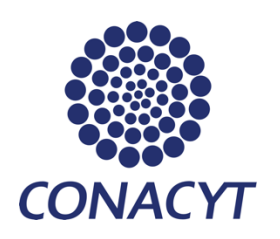

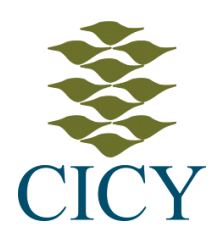

# Centro de Investigación Científica de Yucatán, A.C. Posgrado en Ciencias en Energía Renovable

Diseño de un sistema de control en un reactor para la obtención de Hidrógeno.

> Tesis que presenta Ing. Martín Rapado Acosta

En opción al título de MAESTRO EN CIENCIAS EN ENERGIA RENOVABLE

Mérida, Yucatán, México

2022

# *CENTRO DE INVESTIGACIÓN CIENTÍFICA DE YUCATÁN, A. C. POSGRADO EN CIENCIAS EN ENERGIA RENOVABLE*

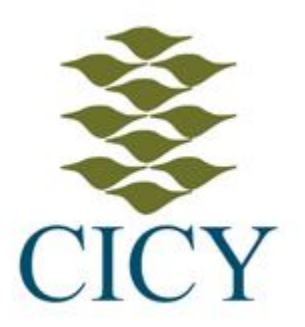

### **DECLARACIÓN DE PROPIEDAD**

Declaro que la información contenida en la sección de Materiales y Métodos, los Resultados y Discusión de este documento proviene de las actividades de investigación realizadas durante el período que se me asignó para desarrollar mi trabajo de tesis, en las Unidades y Laboratorios del Centro de Investigación Científica de Yucatán, A.C., y que a razón de lo anterior y en contraprestación de los servicios educativos o de apoyo que me fueron brindados, dicha información, en términos de la Ley Federal del Derecho de Autor y la Ley de la Propiedad Industrial, le pertenece patrimonialmente a dicho Centro de Investigación. Por otra parte, en virtud de lo ya manifestado, reconozco que de igual manera los productos intelectuales o desarrollos tecnológicos que deriven o pudieran derivar de lo correspondiente a dicha información, le pertenecen patrimonialmente al Centro de Investigación Científica de Yucatán, A.C., y en el mismo tenor, reconozco que si derivaren de este trabajo productos intelectuales o desarrollos tecnológicos, en lo especial, estos se regirán en todo caso por lo dispuesto por la Ley Federal del Derecho de Autor y la Ley de la Propiedad Industrial, en el tenor de lo expuesto en la presente Declaración.

Firma:

Ing. Martín Rapado Acosta Mérida, Yucatán, México, a 28 de enero de 2022 *CENTRO DE INVESTIGACIÓN CIENTÍFICA DE YUCATÁN, A. C. POSGRADO EN CIENCIAS EN ENERGIA RENOVABLE* 

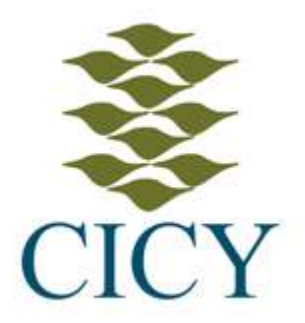

#### **RECONOCIMIENTO**

Por medio de la presente, hago constar que el trabajo de tesis de Martín Rapado Acosta titulado **"Diseño de un sistema de control en un reactor para la obtención de hidrógeno"**, fue realizado en la Unidad de Energía Renovable, en la línea de Tecnologías Electroquímicas para la Energía, en el laboratorio de síntesis del Centro de Investigación Científica de Yucatán, A.C. bajo la dirección de la Dra. Daniella Esperanza Pacheco Catalán perteneciente al Programa de Posgrado en Ciencias en Energía Renovable de este Centro y codirector de tesis Dr. Manuel Israel Flota Bañuelos perteneciente a la Facultad de Ingeniería de la Universidad Autónoma de Yucatán.

**Atentamente** 

 $\mu$ 

Dr. Cecilia Hernández Zepeda Directora de Docencia

Mérida, Yucatán, México, a 28 de enero de 2022

#### **AGRADECIMIENTOS**

Al CONACYT por la beca otorgada para la realización de esta investigación con número de apoyo 1014334.

Al CONACYT por el apoyo recibido a través de los proyectos: LENERSE 254667 y proyectos Apoyo a la Infraestructura Científica 294697 y 253986 para el financiamiento de los materiales necesarios para la construcción del módulo.

Al Centro de Investigación Científica de Yucatán, A.C. por permitirme y darme las facilidades de poder realizar mis estudios de posgrado.

Al Laboratorio de Síntesis de la Unidad de Energía Renovable por brindarme el apoyo y las instalaciones para la realización de este proyecto.

A la Dra. Daniella Esperanza Pacheco Catalán, por darme la oportunidad de trabajar en este proyecto, por las facilidades prestadas y todo el apoyo durante la realización del mismo.

Al Dr. Manuel Israel Flota Bañuelos por la asesoría, el apoyo y la confianza vital en todo momento.

A mis asesores el Dr. Juan Carlos Chavarría y Dr. Luis Josué Ricalde Catellanos por sus valiosas aportaciones.

A los técnicos Ms.C. José Martín Baas López y al Ing. Alfredo Ávila por sus valiosas colaboraciones y apoyo durante la obtención de los materiales y montaje del prototipo.

Agradezco a mis padres y mi familia por el apoyo y guía siempre en mi vida.

A mi madre por ser siempre pilar inquebrantable y faro de mi vida.

#### **Dedicatoria**

*A mi madre, por reglarme la vida y por ser cómplice de todos mis logros, que también son de ella.*

*A mi familia, por estar siempre presente en esta aventura.*

*A mi novia, por su amor, paciencia constante, comprensión y apoyo incondicional.* 

*A mis amigos y compañeros de generación que me han acompañado en esta trayectoria.*

*A los que no integran la lista, pero están en el corazón.*

*Muchas gracias a todos.*

# ÍNDICE

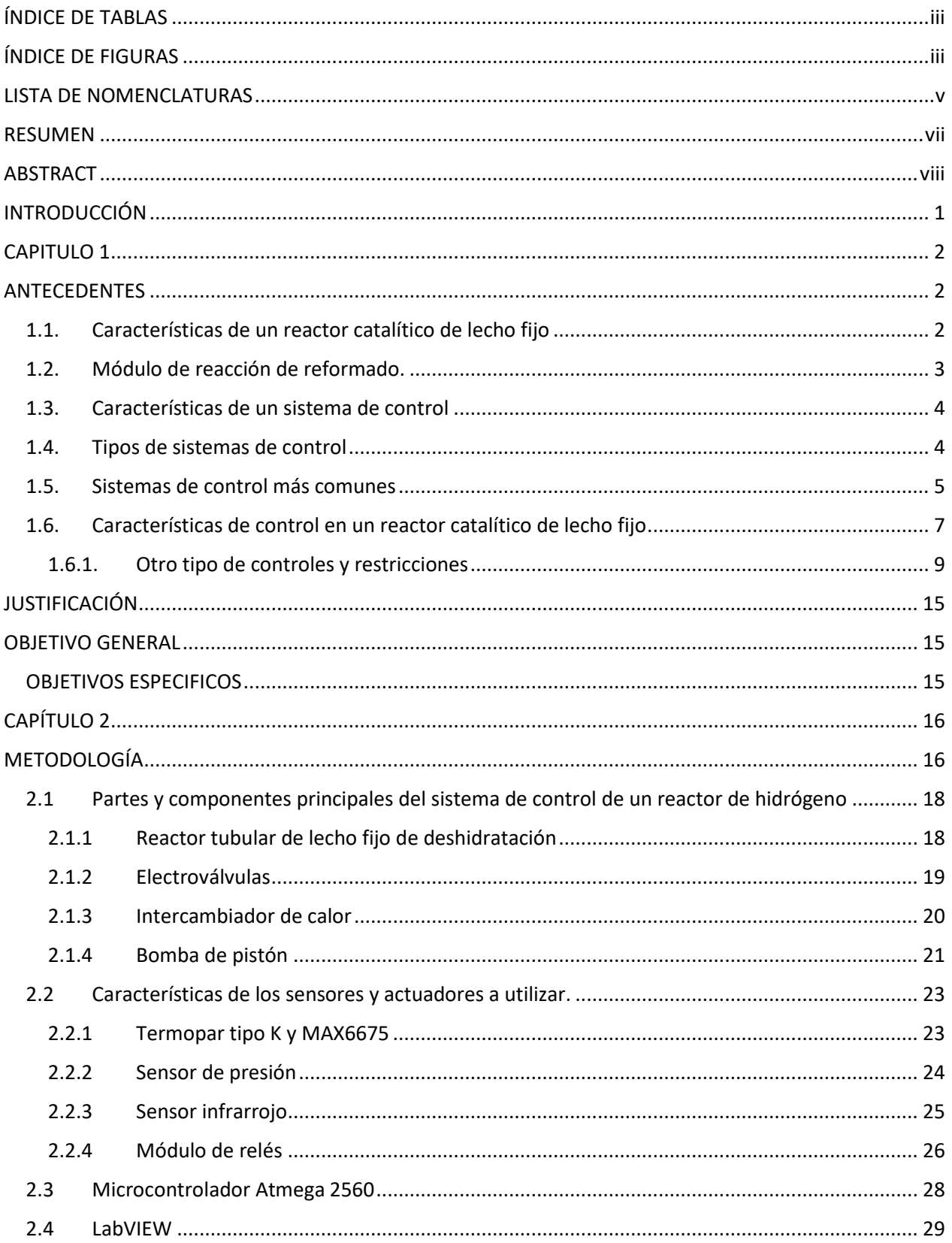

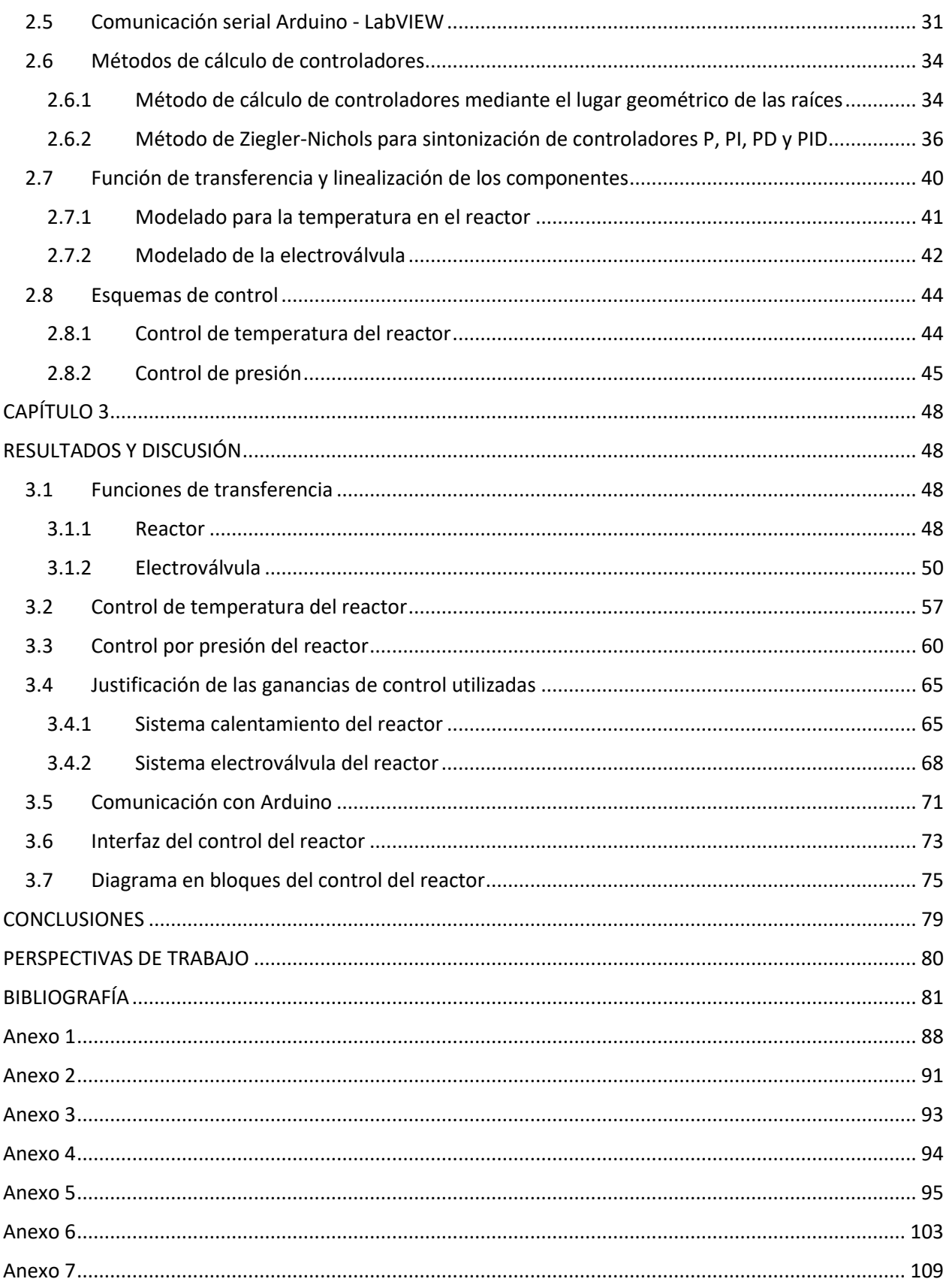

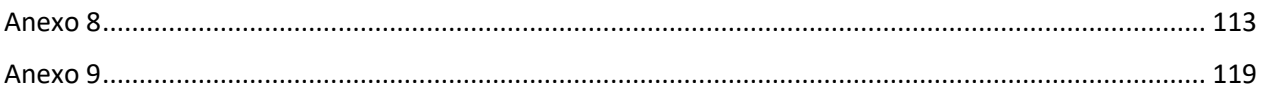

# <span id="page-7-0"></span>**ÍNDICE DE TABLAS**

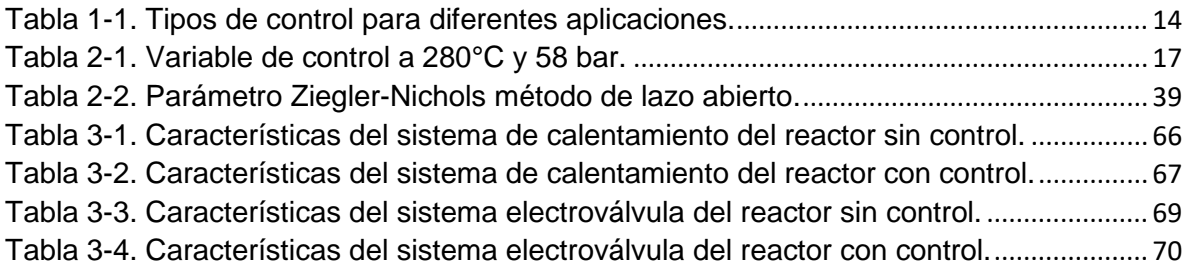

## <span id="page-7-1"></span>**ÍNDICE DE FIGURAS**

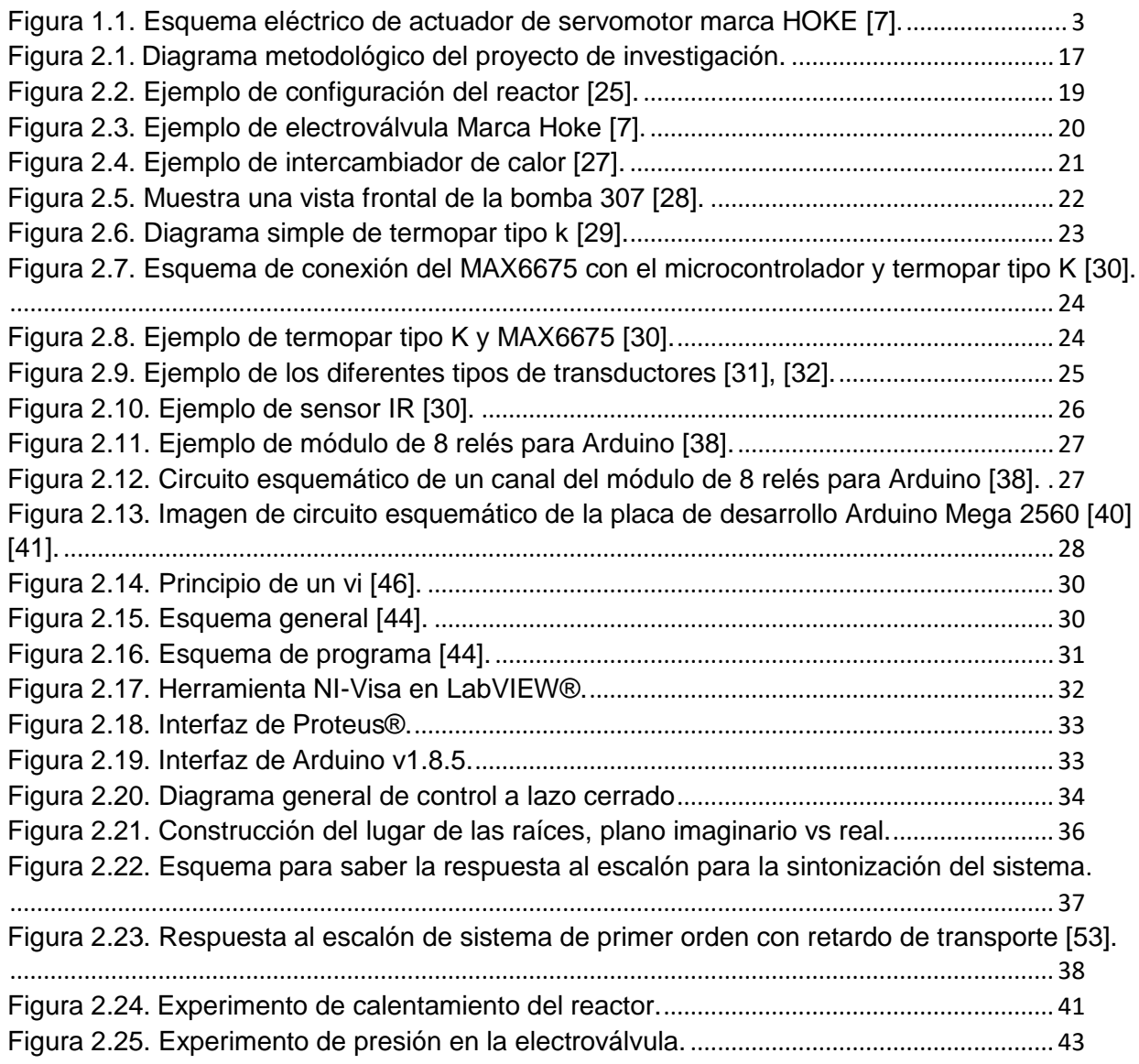

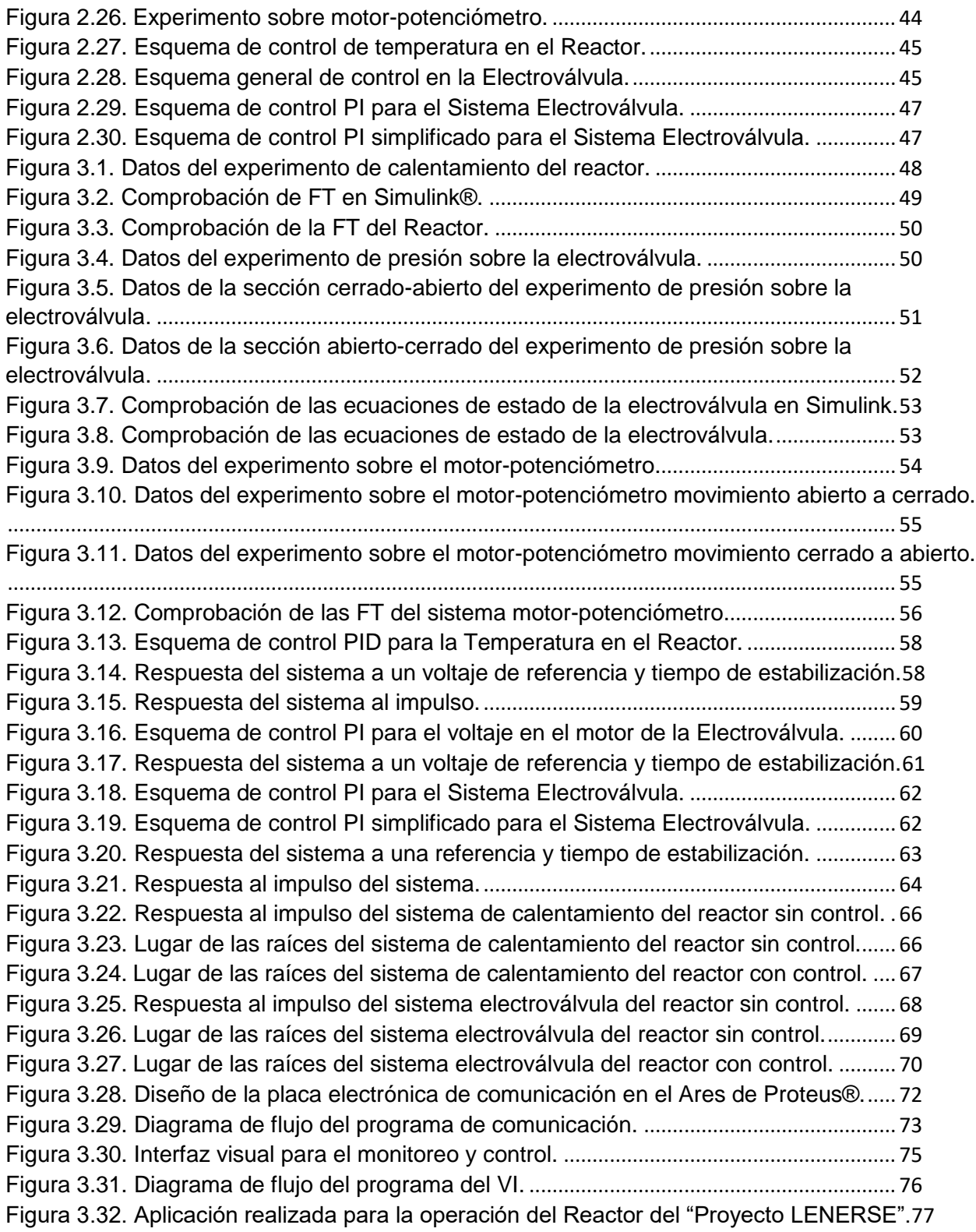

#### <span id="page-9-0"></span>**LISTA DE NOMENCLATURAS**

- A Ampere
- ac Corriente Alterna
- cc Corriente Continua
- CO2 Dióxido de carbono
- ̊C Grados Celsius
- DMC Control Dinámico Multifacético
- FT Función de Transferencia
- H2 Hidrógeno
- IrNi Iridio con Níquel
- J Función Objetivo
- K<sub>d</sub> Ganancia Derivativa
- K<sup>i</sup> Ganancia Integral
- K<sup>p</sup> Ganancia Proporcional.
- La2O<sup>3</sup> Trióxido de Lantano
- LabVIEW® Laboratorio de Imágenes
- m metros
- mA miliamperio
- MATLAB® Laboratorio de Matrices
- mm milímetros
- ms milisegundo
- MPC Modelo de Control Predictivo
- Nc Control horizonte
- Np Horizonte de Predicción

Ω - Ohm

- P Proporcional
- PD Proporcional Derivativo
- PI Proporcional Integrador
- PID Proporcional Integrador Derivativo
- PWM Modulación de Ancho de Pulso
- $Q_{cd}(t)$  y  $R_{cd}(t)$  matrices de ponderación
- RPM Revoluciones por Minuto
- $u(t)$  Entrada
- V Volt
- VI Instrumento Virtual
- W Watts
- $w(t)$  Señal de Referencia
- $y(t)$  Salida

#### **RESUMEN**

<span id="page-11-0"></span>En este trabajo se aborda la realización de un instrumento virtual para el control de un reactor de lecho fijo, con el objetivo de producir hidrógeno a partir de glicerol acuoso y construir un equipo propio del Centro de Investigación Científica de Yucatán (CICY).

Se realizaron pruebas a los distintos componentes de los sistemas de control de las variables de proceso para el cálculo de las ecuaciones que describen la dinámica del sistema. Se diseñó el software y hardware de comunicación entre los sensores, actuadores e instrumento virtual. Finalmente, en lenguaje grafico (G) mediante el software LabVIEW® se realizó la interfaz visual y la lógica del instrumento, tanto para el equipo como para el control de cada uno de los componentes.

Se implementaron sistemas clásicos de control como el PI (Proporcional Integral) y PID (Proporcional Integral Derivativo). El desempeño del equipo y el análisis ante posibles perturbaciones se realizaron por medio de simulaciones con el software MATLAB® y pruebas al hardware de comunicación y censado en conexión con el instrumento, elaborando un manual de operaciones e instalación.

De acuerdo a los comportamientos obtenidos en las pruebas realizadas y con la escasa información obtenida en la literatura, se estimaron y simularon los modelos con un 91.4% de precisión, siendo esto de suma importancia para conocer y calcular las ganancias de los sistemas de control que se implementaron a los diferentes dispositivos.

La propuesta de instrumento virtual junto con el software y hardware de comunicación que se utilizó en este trabajo, estuvieron dentro de los parámetros necesarios del proyecto con tiempos de estabilización de alrededor de los 35 segundos para el proceso de presión y de 230 segundos para alcanzar la temperatura deseada.

Se realizó la comparación de los controles obtenidos mediante simulaciones, la placa de comunicación, la interfaz gráfica y el algoritmo del instrumento virtual con lo reportado en la literatura para cada aspecto, siendo los valores obtenidos simulares en algunos casos y dentro de rango en otros.

#### **ABSTRACT**

<span id="page-12-0"></span>This work deals with the realization of a virtual instrument for the control of a fixed-bed reactor, produc hydrogen from aqueous glycerol and building a team from the Yucatan Scientific Research Center (CICY).

Tests were carried out on the different components of the control systems of the process variables to calculate the equations describing the system's dynamics, the software, and hardware for communication between the sensors, actuators and virtual instrument were finally designed in the graphic language (G), using LabVIEW® software, the visual interface and logic of the device were created, both for the equipment and for the control of each of the components.

Classic control systems such as PI (Proportional Integral) and PID (Proportional Integral Derivative) were implemented. The performance of the equipment and the analysis of possible disturbances were carried out by means of simulations with MATLAB® software and tests of the communication hardware and census in connection with the instrument, preparing operations and installation manual.

According to the behaviors obtained in the tests carried out and with the scarce information obtained in the literature, the models were estimated and simulated with 91.4% precisión. This is of utmost importance to know and calculate the gains of the control systems that they were implemented, to different devices.

The virtual instrument proposal, together with the communication software and hardware used in this work, were within the necessary parameters of the project with stabilization times of around 35 seconds for the pressure process and 230 seconds to reach the desired temperature.

The controls obtained through simulations, the communication board, the graphic interface and the algorithm of the virtual instrument were compared with that reported in the literature for each aspect, the values obtained being simulated in some cases and within range in others.

#### **INTRODUCCIÓN**

<span id="page-13-0"></span>El mundo actual necesita de nuevas fuentes de energía, más limpias y duraderas, pues el hombre se ha encargado de agotar los combustibles fósiles y dañar al medioambiente con el fin de generar energía. Este paradigma conduce a nuevos métodos de aprovechamiento de los recursos naturales que nos ofrece nuestro planeta, como son la energía eólica, solar, biomasa, entre otras. La utilización de las fuentes renovables de energía de forma eficiente, garantiza que se reduzcan los daños provocados al medio ambiente, con la disminución del consumo de combustibles fósiles se reducen las emisiones de gases de efecto invernadero a la atmósfera [1].

El uso de la energía proveniente de la biomasa ofrece ventajas adicionales a las mencionadas anteriormente, como los beneficios de la gestión inteligente y la implementación de algoritmos de alto desempeño para el aprovechamiento eficiente de la energía ya que tienen una amplia gama de recursos, con grandes factores y medios donde se puede desarrollar desde madera para producir energía, hasta productos químicos que sustituyen los ya conocidos de la industria petroquímica [1, 2].

Apareciendo nuevos caminos para esta forma de obtención de energía, por ejemplo, la utilización de un reactor tubular de lecho fijo, al cual se le suministra una mezcla de glicerol con agua, con esta se puede obtener hidrógeno y así aprovechar este recurso para posibles proyectos de investigación acerca del transporte y de la rama industrial. Donde un reactor químico se puede definir como un equipo en el cual se forma una sustancia o producto a partir de otra(s) llamada(s) reactante(s), por medio de una serie de transformaciones químicas [3].

El presente trabajo pretende estudiar y diseñar el control de las variables del proceso de obtención de hidrógeno en un reactor tubular catalítico de lecho fijo, para así obtener un mejor aprovechamiento de este equipo y de la materia prima utilizada en él. Para ello, utilizaremos varios controles de tipo Proporcional Integral (PI), Proporcional Integral Derivativo (PID), los cuales se implementarán en LabVIEW® tanto la programación, como la interfaz gráfica de estos controles y la comunicación entre los diferentes sensores. El algoritmo de control será a través de una tarjeta de desarrollo de Arduino y el recurso de procesamiento lo realizará el procesador de la computadora. También utilizaremos MATLAB® como principal herramienta matemática de gran aplicación en el campo de la ingeniería, donde el objetivo de control es lograr que la salida del sistema siga la trayectoria deseada.

# **CAPITULO 1 ANTECEDENTES**

<span id="page-14-1"></span><span id="page-14-0"></span>El incremento exponencial de la demanda energética trae consigo varios problemas al medioambiente, uno de ellos es el calentamiento global que surge esencialmente del uso de combustibles fósiles; para mitigar esto, se están desarrollando alternativas de energías renovables y ecológicas. El hidrógeno se conoce como un combustible limpio y alternativo para apoyar el desarrollo energético sostenible. El reformado de oxígeno de los hidrocarburos para la producción de hidrógeno es una de las tecnologías más eficientes para producir energía renovable a partir de biomasa.

El biodiesel ha recibido mucha atención, siendo una de las fuentes de energía alternativas novedosas, una vez que reduce las emisiones de CO2 (más del 52%) en comparación con otros combustibles fósiles. Sin embargo, el biodiesel aún no es competitivo en términos de precio; una forma de reducir el costo de su producción, sería utilizar su principal subproducto, el glicerol, para producir H2 [4] a partir de un reactor tubular catalítico de lecho fijo.

#### <span id="page-14-2"></span>**1.1. Características de un reactor catalítico de lecho fijo**

Un reactor químico es una unidad procesadora diseñada para que en su interior se lleve a cabo una o varias reacciones químicas. Dicha unidad procesadora está constituida por un recipiente cerrado, el cual, cuenta con líneas de entrada y salida para sustancias químicas, y está gobernado por un algoritmo de control. Los reactores químicos tienen como funciones principales: [2, 3].

- a) Asegurar el contacto de los reactantes en el interior del tanque, para conseguir una mezcla deseada con los materiales a reaccionar.
- b) Proporcionar el tiempo suficiente de contacto entre las sustancias y con el catalizador, para conseguir la reacción deseada.
- c) Permitir condiciones de presión, temperatura y composición de modo que la reacción tenga lugar en el grado y a la velocidad deseada, atendiendo a los aspectos termodinámicos y cinéticos de la reacción.

Este reactor catalítico de lecho fijo diseñado por la Unidad de Energía Renovable (UER) y el CICY presenta, como catalizador una mezcla de iridio con níquel soportado este en trióxido de lantano  $(IrNi/La<sub>2</sub>O<sub>3</sub>)$ , con una presión de 58 bares y la reacción química producida dentro del reactor se realiza a una temperatura de 270 ̊C [5].

#### <span id="page-15-0"></span>**1.2. Módulo de reacción de reformado.**

En este módulo se efectúa la reacción catalizada de reformado en fase acuosa de glicerol en la cual interviene como reactivo el solvente que es agua, de esta reacción se obtiene un producto gaseoso rico en hidrógeno que posteriormente podrá ser purificado y un sub-producto acuosoaceitoso que requiere posterior tratamiento, para la reacción se recurre a un reactor catalítico heterogéneo de lecho fijo y de flujo ascendente. Dentro de dicho reactor las condiciones propicias para la reacción se mantienen mediante el control automático de la temperatura en el seno del lecho catalítico y de la presión a la salida de productos de reacción, el flujo de alimentación de glicerol acuoso también es controlado mediante una bomba de pistón de forma independiente [6].

**Control de la presión dentro del reactor de reformado:** para el control de la presión se recurre a un actuador rotativo de servomotor marca HOKE, que gira el eje de una válvula de microregulación de alta presión y temperatura; este sistema válvula-actuador está ubicado a la salida de productos del reactor y opera en lazo de control con un sensor transductor de presión que también está ubicado en la misma salida de productos, de tal forma que según se lleva a cabo la reacción, el actuador gira la válvula a la izquierda o la derecha, dejando escapar la presión justa de productos que permita mantener un *"set point"* de presión óptimo en el interior del reactor, según se requiera. El giro y la dirección en el actuador se controlan mediante la operación con relés [6].

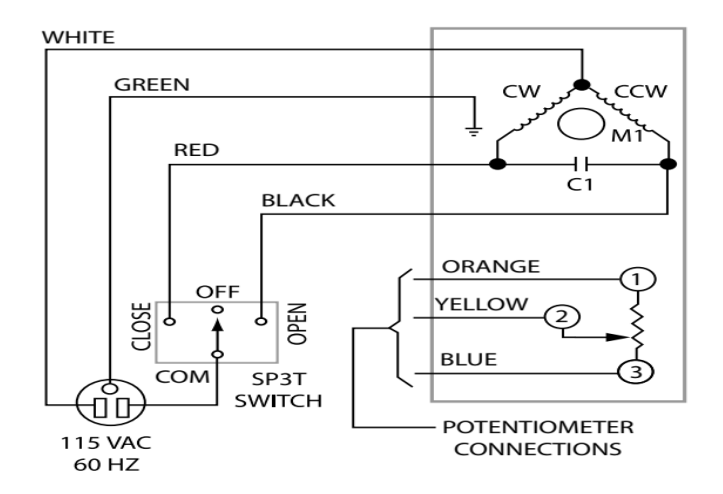

Figura 1.1. Esquema eléctrico de actuador de servomotor marca HOKE [7].

<span id="page-15-1"></span>**Control de la temperatura dentro del reactor de reformado:** para el control de la temperatura del lecho catalítico del reactor se recurre a un horno cilíndrico de resistencia de filamento que envuelve el reactor, este horno aplica sola la potencia calorífica justa que permita mantener caliente el lecho del reactor en los intervalos de temperatura de las rapas de calentamiento o

enfriamiento y/o en los sets point que se programen según la ocasión o régimen de operación en curso. Para la dosificación precisa de la potencia calorífica dentro del lecho catalítico, se recurre al censado de la temperatura en el seno de dicho lecho, para ello se tiene una sonda termopar de tipo K de 1/16" que se posiciona inmersa en el lecho catalítico. Esta sonda termopar se encuentra en lazo de control con el controlador de la resistencia del horno y le indica cuanta potencia suministrar según sea el caso [6].

#### <span id="page-16-0"></span>**1.3. Características de un sistema de control**

Antes de llevar a cabo el diseño del sistema de control hay que tener en cuenta ciertos factores [8]:

- Identificar las variables que tienen incidencia directa sobre el sistema.
- Vigilar una posible sobre especificación del sistema.
- Llevar a cabo una monitorización completa, así que es necesario garantizar que se dispone de todos los lazos de control necesarios.
- Seleccionar las variables de control del modo eficaz para que se puedan controlar del modo más eficientemente posible.
- Diseñar el lazo de control con toda la instrumentación pertinente; interruptores, sensores, alarmas, transductores, actuadores.

#### <span id="page-16-1"></span>**1.4. Tipos de sistemas de control**

Los sistemas de control se dividen principalmente en dos grandes grupos: [4]

#### **a) Sistemas de lazo abierto ("***open loop"***):**

En este tipo de sistemas la variable de salida no tiene influencia sobre la acción de control, pero indudablemente afecta el proceso ya que es una variable interna, y en general, acoplada a otras. La señal de entrada al sistema es la referencia y ésta es independiente del proceso.

#### **Ventajas:**

- Simple construcción y fácil mantenimiento.
- Menos costoso que un correspondiente sistema de lazo cerrado. **Desventajas:**
- No se puede usar para controlar plantas inestables.
- No compensa perturbaciones en el sistema.
- Si la planta tiene un exponente mayor que cero, no se puede crear un controlador que la invierta, ya que no se puede hacer una función de transferencia con grado menor que cero.
- Es imposible invertir perfectamente una planta, si esta tiene retardos, ya que su inverso sería un adelanto en el tiempo.

#### **b) Sistemas de lazo cerrado:**

Los sistemas de lazo cerrado son aquellos en los que la acción de control está en función de la señal de salida; es decir, en los sistemas de control de lazo cerrado o sistemas de control con realimentación, la salida que se desea controlar se realimenta para compararla con la entrada (valor deseado), y así, generar un error que recibe el controlador para decidir la acción a tomar sobre el proceso, con el fin de disminuir dicho error y, por tanto, llevar la salida del sistema al valor deseado.

#### **Ventajas:**

- Puede compensar perturbaciones al ser menos sensibles.
- Puede controlar sistemas incluso si estos tienen errores de modelado.
- Más exacto en la igualación de valores reales y requeridos por la variable.
- Menos sensibles a cambios en las características de los componentes.
- La velocidad de respuesta se incrementa y el ancho de banda es mayor. **Desventajas:**
- El uso de sensores encarece el control.
- Se introduce el problema del ruido, al hacer la medición.
- Hay una pérdida en la ganancia del sistema por la función de transferencia.
- Posibilidad de inestabilidad.
- El sistema es más complejo [4, 5].

#### <span id="page-17-0"></span>**1.5. Sistemas de control más comunes**

A continuación, se presentan los tipos de sistemas de lazo cerrado más comunes con una breve explicación [10].

#### - **Control por retroalimentación:**

Consiste en tomar la medida de la variable controlada a la salida, y realizar una comparación con el punto de consigna establecido. Si existe desviación se aplica la acción necesaria con tal de reducir al máximo tal desviación. En función del tipo de variable controlada habrá que escoger

entre los diferentes tipos de controladores, proporcional (P), proporcional integral (PI) y proporcional integral derivativo (PID) [11].

- **a) Control Proporcional:** Es la acción de control que consiste en la multiplicación entre la señal de error actuante y la sensibilidad proporcional o ganancia, para tratar de llegar a un error en estado estacionario casi nulo.
- **b) Control Proporcional Integral:** La acción integral responde a un error acumulado en un período de tiempo, este provoca un cambio en la señal de salida respecto al tiempo a una razón proporcional de la cantidad de error para eliminarlo completamente. Por este motivo no existen controladores que actúen únicamente con acción integral, siempre actúan en combinación con reguladores de una acción proporcional, complementándose los dos tipos de reguladores. Primero entra en acción el regulador proporcional (instantáneamente), mientras que el integral actúa durante un intervalo de tiempo (Ti= tiempo integral).
- **c) Control Proporcional Integral Derivativo:** Consta de tres parámetros distintos: el proporcional, el integral, y el derivativo. El valor proporcional depende del error actual, el integral depende de los errores pasados y el derivativo es una predicción de los errores futuros. La suma de estas tres acciones es usada para ajustar el proceso por medio de un elemento de control [11].

#### - **Control anticipativo o "***feed-forward***":**

Este tipo de control se adelanta al cambio que puede provocar la perturbación sobre la variable controlada en cuestión. Esto es así dado que, en este tipo de control, la variable que se mide no es la controlada, si no la perturbación permitiendo así, que el control sea efectivo antes de que la perturbación afecte [11].

#### - **Control en cascada:**

Este método de control no está formado por un único lazo, sino que está constituido por un lazo interno y un externo. Mediante este tipo de control, se tiene una única variable manipulada pero más de una variable a medir. Se trata de una mezcla entre un control anticipativo y un control por retroalimentación [11].

#### **- Control ON/OFF:**

El control tipo ON/OFF se trata de un sistema de control menos preciso, dado que el tipo de válvulas que se emplean disponen solo de dos posiciones, totalmente abiertas o cerradas [11].

#### - **Control por histéresis:**

Este fenómeno puede producirse en los controladores cuando el sistema puede existir en varios estados estables a la vez para valores dados de las variables externas (o parámetros de control), y que éstos se pueden alcanzar por una variación lenta de los parámetros. El *"Set Point"* es donde deseamos que esté el parámetro a controlar en ese valor especifico; mientras que la histéresis es la diferencia entre el valor que se quiere y el necesario para llegar ahí [11].

#### <span id="page-19-0"></span>**1.6. Características de control en un reactor catalítico de lecho fijo**

Para el control de un reactor catalítico de lecho fijo se manejará un control por retroalimentación o, en otras palabras, a lazo cerrado.

Se han prestado muy pocas atenciones para el control de este tipo de reactores. En 2004 investigaron el rendimiento de *Dinamic Model Control* (DMC) en el control del reactor multifásico, pero sólo se consideró un análisis superficial; el análisis de rendimiento de diferentes estrategias de control con retroalimentación no se tomó en cuenta.

El diseño de la estrategia de retroalimentación, con frecuencia presenta varias dificultades inherentes: requiere la identificación de la perturbación y un muy buen modelo del proceso, algo bastante difícil para muchos sistemas en la industria química y los cambios en los parámetros del proceso no pueden compensarse, a menos que se incorpore un procedimiento de estimación confiable. El Modelo de Control Predictivo (MPC) es una estrategia de control que ha recibido una amplia aceptación en la industria de procesos, ya que el control predictivo consiste en conducir los parámetros que gobiernan el sistema de producción para que se mantengan en niveles medios de variabilidad que permitan unos resultados de producción y calidad siempre dentro de los estándares esperados.

La estrategia de control es un modelo cuya lógica subyacente es transformar el problema de control en un problema de optimización. En cada instancia de muestreo, se calcula una secuencia de valores de control futuros, resolviendo un problema de control óptimo de horizonte finito [9].

El equipo de conversión y los dispositivos de control pueden considerarse como un todo en el diseño del sistema de control. La idea básica de MPC es utilizar un modelo para predecir la trayectoria de salida futura de un proceso y calcular una serie de acciones del controlador para minimizar la diferencia entre la trayectoria prevista y un valor especificado por el usuario sujeto a restricciones [5, 8]. Estos procedimientos de diseño conducen a controladores lineales que tienen

prácticamente la misma estructura y presentan grados adecuados de libertad. La función objetivo minimizada es una función cuadrática como muestra la ecuación [\( 1](#page-20-0) ) [6].

<span id="page-20-0"></span>
$$
J = \sum_{t=k}^{k+Np} (w(t) - y(t))^{\gamma} Q_{cd}(w(t) - y(t)) + \sum_{t=k}^{k+Nc} (u(t)^{\gamma} R_{cd} u(t))
$$
 (1)

donde *I* es la función objetivo,  $u(t)$  es la entrada,  $y(t)$  es la salida,  $w(t)$  es la señal de referencia, Np es el horizonte de predicción, Nc es el control que se quiere alcanzar (horizonte) y  $Q_{cd}(t)$  y  $R_{cd}(t)$  son las matrices de ponderación. Por lo general, MPC resuelve un problema de control óptimo de horizonte finito en cada muestreo instantáneo, para que el control se mueva durante el tiempo actual y un período de tiempo futuro se obtienen instantes [13]. Sin embargo, solo el actual movimiento de retroalimentación de este control se aplica en este estudio. En el siguiente instante de muestreo ya no es igual y se repite la misma optimización con las nuevas mediciones, logrando así una mayor eficiencia del proceso y del control.

Actualmente se utilizan varios esquemas de control predictivo, no solo en las industrias de procesos, sino también en otros campos, como los manipuladores robóticos y la administración de anestesia [14]. El rendimiento confiable en estas áreas sugiere el potencial de MPC para lograr un control efectivo bajo períodos prolongados de tiempo con mínima intervención. Este éxito puede atribuirse al hecho de que MPC es una de las formas más generales de plantear el problema de control de procesos en el tiempo dominio. Además, este modelo es capaz de controlar y manejar los finitos horizontes, restricciones y en general, los procesos no lineales que se encuentran frecuentemente en la industria [6].

Un modelo adecuado es uno, que es capaz de capturar con precisión la dinámica del proceso a fin de predecir los resultados futuros, además de ser simple de implementar y entender [15]. La industria de procesos, así como la mayoría de la ingeniería presentan campos que se caracterizan por sistemas que son altamente no lineales con parámetros que varían en tiempo y espacio. En este reactor el objetivo es medir y controlar presión, temperatura y flujo durante todo el proceso, y lograr un acondicionamiento de estas variables para obtener un rendimiento óptimo en cada una de las etapas y pasos del proceso en la obtención de hidrógeno, a partir de glicerol acuoso.

#### <span id="page-21-0"></span>**1.6.1. Otro tipo de controles y restricciones**

Para llevar a cabo el control de una planta química completa deben estar bien definidos los objetivos de control para cada unidad de proceso, así como conocer las restricciones a las que está sujeto el proceso completo [16].

Toda operación de una planta está sujeta a las siguientes restricciones

- Acumulación de reactores.
- Pureza de producto.
- Flujo de alimentación fresca de reactivo limitante.

Las estructuras de control de planta completas deben contar con una función objetivo, como puede ser maximizar la producción, minimizar el consumo energético o ambas; la estructura de control alternativa para el caso de estudio, tendrá como función objetivo minimizar el consumo energético.

Para realizar la implementación de los lazos en el simulador dinámico se debe elegir el tipo de controlador (PID que será de forma incremental), y posteriormente realizar las conexiones correspondientes entre las variables medibles, manipulables y el elemento de control elegido, mediante señales de control.

El módulo PID (Incremental) sirve para modelar un controlador proporcional-integral-derivativo (PID), el cual se resuelve mediante el uso de un algoritmo que calcula el cambio en una salida como función de un error en función del incremento de este. Al implementar un PID (Incremental) se obtienen resultados cercanos a la operación real de los controladores industriales. Se puede elegir cuál de los tres tipos de controlador emplear utilizando los valores apropiados de las constantes de sintonización. Entre sus características tiene:

- Operación automática, manual y en cascada.
- Rastreo opcional de las variables de proceso a través del *"set point"* cuando se está en modo manual.
- Opcionalmente, cuando se tiene un control en cascada, inicializa la salida del controlador principal para alcanzar el *"set point"* del controlador esclavo.

El módulo PID (Incremental) cuenta con la opción de sintonización automática. Esta técnica es recomendable cuando se diseñan sistemas de control para procesos nuevos o implementar controles en procesos existentes. Las pruebas para "autosintonización" se pueden llevar a cabo a lazo abierto o a lazo cerrado. Los valores calculados de las pruebas son usados para determinar parámetros de sintonización para los controladores, esto se lleva a cabo mediante diferentes técnicas; para lazo abierto pueden ser las técnicas de Ziegler-Nichols, Cohen-Coon, IMC, IAE, ISE, ITAE; para lazo cerrado se puede elegir Ziegler-Nichols o Tyreus-Luyben [17].

Según D. Pascual Aljibes y J. Casas Brujas [3], este trabajo tiene como finalidad el estudio de un reactor por lotes exotérmico a partir de su modelo matemático. Donde se definen las ecuaciones que describen el comportamiento del reactor estudiado y se seleccionan los parámetros que lo representan. Para un posterior análisis en lazo abierto del sistema modelado y diseño de su esquema de control, en base al algoritmo tradicional PID.

El problema del control de seguimiento de un manipulador robótico con dinámica cambiante, lo aborda B. Durmus y N. Yumusak [12] en su diseño de un controlador de control predictivo generalizado (NGPC) basado en una red neuronal artificial de múltiples entradas y múltiples salidas (MIMO) para un manipulador robótico de seis grados de libertad (6-DOF) con alteraciones aleatorias y carga cambiante. Utilizó una red neuronal de tres capas en el diseño del controlador para predecir las entradas del manipulador que sigue una trayectoria deseada. El algoritmo de retropropagación (BP) estándar se utiliza como un algoritmo de aprendizaje para minimizar la diferencia entre la trayectoria real y la predicha por la red neuronal. El controlador NGPC se comparó con el control predictivo generalizado (GPC) convencional en diferentes condiciones de control. Los resultados muestran que el control propuesto mejora la capacidad de baja incertidumbre del GPC.

R. Both, E. H. Dulf, y C. Festila [15] hablan en su trabajo sobre los reactores de hidrogenación catalítica multifase que presentan un comportamiento complejo debido al calor, la masa y las interacciones cinéticas, que dependen de las condiciones de operación, así como de la trayectoria de un estado a otro. El uso de estrategias de control avanzadas para este tipo de procesos es adecuado debido a su comportamiento no lineal y extrema sensibilidad a cambios de carga y otras perturbaciones. Debido a que los modelos matemáticos no lineales detallados son demasiado complejos para ser utilizados en el diseño de controladores, utilizan un modelo lineal simple del proceso que describe sus propiedades más importantes en combinación con un algoritmo de control avanzado que toma en cuenta las incertidumbres del modelo, las perturbaciones y limitaciones de la señal de comando. Un controlador robusto multivariable está diseñado para garantizar un problema de estabilización sólido de una planta lineal incierta y un rendimiento robusto. De las múltiples estrategias de diseño, los autores han elegido el método de

10

diseño robusto H∞. El controlador diseñado se implementa en MATLAB® / SIMULINK® y se prueba en simulaciones, logrando resultados exitosos.

El estudio de R. Koc, N. K. Kazantzis, y Y. Hua Ma [16], se desarrolla en un marco de modelado dinámico de procesos completo, perspicaz y práctico para analizar y caracterizar el comportamiento transitorio de un reactor de membrana de cambio de agua-gas (WGS) basado en Pd / aleación (Pd / Au o Pd / Cu). Además, se proponen ideas simples de control de procesos con el objetivo de mejorar el rendimiento del sistema de procesos induciendo las características dinámicas deseables en la respuesta del proceso controlado durante el arranque, así como en presencia de perturbaciones adversas inesperadas. Donde los métodos propuestos se evalúan a través de estudios de simulación detallados en un ejemplo ilustrativo que involucra un reactor de membrana WGS basado en aleación / Pd que exhibe un comportamiento dinámico complejo y que se usa actualmente para la producción y separación de hidrógeno puro a escala de laboratorio con resultados satisfactorios.

Según la investigación de A. Palencia, J. Fabregas, y J. Carpintero [17], que consiste en la implementación de una estrategia de control clásico sobre un proceso de producción de cloruro de aluminio a partir de materias primas recicladas. Las ecuaciones diferenciales desarrolladas con base a los fenómenos fisicoquímicos que ocurren dentro del volumen de control fueron suficientes para representar la dinámica del sistema y por tanto deducir la velocidad de respuesta y la sensibilidad de este proceso. Como indicador de la eficiencia del controlador evaluado para la simulación, se utilizó la integral absoluta del error (IAE) teniendo en cuenta la dinámica del proceso. Los resultados de esta investigación demuestran que la estrategia tuvo un buen desempeño.

E. Essien, H. Ibrahim, M. Mehrandezh, y R. Idem [18], habla en su estudio sobre el control de un reformador a escala piloto para la producción de  $H_2$ , sobre como utilizó un enfoque ANFIS para modelar el proceso. Los conjuntos y sistemas difusos de tipo 2 se implementaron como motor de inferencia difusa, que genera una linealización por partes del modelo no lineal. Las funciones de membresía en forma de campana generalizadas se utilizaron y optimizaron basándose en datos de entrenamiento empíricos. También menciona que este modelo se utilizó además dentro de un marco MPC para diseñar estrategias de control óptimas. llevando a cabo un método de optimización sin restricciones en el modelo cuasi-lineal por partes, mediante la adopción de pesos apropiados en las entradas de control en la función objetivo. Estos pesos se ajustaron para evitar la saturación del actuador mediante simulación. Los resultados experimentales mostraron que el modelo ANFIS pudo replicar con precisión la respuesta del proceso a los cambios de temperatura.

11

Los autores A. Morales-Díaz, A. D. Vázquez-Sandoval, y S. Carlos-Hernández [19] hablan en su artículo sobre una metodología para el diseño de un Control Proporcional Integral + Modo Deslizante (PI + SM) y su aplicación a un proceso de pirólisis de biomasa. El objetivo del controlador es promover la transformación de la madera en productos gaseosos, de alto valor energético. Primero, se analiza y modifica un modelo de parámetros distribuidos de un reactor de pirólisis para ser implementado en MATLAB®. Después de eso, se desarrolla un controlador de modo deslizante que considera la temperatura del reactor como la variable controlada y el calor aplicado como la entrada de control. Y se consideran diferentes escenarios donde se compara el rendimiento del controlador diseñado con un controlador PI clásico y el comportamiento de bucle abierto del proceso mediante simulación numérica. Los resultados muestran que la estrategia de control propuesta mejora los componentes gaseosos en la salida del proceso.

A. Arpornwichanop, P. Kittisupakorn, Y. Patcharavorachot, y I. M. Mujtaba [20], hablan en su estudio sobre la implementación de un algoritmo de control predictivo de modelo no lineal (MPC) para controlar un reactor industrial de lecho fijo donde se producen hidrogenaciones de gasolina de pirólisis cruda. Donde se emplea un método de colocación ortogonal para aproximar el modelo de reactor original que consta de un conjunto de ecuaciones diferenciales parciales. El modelo aproximado obtenido se utiliza en la síntesis de un controlador MPC para controlar el aumento de temperatura a través de un lecho de catalizador dentro del reactor. En el algoritmo MPC, se utiliza un enfoque de optimización secuencial para resolver un problema de control óptimo de bucle abierto. La información de retroalimentación está incorporada en el MPC para compensar los errores de modelado y las perturbaciones no medidas. El estudio se demuestra en casos de seguimiento de puntos de ajuste y rechazo de perturbaciones, dando resultados satisfactorios.

También C. Sendrós [21] habla en su estudio y análisis de un reactor químico real como es el control de la temperatura, con el objetivo final de mejorar el control existente de temperatura en las diferentes partes del proceso, y de manera especial durante la reacción, implementando y ajustando un nuevo control, que permita una reducción del tiempo total del proceso así como un incremento en el rendimiento respecto al control actual. Usando la estrategia de control en cascada, el controlador de temperatura del reactor será el controlador principal (PID lazo principal), mientras que el controlador de la temperatura del agua de camisa será el secundario (PID o PI es el lazo secundario, dependiendo de cuál de los componentes se va a controlar). Esta estrategia de control se considera efectiva porque la dinámica de la temperatura del agua de camisa es más rápida que la dinámica de la temperatura en el interior del reactor. Para así no poner en peligro el sistema, ya que al aumentar otras reacciones inducidas e indeseadas. Estas reacciones inducidas pueden iniciarse por calor, contaminación o por medios mecánicos (por ejemplo: golpes, fricción, cargas electrostáticas, etc.) y causar grandes estragos y males a la experimentación.

Z. Dong [22] habla en su artículo sobre sistema de suministro de vapor a una central nuclear (NSSS), que proporciona vapor saturado o sobrecalentado al sistema de circuito secundario para electricidad. El control de NSSS es importante para la seguridad, estabilidad y eficiencia en la operación de una central nuclear. El sistema de suministro de vapor sobrecalentado nuclear (SuYNSSS), que está equipado con un generador de vapor de paso único(OTSG) para producir flujo de vapor sobrecalentado, es un tipo importante de NSSS que se aplica ampliamente en las plantas nucleares basadas en reactores de agua presurizada grandes comunes (PWR) y los reactores modulares pequeños (SMR) como el PWR integral (iPWR) y Reactor modular de alta temperatura refrigerado por gas (MHTGR). Y se muestra que todavía hay resultados muy limitados para el control de SuYNSSS, debido a la brecha entre la importancia y la falta de resultados del control de SuYNSSS, se desarrolla una ley de control de poder para SuYNSSS con circulación primaria forzada. Esta nueva ley de control está libre de parámetros físicos y termohidráulicos, y está en la forma simple proporcional integral (PI) o proporcional diferencial (PD). Para verificar la viabilidad del recién construido controlador SuYNSSS, se aplica al control NSSS de una planta nuclear de dos módulos de alta temperatura refrigerada por gas. Los resultados de la simulación numérica muestran que esta nueva ley de control puede mejorar el rendimiento transitorio del flujo de neutrones y la temperatura del vapor en el caso de funcionamiento normal.

También R. Divya, N. Pappa, y V. Govindan [23], habla sobre una estrategia para una ganancia adaptativa, donde se propone un controlador PID programado para el tipo de Reactor nuclear PWR. Los reactores nucleares son de naturaleza altamente no lineal. Con un modelo de reactor que se desarrolla a partir de las ecuaciones básicas de cinética puntual con retroalimentación de reactividad y consideraciones termohidráulicas. El modelo de reactor se linealiza a diferentes porcentajes de los niveles de potencia y se observa que existe una variación significativa en los parámetros del modelo lineal y se intenta que el esquema de control PID adaptativo de ganancia programada realice este ajuste. El rendimiento del controlador propuesto se compara con el controlador PID fijo dando resultados satisfactorios ya que se comprueba que la propuesta de esquema de control presenta un rendimiento mejorado sobre PID convencional.

Aunque éstos son algunos de los tipos de control más frecuentes en la industria, nuestro trabajo va a utilizar un control a lazo cerrado con retroalimentación con un sistema PI para la presión y

13

PID para la temperatura del reactor, favoreciendo así la rapidez de acción sobre el sistema, la factibilidad de implementación y el bajo costo. En este sentido, estos controladores juegan un papel crucial al ser robustos ante las perturbaciones y conseguir minimizar el error de seguimiento o regulación. Este reto ya ha sido abordado por Aoki y col. 2019 [24], no obstante, aún resta conseguir modelar el comportamiento del sistema de una manera más realista a partir de las ecuaciones que describen su comportamiento.

En la tabla 1-1 se muestran los ejemplos mencionados con anterioridad de distintos elementos a controlar mediante diversos métodos de control, apreciándose que los más utilizados son el PID y PI.

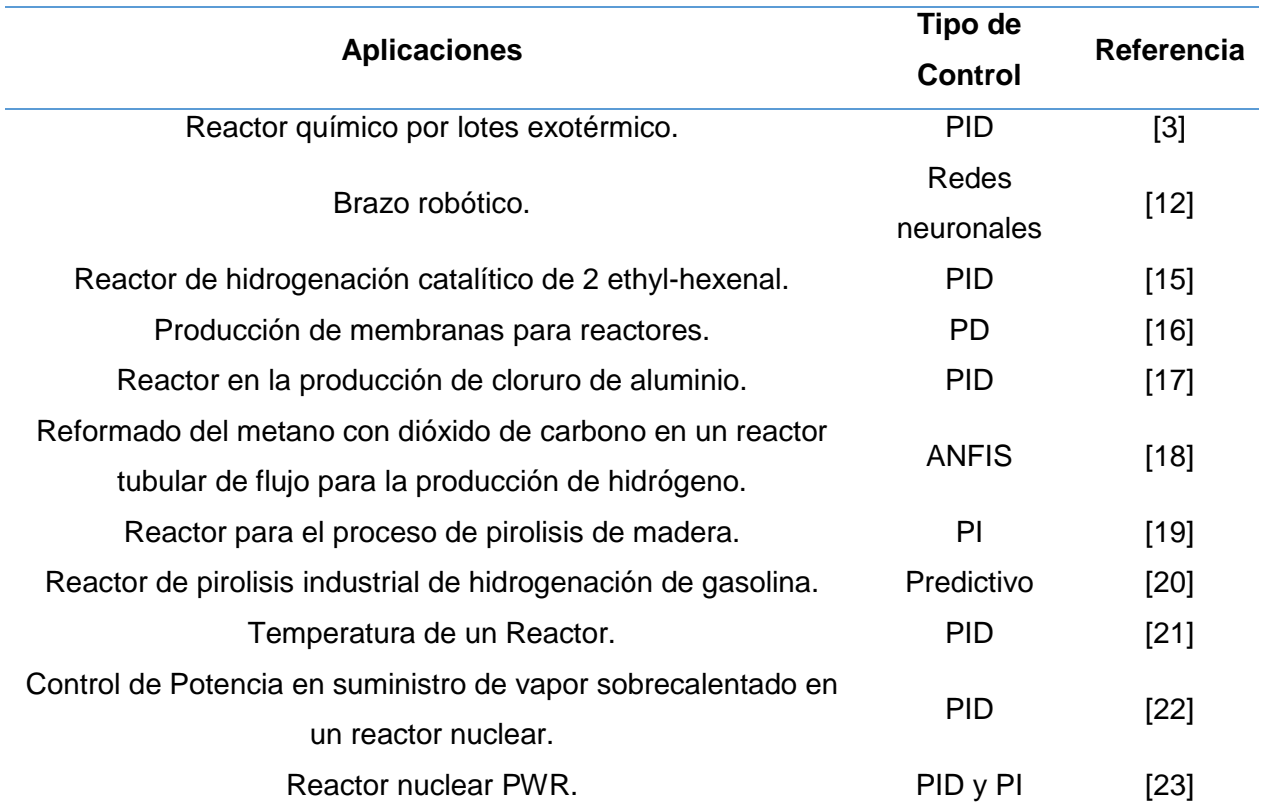

<span id="page-26-0"></span>Tabla 1-1. Tipos de control para diferentes aplicaciones.

#### <span id="page-27-0"></span>**JUSTIFICACIÓN**

Diseñar el control del proceso de obtención de hidrógeno en un reactor mediante una herramienta virtual, es esencial para contribuir a solucionar los problemas de seguridad y aprovechamiento de recursos que presentan este tipo de sistemas. De esta manera, el incremento del aprovechamiento del reactor, así como de la materia prima utilizada en él mediante el control de la producción de hidrógeno, representa un objetivo altamente atractivo.

#### <span id="page-27-1"></span>**OBJETIVO GENERAL**

Modelar mediante un software matemático los componentes de un reactor de hidrógeno para diseñar un sistema de control de temperatura y presión en un instrumento virtual, de este modo diseñar y construir el hardware de comunicación para el monitoreo y control de las variables; dando paso a las simulaciones computacionales y experimentales del proceso y la elaboración de un manual de operaciones e instalación del mismo.

#### <span id="page-27-2"></span>**OBJETIVOS ESPECIFICOS**

- 1. Modelar los procesos de temperatura y presión del reactor.
- 2. Diseñar un sistema de control de presión y temperatura en el reactor.
- 3. Construir la interfaz para el monitoreo y control de las variables del proceso del reactor.
- 4. Diseño y construcción del hardware de comunicación.
- 5. Simular las etapas de control y el sistema completo.
- 6. Elaboración del manual de operaciones e instalación.

# **CAPÍTULO 2 METODOLOGÍA**

<span id="page-28-1"></span><span id="page-28-0"></span>La investigación tiene como objetivo desarrollar un sistema de control de presión y temperatura de un reactor, para la obtención de hidrógeno. Este tema se encuentra muy poco abordado en los reportes de la literatura revisados. Sin embargo, lo que más se encontró en la revisión, son estudios sobre el control en reactores nucleares y de biorreactores que nos sirve como fundamento para desarrollar un algoritmo de control con retroalimentación que posibilite controlar las variables de proceso de un reactor de hidrógeno aumentando la eficiencia de este. Por consiguiente, se proponen los siguientes puntos metodológicos para desarrollar este proyecto.

- 1) Se realizará una revisión bibliográfica, con principal enfoque en los siguientes tópicos:
	- a) Reportes en la literatura de esquemas de control en rectores catalíticos de lecho fijo y similares a estos.
	- b) Métodos de control de estos tipos de reactores, sus características, ventajas y desventajas para escoger el más adecuado.
	- c) Búsqueda y cotización de los diferentes sensores a utilizar, así como la tarjeta más adecuada para la interfaz de comunicación.
	- d) Reportes en la literatura sobre funcionamiento de LabVIEW® y comunicación con los sensores, más su programación.
- 2) Posteriormente se trabajará en aplicar el método escogido para el diseño del sistema de control del reactor en cuestión, controlando presión, flujo, nivel y temperatura.
- 3) Se construirá la interfaz para monitoreo y control de las variables del proceso del reactor.
- 4) Llegado a este punto, se realizará la programación del algoritmo de control con todos sus lazos de retroalimentación.
- 5) Pasado la verificación del algoritmo de control se simulará una prueba virtual para comprobar el funcionamiento de estos sistemas de control como un todo.
- 6) Dando paso a la validación de este mecanismo de control virtual.
- 7) Finalmente, se dejará todo simulado, junto con los componentes necesarios adquiridos, más con toda la información obtenida de estas pruebas y un manual de operación e instalación para una posterior implementación de estos controles con la puesta en funcionamiento de la planta piloto para el reformado de glicerol.

En la [Tabla 2-1](#page-29-0) se encuentran definidos las variables de control de las unidades de proceso:

<span id="page-29-0"></span>Tabla 2-1. Variable de control a 280°C y 58 bar.

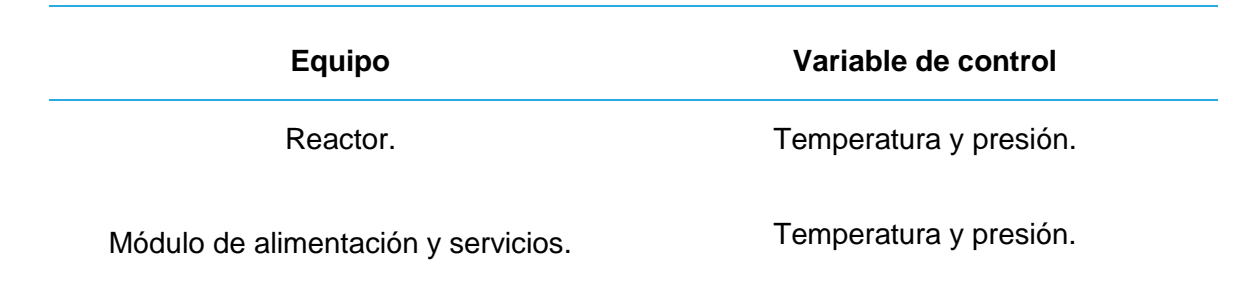

Lo anterior se puede resumir conforme a la [Figura](#page-29-1) 2.1

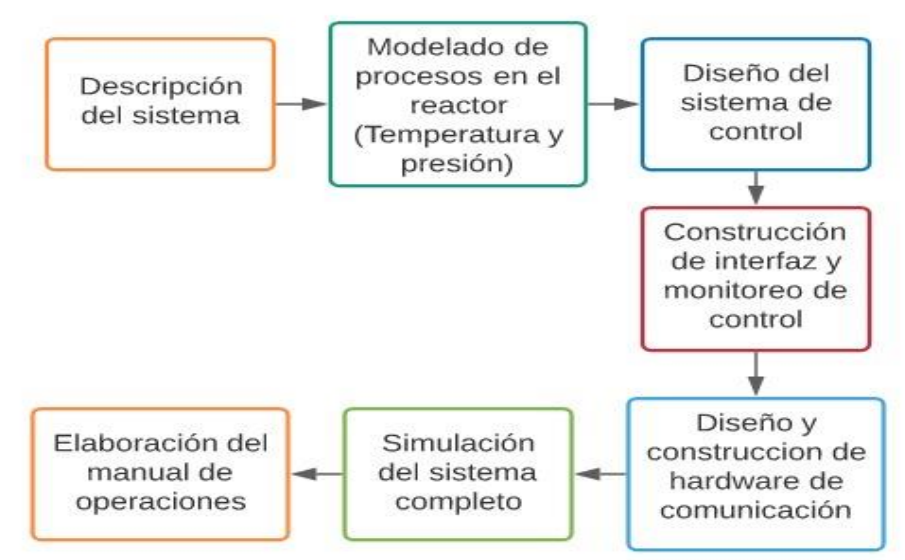

<span id="page-29-1"></span>Figura 2.1*.* Diagrama metodológico del proyecto de investigación.

La principal función del reactor es el reformado de glicerol acuoso en la mezcla de gases rica en hidrógeno, donde a temperatura y presión escogida por el operador se realiza la principal función de todo el sistema, la reacción química, a partir de glicerina se obtiene hidrógeno gaseoso.

El sistema a controlar es un reactor catalítico de lecho fijo, en estado estable funciona a una temperatura 280 °C y 58 bar de presión; con alimentación de corriente alterna para los equipos de calentamiento y las válvulas de ajuste de presión, siendo necesario un control específico para cada elemento.

En esta sección se describen los pasos para el desarrollo del control del proceso de obtención de hidrógeno a partir de glicerol acuoso.

No obstante, para el análisis del control se tiene presente un listado de los siguientes componentes a utilizar con base en lo solicitado por el proyecto "Reactor catalítico de lecho fijo LENERSE-CICY" (**ver Anexo 9**):

#### **Sensores:**

- 7 termopares tipo K.
- 7 transductores de presión.
- 2 infrarrojos para el nivel de líquido en el divisor bifásico.

#### **Actuadores:**

- 2 electroválvulas.
- $\bullet$  1 resistencia de 800 W.
- 1 resistencia de 200 W.
- 1 ventilador para la recirculación del calor dentro del horno.
- 1 bomba Gilson (esta bomba actúa de manera independiente).

El número total de relés a utilizar es 7.

#### <span id="page-30-0"></span>**2.1 Partes y componentes principales del sistema de control de un reactor de hidrógeno**

#### <span id="page-30-1"></span>**2.1.1 Reactor tubular de lecho fijo de deshidratación**

Este es un reactor tubular de lecho fijo, hermético, en acero inoxidable 316, para líquidos y gases. Presenta horno de calentamiento, tiene conexiones de compresión para termopar, plato poroso metálico y conexiones finales tipo racor de compresión a ¼" para la interconexión con las demás partes del sistema. Como se muestra en la [Figura 2.2.](#page-31-1)

#### **Dimensiones:**

- Diámetro interno 9.2 mm.
- Longitud del lecho 10 mm.
- Longitud total del reactor 330 mm.
- Condiciones de operación máximas 700 °C y 60 bar.
- Severidad química Oxígeno a alta temperatura, aromáticos.

#### **Accesorios y complementos a utilizar:**

- $\bullet$  "T" de conexiones en acero inoxidable 316, de  $\frac{1}{4}$ ", para 60 bar y 700 °C.
- Malla de retención fina de 20 µm de poro.
- Horno para el reactor tipo bisagra ajustado a las dimensiones del reactor, potencia de 800 W, 20  $Ω$ , para calentar hasta 700 °C.
- Soporte interno para plato poroso en acero inoxidable 316.
- 1 Termopar tipo K con vaina de Inconel o 316L de 1/16" de diámetro y 36" de largo [25].

#### **Características:**

- Puede tener un flujo de alimentación ascendente o descendente.
- Regeneración y activación in situ.
- Presenta equipos de automatización.
- Admite doble termopar.
- Lecho encapsulado con zona de precalentamiento.

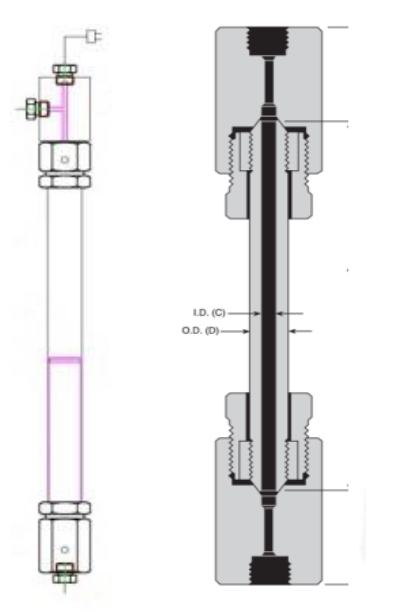

Figura 2.2. Ejemplo de configuración del reactor [25].

#### <span id="page-31-1"></span><span id="page-31-0"></span>**2.1.2 Electroválvulas**

Las electroválvulas son dispositivos que responden a pulsos eléctricos. Gracias a la corriente que circula a través del solenoide es posible abrir o cerrar la válvula controlando, de esta forma, el flujo del fluido. Al circular una corriente por solenoide genera un campo magnético que atrae el núcleo móvil y al finalizar el efecto del campo magnético, el núcleo vuelve a su posición, en la mayoría de los casos, por efecto de un resorte [Figura](#page-32-1) 2.3.

Estas son más fáciles de controlar mediante un código de programa, es ideal para la automatización industrial. Se utilizan en gran número de sistemas y rubros industriales que manejan fluidos como el agua, el aire, el vapor, aceites livianos, gases neutros, entre otros. En particular, las electroválvulas suelen implementarse en lugares de difícil acceso y de necesaria precisión en la operación o altas presiones y hasta altas temperaturas ya que pueden ser riesgoso o ineficiente en este caso la mano del hombre [26], como se requiere para este proyecto.

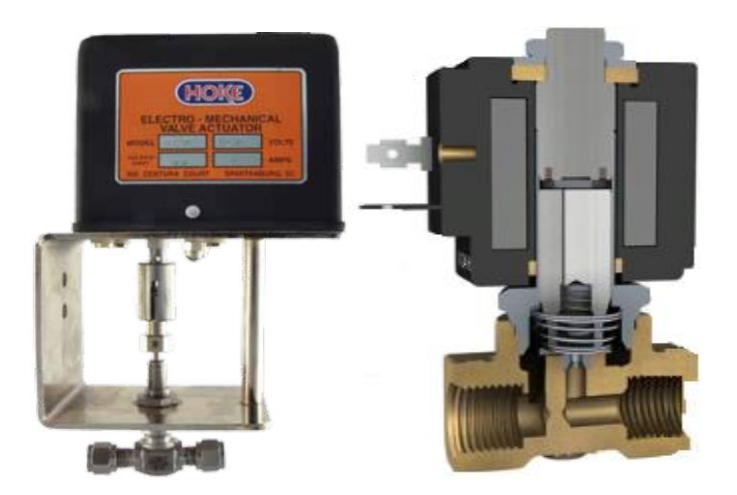

Figura 2.3. Ejemplo de electroválvula Marca Hoke [7].

#### <span id="page-32-1"></span>**Características del equipo:**

- Voltaje 115 Vac, 60 Hz.
- Corriente máxima 2 A.
- Potencia a plena carga 19 W.
- Torque de salida 20 plg.lbs.
- Velocidad de salida o giro 10 RPM.
- Resistencia interna 500 Ω, 2 W, precisión de 10 vueltas (engranaje 1:2 para válvulas de 20 vueltas) [7].

### <span id="page-32-0"></span>**2.1.3 Intercambiador de calor**

El intercambiador de calor es un dispositivo diseñado para transferir calor entre dos fluidos, encontrándose éstos en contacto o separados por una barrera sólida. Se trata de componentes esenciales en los sistemas de climatización o refrigeración, acondicionamiento de aire, producción energética y procesamiento químico.

Para entender el funcionamiento del intercambiador de calor, podemos tomar como referencia el radiador de cualquier vehículo. El motor calienta el fluido refrigerante y este último se refresca por el contacto con las corrientes de aire, logrando así reducir la temperatura del motor tras circular por su interior [20, 22].

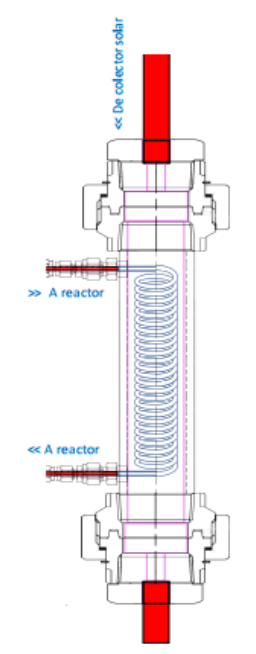

Figura 2.4. Ejemplo de intercambiador de calor [27].

#### **Características:**

- Puede tener un flujo de alimentación de calor tanto ascendente como descendente.
- $\bullet$  Intercambio superficial de energía.
- Presión de trabajo 58 bar.
- Temperatura máxima de operación que debe alcanzar 180 °C [27].

#### <span id="page-33-0"></span>**2.1.4 Bomba de pistón**

La bomba de pistón Gilson 307 está diseñada para producir caudales precisos y reproducibles en el rango de 0.025 a 5 mL/min previamente calentando el fluido hasta 58°C. Se puede programar para dar gradientes de caudal y sincronizar con otros instrumentos al utilizar las conexiones de entrada y salida del panel posterior. Solo debe ser utilizado en el laboratorio o ambiente interior similar.

La [Figura](#page-34-0) 2.5 muestra una vista frontal de la bomba 307 con un cabezal de bomba montado. un teclado que consta de una pantalla, teclado numérico y teclas para programar el equipo. El cabezal de la bomba está montado en el lado derecho [28].

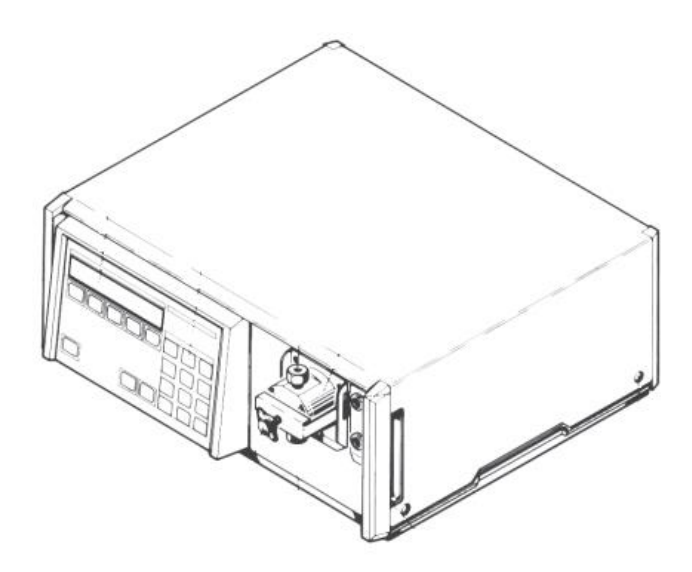

Figura 2.5. Muestra una vista frontal de la bomba 307 [28].

<span id="page-34-0"></span>Características de esta bomba:

- Control de flujo ajustable en ml / min desde 0.01% –100% del caudal máximo del cabezal de la bomba que se está utilizando.
- Velocidad de flujo: 10 µL/min 10 mL/min
- Coeficiente de variación: 0.1 % –0.6 % con soluciones acuosas o mezclas de solventes polares hidro-orgánicos; 0.3 % –1 % con
- Error de precisión máxima:  $\pm 1$  % con agua sobre el rango de flujo y presión completos. 0.1–60 MPa (600 bar, 8700 psi), dependiendo del cabezal de la bomba utilizada.
- Precisión:  $\leq \pm 1\%$  o 0.1 MPa (1 bar, 15 psi)
- Frecuencia: 50–60 Hz.
- Voltaje: 100–120 o 220–240V; Las fluctuaciones del voltaje de la red no deben exceder ± 10% del voltaje nominal [28].

#### <span id="page-35-0"></span>**2.2 Características de los sensores y actuadores a utilizar.**

#### <span id="page-35-1"></span>**2.2.1 Termopar tipo K y MAX6675**

Los termopares se componen de dos metales diferentes unidos en un extremo, cuando la unión de los metales se calienta o enfría, se produce un voltaje que es proporcional a la temperatura, llamado efecto *Seebeck* [29].

Este termopar [\(Figura](#page-35-2) 2.6) posee algunas características que lo diferencia de los demás tipos de termopares. Se trata de uno de los ejemplares más comunes debido a su amplia gama de aplicaciones, además de no oxidarse. Sin embargo, es recomendable que sea usado con protección, Tiene una amplia capacidad para resistir elevadas temperaturas que van desde los 95 hasta los 1260 °C.

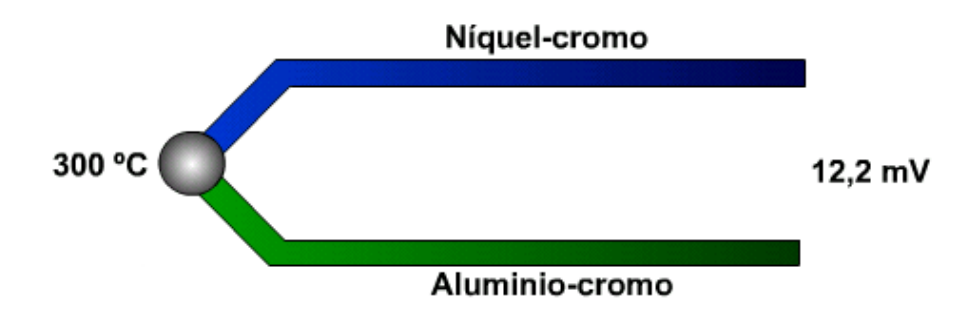

Figura 2.6. Diagrama simple de termopar tipo k [29].

<span id="page-35-2"></span>Las dos variantes de termopar tipo K a utilizar son:

- Termopar de desconexión rápida, tipo "K", con vaina de OMEGACLAD® XL, diámetro de vaina: 1/16", longitud de vaina: 36", conector cerámico NHX estándar para 650 °C.
- Termopar de desconexión rápida, tipo "K", con conector miniatura, vaina de OMEGACLAD® XL de 1/16" y longitud de 12", conector de nailon reforzado con fibra de vidrio para 220 °C.

Por otro lado, el MAX6675 que se aprecia en la [Figura](#page-36-1) 2.7, es el sensor o equipo que hace la transformación de señal analógica a digital para transmitirla al microcontrolador por el sistema de comunicación SPI™ con formato de sólo lectura, el MAX recibe la señal de voltaje que da como salida el termopar tipo K, la procesa y la envía al microcontrolador.

El MAX6675 realiza una compensación de unión fría y manda los datos con una resolución de 12 bits. Este convertidor tiene una resolución de 0.25 °C, permite lecturas tan altas como + 1024 °C y exhibe una precisión de salida de 8LSB para temperaturas que varían de 0 °C a + 700°C [30].
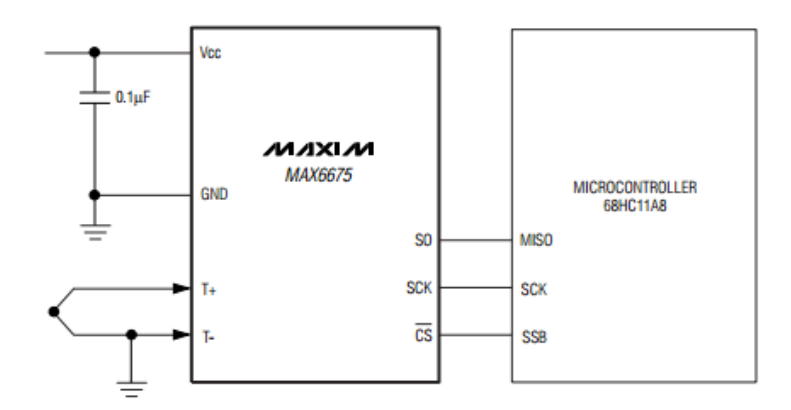

Figura 2.7. Esquema de conexión del MAX6675 con el microcontrolador y termopar tipo K [30].

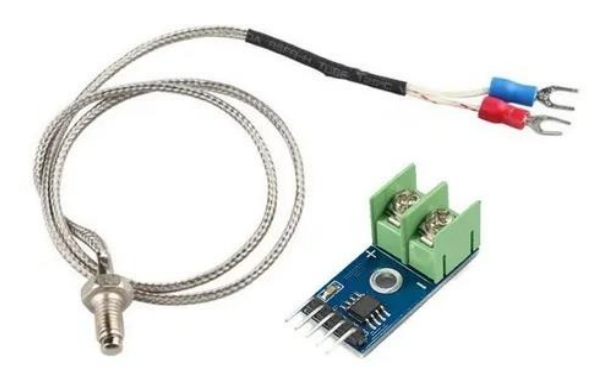

Figura 2.8. Ejemplo de termopar tipo K y MAX6675 [30].

# **2.2.2 Sensor de presión**

Un transductor de presión (sensor de presión) es un dispositivo que convierte la presión medida en una señal eléctrica analógica. La presión aplicada al transductor de presión produce una deflexión del diafragma que introduce voltaje en los calibradores. Este voltaje producirá un cambio en la resistencia eléctrica proporcional a la presión. Las salidas eléctricas de los transductores de presión por lo general están disponibles en tres tipos de formatos: milivoltios, voltaje amplificado y corriente (4-20mA) [20, 21].

El transductor de presión de salida de voltaje amplificado incluye un acondicionador de señales incorporado que proporciona una salida mucho más alta que un transductor de milivoltios. La salida normalmente es 0-5 Vcc o 0-10 Vcc. Aunque es específica para un modelo, la salida del transductor no es normalmente una función directa de la excitación. Esto significa que con frecuencia las fuentes de energía no reguladas son suficientes siempre y cuando caigan dentro de un rango de energía especificado. Debido a que tienen una salida de nivel más alto, estos transductores no son tan susceptibles al ruido eléctrico como los transductores de milivoltios y, por lo tanto, se pueden usar en muchos más entornos industriales [31].

Las tres variantes de transductor de presión a utilizar son:

- Transductor de presión de salida de 0 -10 VDC, Rango: 0-140 Bar, Temperatura de funcionamiento: - 40 a 85 °C, Tiempo de respuesta: <1 ms, IP 65, partes húmedas: 316 SS, Conexiones: Cable de 1,5 m, error: 1 a 700 bar ±1% FS, alimentación: 15 a 30 Vcc. Marca: OMEGA. [31].
- Transductor de presión serie 626, nema 4X, partes húmedas en acero inoxidable 316L, 0.25% de precisión a escala completa, rango de 0 a 1500 psi, carcasa para propósitos generales, conexión macho de ¼": 10 a 30 Vcc, Marca: Dwyer [32].
- Transductor de presión, serie 626, nema 4X, partes húmedas en acero inoxidable 316L, 0.25% de precisión a escala completa, rango de 0 a 200 psi, carcasa para propósitos generales, conexión macho de ¼", con conector M-12 de cuatro pines, señal de salida: 0 a 10 V. Marca: Dwyer [33, 34].

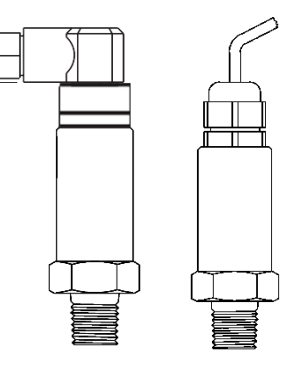

Figura 2.9. Ejemplo de los diferentes tipos de transductores [31, 32].

# **2.2.3 Sensor infrarrojo**

El sensor infrarrojo como se aprecia en la [Figura 2.10](#page-38-0) es un dispositivo optoelectrónico capaz de medir la radiación electromagnética infrarroja de los cuerpos en su campo de visión. Todos los cuerpos emiten una cierta cantidad de radiación, esta resulta invisible para nuestros ojos, pero no para estos aparatos electrónicos, ya que se encuentran en el rango del espectro justo por debajo de la luz visible. El sensor tiene una respuesta muy buena y estable incluso con luz ambiente o en completa oscuridad [35].

Los rayos infrarrojos (IR) entran en el fototransistor donde encontramos un material piroeléctrico natural o artificial. En el caso de parejas, se acostumbra a dar polaridades opuestas para trabajar

con un amplificador diferencial, provocando la auto-cancelación de los incrementos de energía de IR y el desacoplamiento del equipo [31, 32].

El módulo sensor se puede interconectar con Arduino, Raspberry Pi o cualquier microcontrolador que tenga un nivel de voltaje de interfaz de 3.3V a 5V.

Características:

- Sensor óptico por reflexión.
- Combina un led infrarrojo emisor y un fototransistor receptor en un mismo módulo.
- Longitud de onda del emisor: 950 nm.
- Rango de operación con cambio >20% de la corriente de colector: 0 mm a 5 mm.
- Distancia operativa a corriente de salida pico: <0.5 mm.
- Filtro contra la luz del espectro visible.
- Corriente del LED en directo máx.: 50 mA.
- Voltaje inverso del LED máx.: 5 V.
- Corriente de colector del fototransistor en directo máx.: 50 mA [35].

Existen dos tipos de sensores de infrarrojos, estos son pasivos y activos. Los sensores de infrarrojos pasivos son, básicamente, detectores de infrarrojos. Por otra parte, los sensores de infrarrojos activos consisten en dos elementos: la fuente de infrarrojos y el detector de infrarrojos. La energía emitida por la fuente de infrarrojos es reflejada por un objeto y cae en el detector de infrarrojos. [32, 33]

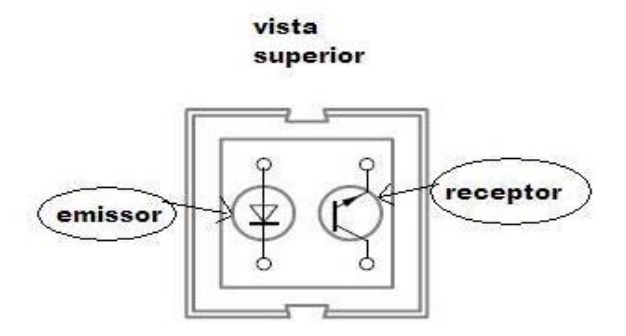

<span id="page-38-0"></span>Figura 2.10. Ejemplo de sensor IR [30].

### **2.2.4 Módulo de relés**

La placa de relés a utilizar es un módulo de 8 relevadores (o *"relays"*) que funcionan a 5 V, capaces de manejar cargas de hasta 10 A en 250 V de corriente alterna convenientemente aislados mediante optoacopladores de las entradas, las que cuentan con leds individuales que sirven como indicadores de estado.

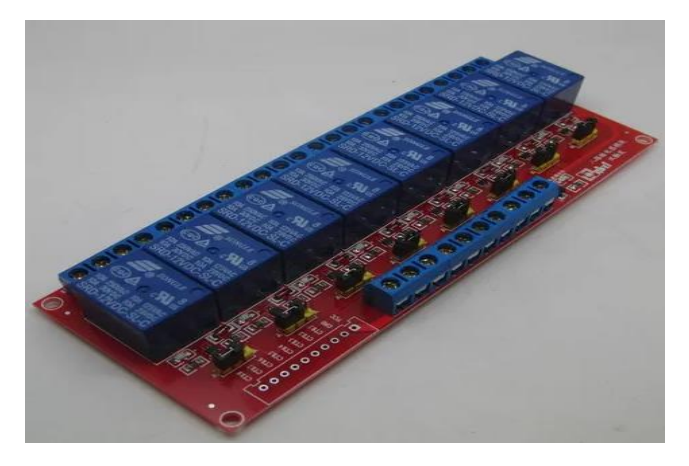

Figura 2.11. Ejemplo de módulo de 8 relés para Arduino [38].

<span id="page-39-0"></span>L[a Figura](#page-39-0) 2.11 muestra el módulo de 8 relés para Arduino que cuenta con un conector de entradas (IN1 a IN8) y alimentación (GND es el negativo y Vcc es el positivo), ocho leds que indican el estado de la entradas, un jumper selector para la alimentación de los relés, ocho optoacopladores del tipo FL817C, ocho diodos de protección, ocho relés marca SONGLE con bobinas de 5 V con tres contactos cada una (Común, Normal abierto y Normal cerrado) [38].

En la [Figura](#page-39-1) 2.12 se puede apreciar el diagrama electrónico de un canal de la tarjeta de 8 relés, se muestra un canal, el resto de los canales repite la misma configuración.

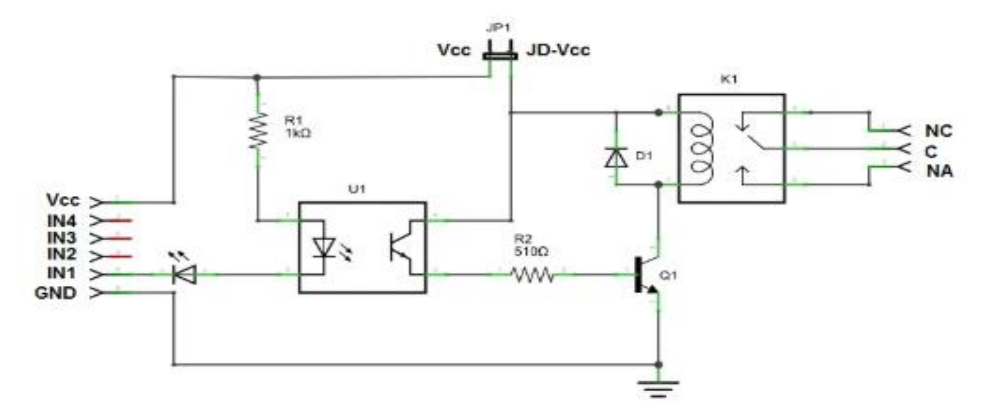

<span id="page-39-1"></span>Figura 2.12. Circuito esquemático de un canal del módulo de 8 relés para Arduino [38].

A partir del circuito de la [Figura](#page-39-1) 2.12 el funcionamiento del circuito en síntesis, al ponerse la entrada a nivel bajo se pone a la saturación el transistor Q1 a través del optoacoplador, con lo que se cierra el contacto normal abierto del relé. La forma más sencilla de alimentar este módulo es desde Vcc y GND de la placa Arduino, manteniendo el Jumper en su lugar, con lo que JD-Vcc

= Vcc. En este caso se debería alimentar al Arduino con una fuente externa, lo que aumenta el límite de corriente a 1 A [38].

Las entradas a la placa pueden conectarse directamente a las salidas digitales de la placa Arduino. La única precaución a tener en cuenta es que cuando Arduino arranca al ser alimentado, los pines se configuran como entradas automáticamente y puede ocurrir que, por un pequeño lapso de tiempo entre el arranque y la correcta configuración de estos pines como salidas, las entradas de control al módulo de relé queden en un estado indeterminado. Esto se puede evitar conectando en cada entrada un pull-up con una resistencia de 10 kΩ a Vcc, lo que asegura un estado ALTO durante el arranque [39].

# **2.3 Microcontrolador Atmega 2560**

En la [Figura](#page-40-0) 2.13 se muestra la placa electrónica o como se conoce comúnmente, placa de desarrollo, del microcontrolador Atmega2560. Esta cuenta con 54 pines digitales de entrada / salida (de los cuales 15 se pueden utilizar como salidas PWM), 16 entradas analógicas, un oscilador de 16MHz (reloj), una conexión USB, un conector de alimentación y un botón de "reset" incorporado a la placa [40, 41].

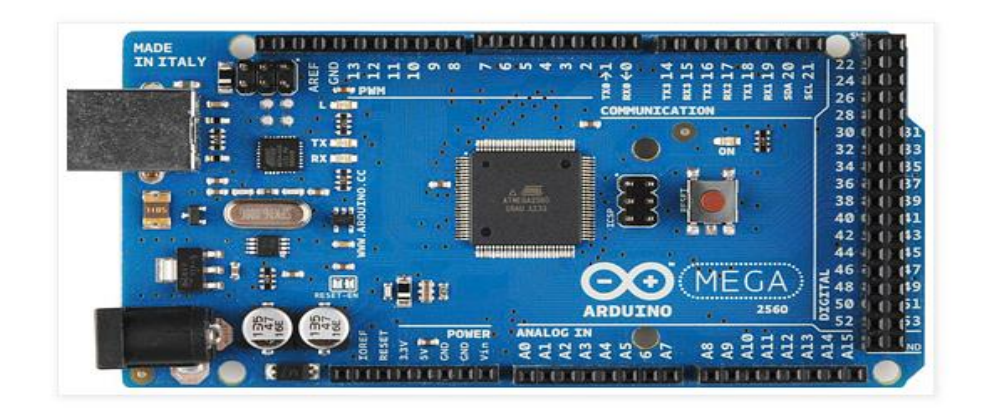

<span id="page-40-0"></span>Figura 2.13. Imagen de circuito esquemático de la placa de desarrollo Arduino Mega 2560 [40,

41].

Especificaciones técnicas:

- Voltaje de trabajo 5V.
- Voltaje de entrada (recomendada) 7-12V.
- Voltaje de entrada (límite) 6-20V.
- Terminales Digitales I/O 54 (de los cuales 15 proporcionan salida PWM).
- Terminales de entradas Analógicas 16.
- Corriente por terminales digitales de I/O 20 mA.
- Corriente por terminales de 3.3V 50 mA.
- Memoria 256 KB de los cuales 8 KB se usan por el *"bootloader"*.
- SRAM 8 KB.
- EEPROM 4 KB.
- Velocidad del reloj 16 MHz.
- Largo 101.52 mm
- Ancho 53.3 mm
- $\cdot$  Peso 37 g

En la programación la placa Mega 2560 se puede programar con el software de Arduino (IDE) estas ya vienen pre programadas con un cargador de arranque (*"bootloader"*) que le permite cargar nuevo código en ella sin el uso de un programador de hardware externo [42].

Cada uno de los 54 pines digitales de la Mega se puede utilizar como una entrada o como una salida, utilizando las funciones *"pinMode(), digitalWrite() y digitalRead()"*. Operan a 5 voltios. Cada pin puede proporcionar o recibir 20 mA como condición de funcionamiento recomendada y tiene una resistencia de *"pull-up"* (desconectada por defecto) de 20-50 k ohmios. Un máximo de 40 mA es el valor que no debe superarse para evitar daños permanentes en el microcontrolador [43].

Esta placa debido a su gran poder es utilizada para grandes proyectos, entre los más importantes se encuentras los de domótica e impresoras 3D. El Arduino Mega 2560 es compatible con la mayoría de las tarjetas de aplicación y ampliaciones disponibles para las tarjetas de Arduino UNO original. Las funciones especializadas de los pines y periféricos se pueden apreciar en el **Anexo 7.**

# **2.4 LabVIEW**

Simular un instrumento en una PC dio origen al concepto de instrumento virtual (vi) [\(Figura 2.14\)](#page-42-0); definido como "un instrumento que no es real, corre en una computadora y tiene funciones definidas por programación" [44] y dada la arquitectura abierta de los PCs y las estaciones de trabajo, la funcionalidad de los instrumentos virtuales está definida por el usuario. Además, la capacidad de procesamiento de los instrumentos virtuales es superior a la de instrumentos estándares y se utiliza para el desarrollo de aplicaciones de propósitos generales [45].

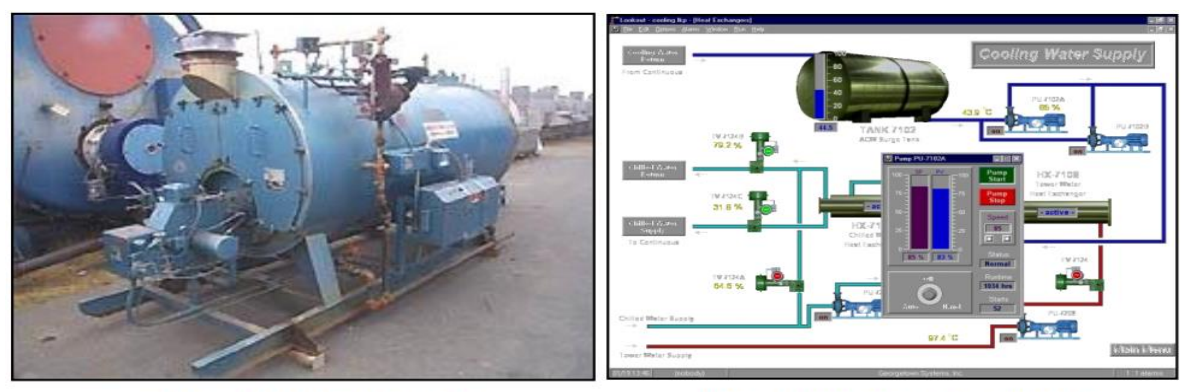

<span id="page-42-0"></span>(INSTRUMENTO REAL)

(INSTRUMENTO VIRTUAL)

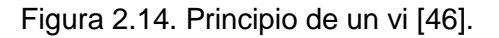

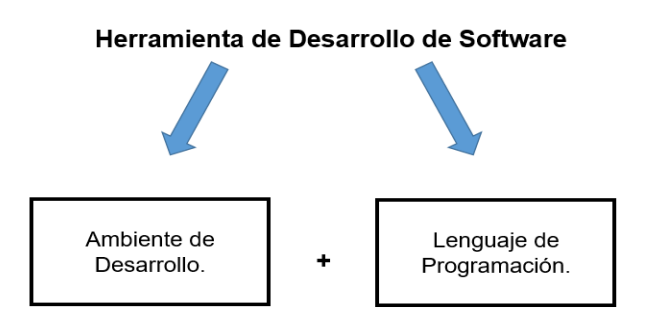

Figura 2.15. Esquema general [44].

Todo ambiente de desarrollo está formado por los elementos de depuración, panel frontal, paletas de funciones y controles y herramientas de alineación [44].

Algo muy característico de LabVIEW® y es por ello que se considera una herramienta para el desarrollo de instrumentos virtuales, es su extensa biblioteca de funciones especializada en la adquisición de datos, acceso a buses de campo, procesamiento matemático y procesamiento de señales [39, 42], para más información **Anexo 8**:

- Tarjetas de adquisición de datos.
- Bus GPIB.
- Entrada/ Salida (Puerto serie y paralelo). Arquitectura VISA.
- Análisis de señales.
- Almacenamiento de datos.
- Comunicación (TCP-IP, UDP y otros).
- Matemáticas.

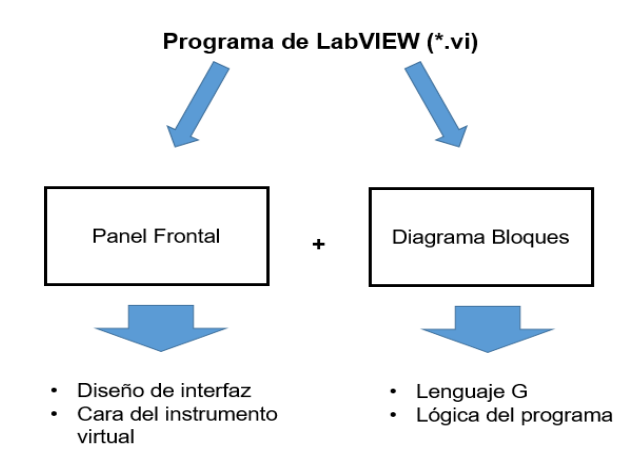

Figura 2.16. Esquema de programa [44].

La instrumentación virtual es una excelente opción para proyectos grandes donde se requieran conocimientos de programación, electrónica, mecánica, robótica. Este software es utilizado en empresas y agencias importantes como la NASA, donde la programación representa un factor importante al hablar de proyectos de automatización y control [44].

## **2.5 Comunicación serial Arduino - LabVIEW**

La comunicación Serial es el método más utilizado en el entorno Arduino (también conocido como UART (*Universal Asynchronous Receiver/Transmitter*), se trata, como su nombre indica, de una unión asíncrona. Se puede utilizar para realizar el enlace entre un Arduino y un ordenador u otros dispositivos

Todas las tarjetas Arduino tienen, al menos, un puerto de tipo Serial, situado en el conector 0 para la recepción de datos (RX) y el conector 1 para la emisión (TX). Estos dos conectores también se utilizan por el convertidor USB-Serie para comunicar por el puerto USB cuando se transfiere un nuevo programa a la tarjeta. Esto significa que estos conectores no se podrán utilizar mientras que la tarjeta Arduino está conectada a un ordenador. De la misma manera, mientras que estos conectores se utilizan para una comunicación, no funcionan como conectores digitales. Para interconectar en serie dos dispositivos es necesario conectar estos puertos de manera inversa, es decir, conectar el TX de un aparato al RX del otro e inversamente con el otro dispositivo. En el caso del Arduino Mega 2560 presenta 4 puertos seriales como se mencionó en epígrafes anteriores [46].

El software LabVIEW tiene un apartado correspondiente a la comunicación serial que es el NI-VISA de National Instruments ([Figura](#page-44-0) 2.17). El apartado VISA es una interfaz de programación de aplicaciones (API) estándar para configurar, programar y depurar sistemas de instrumentación

que comprenden interfaces GPIB (*Gerenal Purpose Instrumentation Bus*), serial (RS232/RS485), Ethernet y/o interfaces USB. Los cuales son la mayoría de las formas más comunes de comunicación de los instrumentos, ellos exportan un conjunto específico de comandos a los que responderán. Estos comandos son a menudo funciones primitivas del dispositivo y requieren varios comandos para agruparlos para que el dispositivo pueda realizar tareas comunes. Esto trae como resultado, que comunicarse directamente con el dispositivo puede requerir mucha sobrecarga en forma de múltiples comandos para realizar una tarea. Con el VISA es más fácil para los proveedores de instrumentos ya que es un lenguaje universal y más fácil para la comunicación [46].

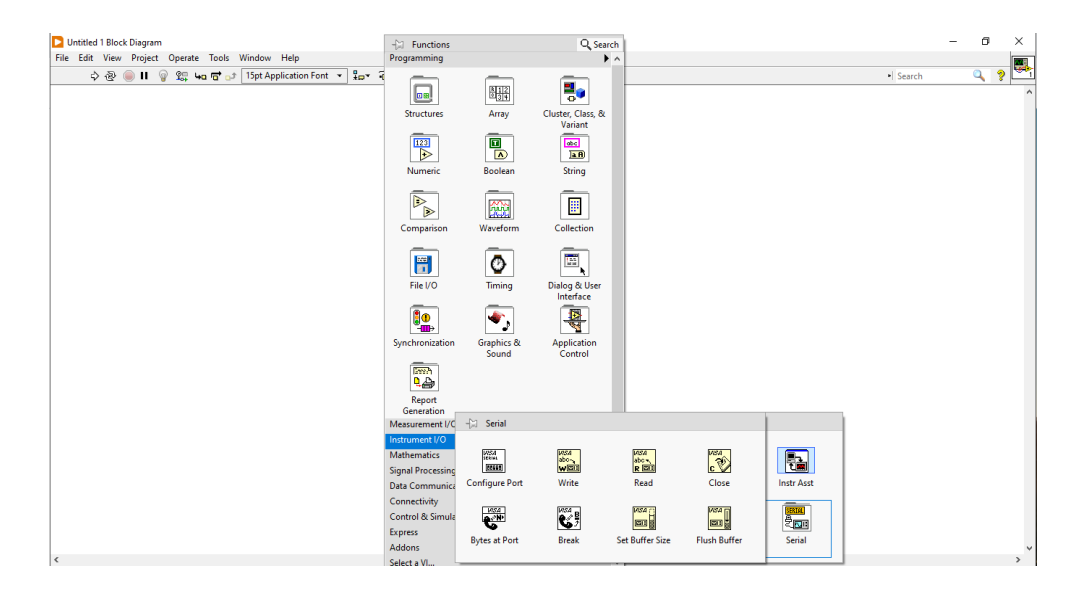

Figura 2.17. Herramienta NI-Visa en LabVIEW®.

<span id="page-44-0"></span>Para realizar el hardware de comunicación [\(Figura 2.18\)](#page-45-0) es necesario utilizar el software Proteus y dentro de este programa el apartado Ares que es la herramienta para el diseño de placas electrónicas [48].

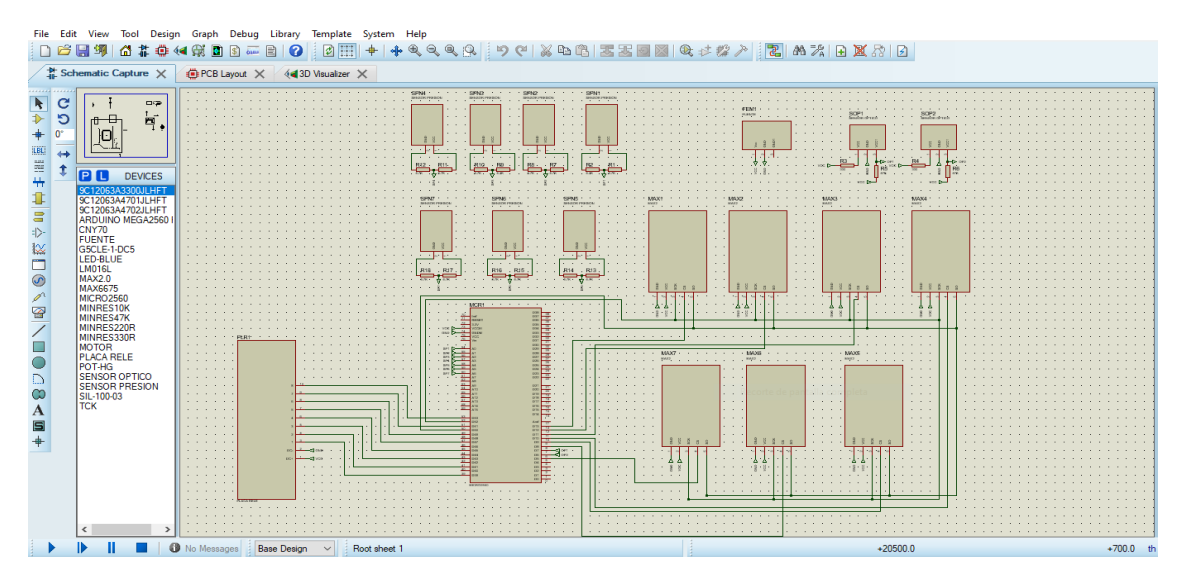

Figura 2.18. Interfaz de Proteus®.

<span id="page-45-0"></span>Al diseñar una placa hay que tener en cuenta [48]:

- Ancho de líneas.
- Medición de los componentes.
- Distribución de acuerdo con los periféricos a utilizar.

Para la realización del software de comunicación capaz de conectar la tarjeta de desarrollo Arduino Mega 2560 con los distintos sensores, actuadores y el instrumento virtual se utiliza el software de Arduino [\(Figura 2.19\)](#page-45-1) para quemar en el microcontrolador Atmega 2560 la programación necesaria capaz de realizar estas tareas.

<span id="page-45-1"></span>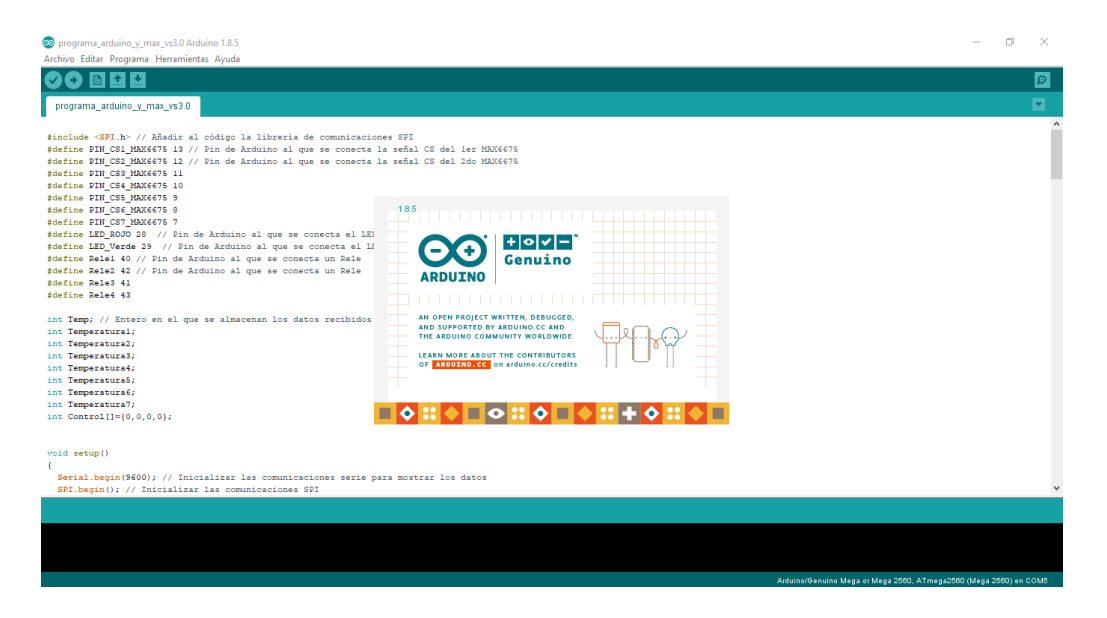

Figura 2.19. Interfaz de Arduino v1.8.5.

## **2.6 Métodos de cálculo de controladores**

La selección del método del cálculo de los controladores se realizó considerando la facilidad de predicción del rendimiento de un sistema, así como la mejor manera de indicar los parámetros involucrados, por lo tanto, el método del lugar geométrico de las raíces cumple con estos requerimientos. Dicho método se ha convertido en una herramienta muy popular para el análisis y diseño de sistemas de control con funciones de transferencias debido a que permite ver como se mueven los polos en lazo cerrado en el plano conforme varia un parámetro lo que facilita el análisis del sistema en respuesta transitoria y estabilidad en régimen permanente [49, 10].

### **2.6.1 Método de cálculo de controladores mediante el lugar geométrico de las raíces**

Los requerimientos impuestos sobre cualquier sistema de control se detallan como especificaciones de desempeño, pero por lo general se refieren a la precisión, la estabilidad relativa y la velocidad de respuesta. Para problemas de diseño rutinarios, las especificaciones de desempeño se proporcionan en términos de valores numéricos precisos y es necesario de ajustes a la hora de la sintonización [49, 11].

Por lo general, si la precisión de una operación en estado estable es de importancia vital para un determinado sistema de control, no debemos solicitar especificaciones de desempeño más rígidas de lo necesario sobre la respuesta transitoria, dado que tales especificaciones requerirían de componentes costosos y robustos que el sistema no necesita o demasiado presupuesto, en general es una relación beneficio, costo y presupuesto de acuerdo con los intereses del proyecto [51].

### **Condiciones módulo-argumento.**

Suponiendo un sistema de control en lazo cerrado donde **R(s)** es la señal de referencia, **K** el controlador, **G(s)** la planta, **H(s)** la ganancia de retroalimentación y **Y(s)** la señal de salida:

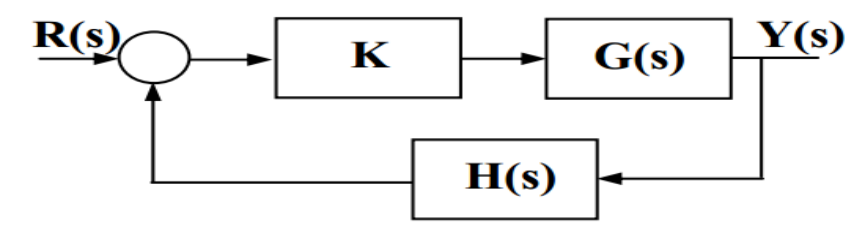

Figura 2.20. Diagrama general de control a lazo cerrado

La ecuación característica se puede expresar como:

$$
1 + K \ast G(s)H(s) = 0 \tag{2}
$$

Si esta ecuación se separa en módulo y argumento se puede estar establecer dos condiciones:

$$
\begin{cases}\n|G(s)H(s)| = 1 \\
\angle G(s)H(s) = \pm 180^{\circ}(2q + 1)\n\end{cases}
$$
\n(3)

Donde:  $q = 0, \pm 1, \pm 2, ...$ 

Estas son las condiciones de módulo y argumento de la ecuación característica de lazo cerrado. Sin embargo, es también interesante ver cómo quedan estas condiciones en función de los valores de un parámetro K que aparece multiplicando a G(s) (control proporcional) [49, 11].

Considerando que el parámetro K aparece como factor multiplicador:

$$
1 + K * \frac{(s+z_1)(s+z_2)\dots(s+z_m)}{(s+p_1)(s+p_2)\dots(s+p_m)} = 0 \rightarrow 1 + K * \frac{\prod_{i=1}^m (s+z_i)}{\prod_{j=1}^n (s+p_j)} = 0
$$
 (4)

Si esta expresión nuevamente se separa en módulo y argumento se obtiene:

Aplicando la condición del argumento:

$$
\angle G(s)H(s) = \angle K + \sum_{i=1}^{m} \angle (s + z_i) - \sum_{j=1}^{n} \angle (s + p_j) = 180^{\circ} (2q + 1)
$$
 (5)

Dependiendo de que el valor de K sea positivo o negativo se obtienen dos expresiones:

si k > 0 la fase de K es 0° luego la expresión queda:

$$
\angle F(s) = \sum_{i=1}^{m} \angle (s + z_i) - \sum_{j=1}^{n} \angle (s + p_j) = 180^{\circ} (2q + 1) \tag{6}
$$

si k < 0 la fase de K es 180º luego la expresión queda:

$$
\angle F(s) = \sum_{i=1}^{m} \angle (s + z_i) - \sum_{j=1}^{n} \angle (s + p_j) = 2q * 180
$$
 (7)

La condición de módulo no va a verse afectada por el valor de K si se considera incluido en la  $G(s)$ .

Por tanto, las condiciones de módulo y argumento quedarán:

$$
\begin{cases}\n|G(s)H(s)| = 1 \\
\angle G(s)H(s) = 180^{\circ}(2q + 1) & si K > 0 \\
\angle G(s)H(s) = 180^{\circ}(2q) & si K < 0\n\end{cases}
$$
\n(8)

Donde:  $q = 0, \pm 1, \pm 2, ...$ 

De esta forma se tiene que los polos de la función de transferencia de lazo cerrado deben cumplir estas dos condiciones. Por tanto, si se va variando el valor del parámetro K, los puntos que cumplen las condiciones de módulo y argumento serán los polos de lazo cerrado del sistema [52].

El lugar de las raíces representa la posición de los polos de lazo cerrado del sistema para cada valor del parámetro K. Es decir, es el lugar geométrico de las raíces del denominador de la función de transferencia de lazo cerrado [49, 11].

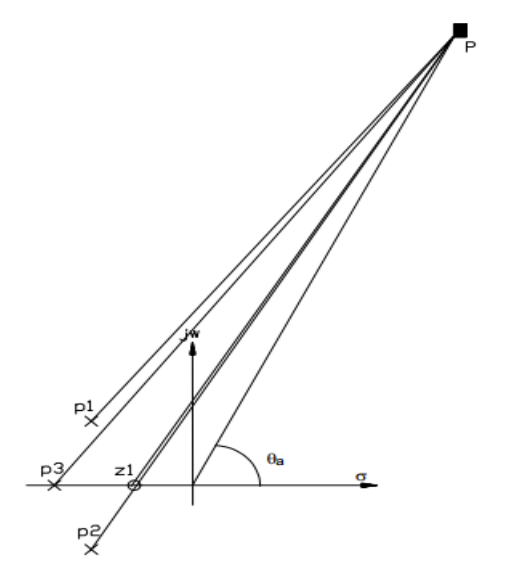

<span id="page-48-0"></span>Figura 2.21. Construcción del lugar de las raíces, plano imaginario vs real.

De esta forma se puede ver gráficamente en la [Figura 2.21](#page-48-0) cuál sería la posición de dichos polos de lazo cerrado al variar el valor de la ganancia K o la posición de los polos y ceros de lazo abierto. Conociendo los puntos donde se sitúan los polos de lazo cerrado puede conocerse la forma de la respuesta del sistema (especificaciones temporales). Ver procedimiento de construcción y criterio de Routh-Hurwitz (**Anexo 8)** [46– 49].

Para sistemas de mayor orden es necesario adicionar un polo en el polinomio característico del compensador a calcular, por tanto, el orden de este sistema deberá ser mayor que el de la planta a controlar [10, 11].

### **2.6.2 Método de Ziegler-Nichols para sintonización de controladores P, PI, PD y PID**

El ajuste de parámetros es frecuente en procesos industriales, no sólo en los trabajos de puesta en marcha, sino también cuando se detectan cambios sustanciales del comportamiento del proceso. Si se puede obtener un modelo matemático de una planta, es posible aplicar diversas

técnicas de diseño con el fin de determinar los parámetros del controlador que cumpla las especificaciones en estado transitorio y en estado estable del sistema en lazo cerrado. Sin embargo, si la planta es tan complicada que no es fácil obtener su modelo matemático, tampoco es posible un enfoque analítico para el diseño del controlador P, PI, PD y PID que se requiera utilizar. Las técnicas experimentales están especialmente orientadas al mundo industrial, donde existen grandes dificultades para obtener una descripción matemática [54].

Las reglas de ajuste son:

- Prueba y error. Se necesitan unos criterios básicos y largo tiempo de ensayo.
- Sintonía en lazo abierto. Experimental.
- Sintonía en lazo cerrado. Experimental.
- Sintonía con especificaciones frecuenciales. Experimental.
- Sintonía analítica. Requiere modelo matemático fiable.

Las especificaciones de funcionamiento que se pueden imponer en un proceso están sujetas a diversas limitaciones. Por ejemplo, con un controlador proporcional (P) sería incompatible pedir a la vez máxima precisión y estabilidad porque la mejora de una de ellas origina un perjuicio en la otra [54].

El método de Ziegler-Nichols permite ajustar o "sintonizar" un controlador de forma empírica, sin necesidad de conocer las ecuaciones de la planta o del sistema controlado. Los valores propuestos por este método intentan conseguir en el sistema realimentado una respuesta al escalón con un sobre impulso máximo del 25%, que es un valor robusto con buenas características de rapidez y estabilidad para la mayoría de los sistemas. Para poder determinar la respuesta al escalón de la planta, se debe retirar el controlador y sustituirlo por una señal escalón aplicada al accionador [54].

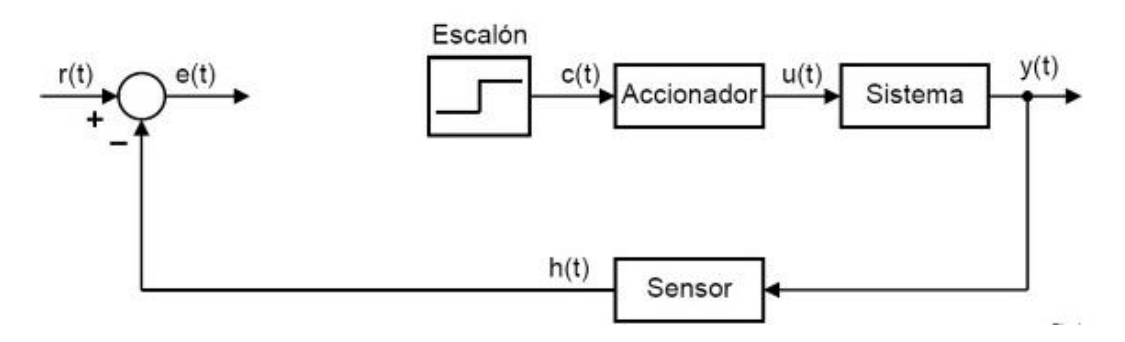

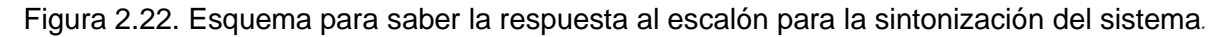

Este método de sintonización se adapta bien a los sistemas que son estables en lazo abierto y que presentan un tiempo de retardo desde que reciben la señal de control hasta que comienzan a actuar para esto se proponen unas reglas para determinar los valores de la ganancia proporcional Kp, del tiempo integral *T<sup>i</sup>* y del tiempo derivativo *Td*,

En el primer método, la respuesta de la planta a una entrada escalón unitario se obtiene de manera experimental. Si la planta no contiene integradores ni polos dominantes complejos conjugados, la curva de respuesta escalón unitario puede tener forma de S, como se observa en la [Figura 2.23.](#page-50-0) Tales curvas de respuesta escalón se generan experimentalmente o a partir de una simulación dinámica de la planta. La curva con forma de S se caracteriza por dos parámetros: el tiempo de retardo L y la constante de tiempo T. El tiempo de retardo y la constante de tiempo se determinan dibujando una recta tangente en el punto de inflexión de la curva con forma de S y determinando las intersecciones de esta tangente con el valor inicial del sistema y la línea  $c(t) =$  $K$ , como se aprecia en la [Figura 2.23.](#page-50-0) En este caso, la función de transferencia  $\frac{C(\mathcal{S})}{U(\mathcal{S})}$ se aproxima mediante un sistema de primer orden con un retardo de transporte como muestra la [Tabla 2-2](#page-51-0) [55].

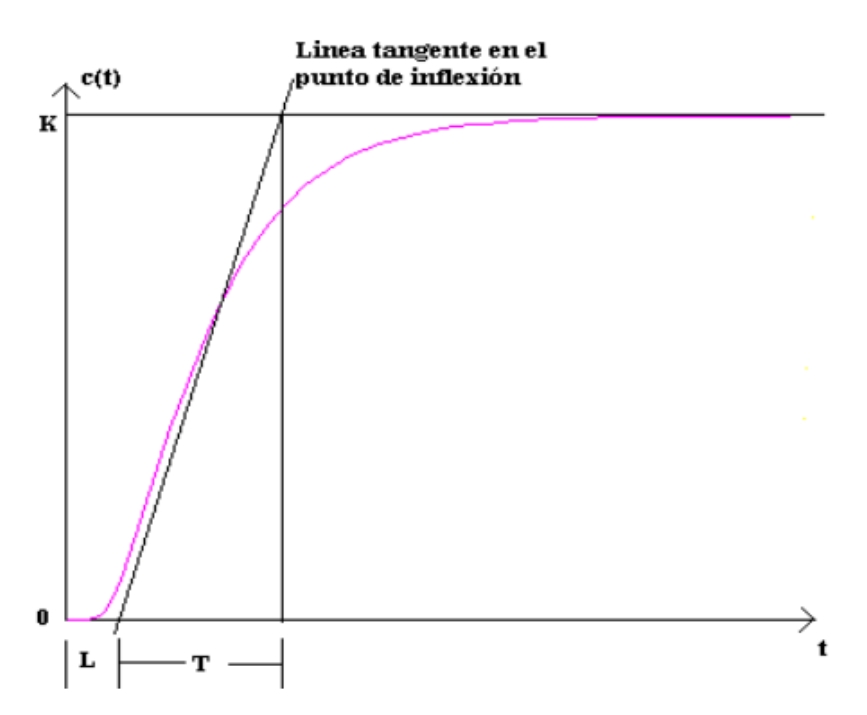

<span id="page-50-0"></span>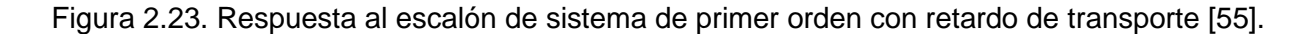

Además de estos dos tiempos característicos también hay que calcular la variación de la señal escalón  $\partial x$  y la variación de la respuesta del sistema  $\partial y$ .

$$
K_0 = \frac{\partial x * T}{\partial y * L} \tag{9}
$$

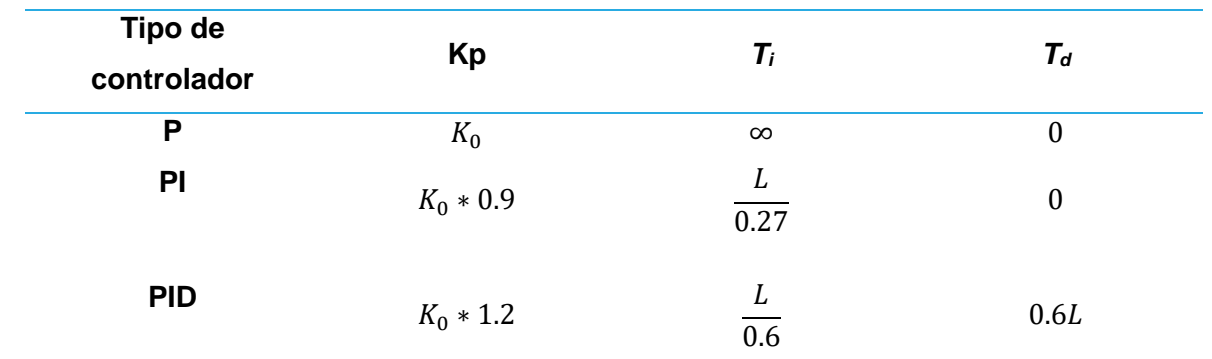

<span id="page-51-0"></span>Tabla 2-2. Parámetro Ziegler-Nichols método de lazo abierto.

Las técnicas en lazo abierto se suelen usar sólo en procesos lentos tales como control de temperatura, mientras que en procesos rápidos (caudal, presión) el enfoque en lazo cerrado es mucho más rápido y seguro [52, 51]. Si la planta no presenta una respuesta en forma de S aún se puede utilizar este método para sintonizar un PID.

Es importante aclarar que las reglas de sintonización de Ziegler-Nichols se han usado, junto con otras reglas, para sintonizar controladores P, PI, PD y PID en los sistemas de control de procesos en los que no se conoce con precisión la dinámica de la planta. Tales reglas de sintonización han demostrado ser muy útiles durante muchos años. Por supuesto, las reglas de sintonización de Ziegler-Nichols no se aplican a las plantas cuya dinámica se conoce, para estos casos, se cuenta con una variedad de enfoques analíticos y gráficos para el diseño de controladores, además de estas reglas de sintonización [52, 51].

El tiempo dentro de las especificaciones requeridas para el proyecto, son menos de 18 minutos en alcanzar una temperatura estable y menos de 35 segundos en los ajustes de presión, estos son tiempos que de manera experimental se han visto favorables para la reacción química, ya que estas empiezan a ocurrir cuando aún no se han alcanzado etos valores de temperatura y presión favorables para que se lleve a cabo la reacción, por lo tanto, lo que se quiere es que se alcance la temperatura y presión instantáneamente, sin embargo, físicamente eso no es posible, por lo que se dan ciertos tiempos para que los parámetros de temperatura y presión alcancen el valor requerido.

#### **2.7 Función de transferencia y linealización de los componentes**

Antes de realizar el análisis dinámico del sistema en cuestión, es necesario obtener su modelo matemático. Este es el primer paso a ejecutar para conocer a profundidad la dinámica de un sistema, especialmente el comportamiento de sus componentes mecánicos. Es importante el concepto matemático de transformada de Laplace, siendo esta una herramienta que facilita la solución de ecuaciones diferenciales respecto al tiempo.

Los modelos matemáticos pueden adoptar muchas formas distintas. Dependiendo del sistema del que se trate y de las circunstancias específicas, un modelo matemático puede ser más conveniente que otros, como un problema de control óptimo, es provechoso usar representaciones en el espacio de estados, en cambio, para los análisis de la respuesta transitoria o de la respuesta en frecuencia de sistemas lineales con una entrada y una salida invariantes en el tiempo, la representación mediante la función de transferencia puede ser más conveniente que cualquier otra [10, 51].

Una función  $u(t)$  definida en  $0 \leq t < \infty$  tiene transformada de Laplace si existe un número real  $a \, > \, 0$  tal que la integral  $\int_0^\infty e^{-st} u(t) \, dt$  converge para  $s \, > \, a$ . En este caso, la transformada de Laplace de la función  $u$  es la función û definida en el intervalo  $a < s < \infty$  cuyo valor en cada s está dado por:

$$
\hat{u}(s) = \int_0^\infty e^{-st} u(t) dt \tag{10}
$$

A veces conviene denotar la transformada de Laplace û de u mediante  $L \{u\}$ .

Recuerde que la integral impropia  $\int_0^\infty e^{-st}u(t)\ dt$  converge si la integral finita  $\int_0^b e^{-st}u(t)\ dt$  existe para todo  $b\,>\,0$  y si  $\lim_{b\to\infty}\,\int_0^b e^{-st}u(t)\,dt$  existe y es finito. Entonces, por definición,

$$
\int_0^\infty e^{-st} u(t) dt = \lim_{b \to \infty} \int_0^b e^{-st} u(t) dt \tag{11}
$$

La transformada de Laplace de cualquier función  $f(t)$  transformable por Laplace puede encontrarse multiplicando  $f(t)$  por  $e^{-st}$  y luego integrando el producto desde t = 0 hasta t =  $\infty$ . Sin embargo, una vez que conozcamos el método para obtener la transformada de Laplace, no

es necesario derivar la transformada de una función  $f(t)$  cada vez. Pueden usarse tablas de transformadas de Laplace como también *"software"* matemático como Derive® y MATLAB® [57], para esta investigación se utilizará MATLAB® por ser un *"software"* muy potente y de múltiples aplicaciones. Con posibilidad de comunicación con *"software"* como LabVIEW® y tarjetas de desarrollo de Arduino, herramientas y componentes que van a ser utilizados en esta investigación.

# **2.7.1 Modelado para la temperatura en el reactor**

Para encontrar las ecuaciones que describen el comportamiento de la variable temperatura dentro del reactor es necesario realizar pruebas de calentamiento y enfriamiento al equipo. Estas pruebas nos arrojarán datos sobre las variables necesarias para el análisis, como la temperatura, el voltaje aplicado y el tiempo de operación. Estos parámetros son introducidos al software MATLAB® y dentro de este, al *toolbox System Identification* para el cálculo de las ecuaciones de transferencia del sistema con el método de minimización de errores predictivos para espacios de estados.

Se diseña un experimento [\(Figura 2.24\)](#page-53-0) que cumpla y nos brinde la información requerida. Para ello se utilizó un prototipo del reactor real, un dispositivo de control West en modo manual, sin ningún ajuste o control implementado en él, termopares tipo K para recopilar los datos de temperatura del equipo, un voltímetro y un temporizador para registrar las variaciones de voltaje del sistema y el tiempo de operación del experimento.

<span id="page-53-0"></span>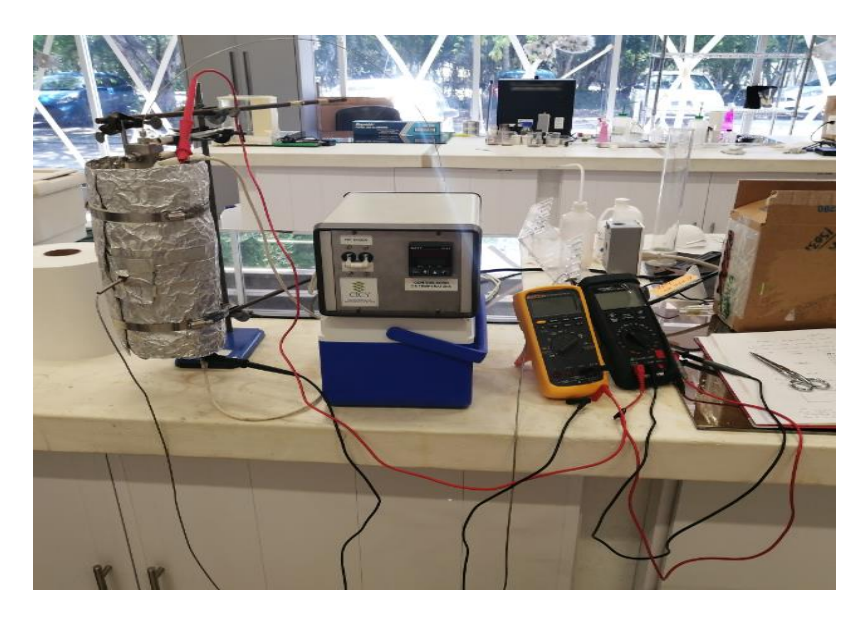

Figura 2.24. Experimento de calentamiento del reactor.

El comportamiento del sistema de calentamiento del reactor, está compuesto por el reactor y la resistencia de 800 W acoplada alrededor de este. A esta resistencia se le aplica un voltaje alterna de 120 V y se fija en el controlador "West" un *set point* a 200°C para que al llegar a esa temperatura el sistema se desconecte y ver como desciende la temperatura, estos datos se recopilaron en un Excel para posteriormente introducirlo en el software MATLAB® y el *toolbox System Identification* para así obtener la ecuación de transferencia que describe al sistema en cuestión.

Después de introducido los datos al *System Identification* y utilizando el método de minimización de errores predictivos, el cual es quien nos ofrece las mejores aproximaciones al comportamiento real del sistema. Este método lo tiene implementado el software Matlab® en su algoritmo de predicción de sistemas a partir de variables de entrada y salida.

Este *toolbox* trata al sistema como una caja negra, en otras palabras, no es necesario saber lo que hay dentro y lo que compone el sistema, solo se deben tener en cuenta que parámetros son de entrada y cuáles son los de salida. Se adiciona el tiempo del experimento y las razones de intervalo o frecuencia de muestreo que se aplicaron para hacer la recolección de datos, con estos parámetros el software calcula y estima la ecuación de transferencia o el espacio de estados que describe el sistema en cuestión y ofrece un ajuste a los datos de estimación, dicha ecuación se refleja en el epígrafe 3.1.1 del Capítulo 3. Estos ajustes permiten saber cuan fiable es la función de transferencia o espacio de estados y así decidir si utilizar esa propuesta o estimar otra con mayores polos, ceros o factores dentro de las matrices de los estados del sistema.

## **2.7.2 Modelado de la electroválvula**

Para encontrar las ecuaciones que describen el comportamiento de la electroválvula que será la encargada de controlar la variable presión dentro del reactor y el nivel en el divisor bifásico es necesario realizar pruebas de presión al reactor con el equipo acoplado o un dispositivo que lo simule. Estas pruebas nos arrojarán datos sobre las variables necesarias para el análisis, como la presión, el voltaje aplicado y el tiempo de operación, datos que describen el comportamiento del sistema y de la electroválvula en sí.

Estos parámetros son introducidos al software MATLAB® y dentro de este, al *toolbox System Identification* para el cálculo de las ecuaciones de transferencia del sistema o con el método de minimización de errores predictivos para espacios de estados como se realizó anteriormente en el epígrafe 2.7.1.

En este caso se diseña un experimento [\(Figura 2.25\)](#page-55-0) con un almacenador de gas que simula un reactor en sí, la electroválvula, 2 interruptores para darle el sentido de giro al motor asociado, un manómetro para medir la variación de presión que ocurre, un voltímetro y un temporizador para registrar las variaciones de voltaje en el potenciómetro asociado al eje del motor y el tiempo de operación del experimento.

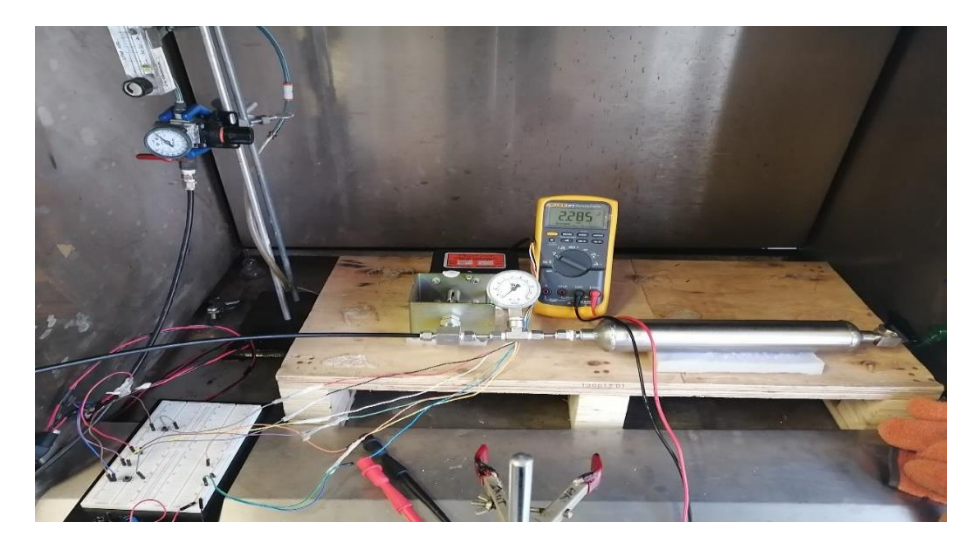

Figura 2.25. Experimento de presión en la electroválvula.

<span id="page-55-0"></span>El comportamiento del sistema de la electroválvula asociada al reactor. Al motor de la electroválvula se le aplica un voltaje alterna de 120 V a través de dos interruptores que son los encargados de darle el sentido de giro al motor en dependencia de si se desea cerrar o abrir la válvula, los datos de presión se registran en un manómetro conectado a la entrada de la electroválvula. El experimento se realizó a una presión de 8 bar y un flujo constante, se fue variando el porciento de apertura de la válvula y se observa cuanto va variando la presión a la entrada del equipo. El voltaje registrado es el valor en el potenciómetro asociado al eje del motor que representa el porciento de apertura de la electroválvula. Estos datos se recopilaron en un Excel para posteriormente introducirlo en el software MATLAB® y el *toolbox System Identification* para obtener las ecuaciones de transferencia que describen al sistema.

Teniendo esta relación de presión y voltaje en el potenciómetro asociado al eje del motor (este es el voltaje que ofrece la posición del eje del motor que está acoplado al eje de la válvula), por tanto, da la posición de la válvula en cada momento. El objetivo final es controlar el equipo y para ello se debe conocer la relación que existe entre la posición y el voltaje aplicado para la operación del motor. Así se podrá tener la relación presión, posición de la válvula y el voltaje aplicado al motor, para ello hay que calcular y determinar el sistema Motor-potenciómetro.

# **Sistema motor-potenciómetro**

Para hallar el sistema motor-potenciómetro [\(Figura 2.26\)](#page-56-0) se le realiza un experimento que se basa en poner a trabajar el motor hasta varios puntos de apertura y cierre de la válvula, y medir el tiempo de operación del equipo. Se mide el voltaje en el potenciómetro asociado al eje del motor y el voltaje de operación de este equipo, la cual es de 120 Vac. Teniendo así la relación y los datos que faltarían para hacer el control de la electroválvula.

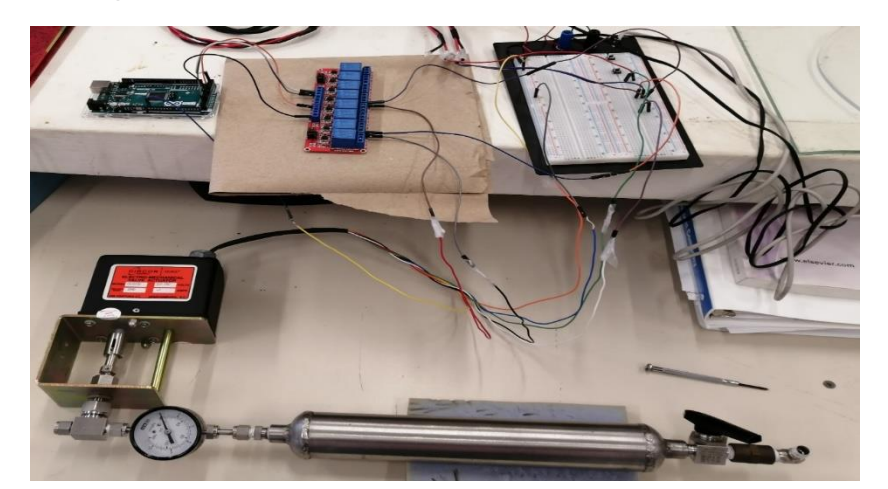

Figura 2.26. Experimento sobre motor-potenciómetro.

<span id="page-56-0"></span>Para realizar el experimento y almacenar los datos se utilizó un Arduino Mega 2560, una placa de relés de 5 Vcc como actuadores. Para la lectura del potenciómetro se utilizó uno de los canales del ADC (*Analogit Digital Convert)* del Arduino y para activar los relés, los canales digitales.

## **2.8 Esquemas de control**

Existen varios tipos de posibles esquemas para el control de temperatura y presión en el reactor, se utilizarán métodos clásicos [51, 46] para los esquemas y para el cálculo de los controladores.

Después de obtener el modelo matemático (se refleja en el Capítulo 3), los cuales rigen nuestro sistema y cada uno de los componentes a controlar y saber el funcionamiento de estos, se realizan los distintos diagramas de bloque donde en ellos están las funciones de transferencias calculadas.

## **2.8.1 Control de temperatura del reactor**

El cálculo del controlador de temperatura se realiza por el **Método del Lugar de las Raíces** y se utiliza la FT del sistema que describe el comportamiento del reactor (Planta) calculado con el

*System Identification* de MATLAB®, así como Simulink® para realizar las distintas comprobaciones y simulaciones requeridas.

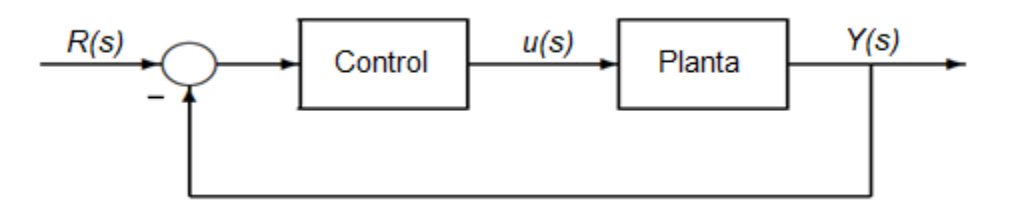

Figura 2.27. Esquema de control de temperatura en el Reactor.

## **2.8.2 Control de presión**

El cálculo del controlador de presión para el reactor se realiza por el **Método del Lugar de las Raíces** y se utiliza la FT que describe el comportamiento de los subsistemas asociados a la electroválvula y la FT de ella misma, que son calculadas mediante el *System Identification* de MATLAB®.

El esquema general de control que se desea para controlar la presión en el reactor se puede observar en la [Figura](#page-57-0) 2.28.

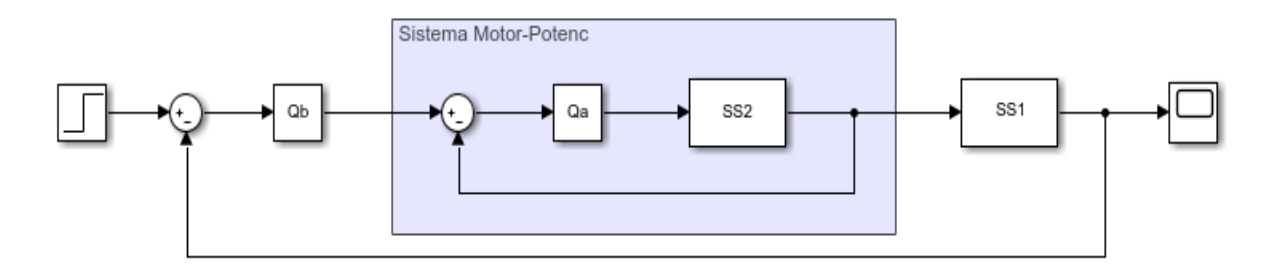

Figura 2.28. Esquema general de control en la Electroválvula.

<span id="page-57-0"></span>Donde  $Q_a$  y  $Q_b$  representan a los controladores necesarios para ambos sistemas y SS1 es el sistema de la electroválvula determinado por la prueba de presión realizadas anteriormente y SS2 es el subsistema integrado por el potenciómetro y el motor. A la entrada tenemos una referencia de presión y se necesita adaptar está a una referencia de voltaje para el motor y después convertirla en una de presión para la posterior retroalimentación del sistema. Para realizar el control de este sistema completo es necesario trabajar desde la parte interior hacia la parte exterior. Por lo que se trabajara primeramente en el control del subsistema motor-potenciómetro.

# **Control Subsistema Motor-Potenciómetro.**

El cálculo del controlador del subsistema se realiza por el **Método del Lugar de las Raíces** y se utiliza la FT del sistema que describe el comportamiento del motor-potenciómetro calculado con el *System Identification* de MATLAB®.

Se decide buscar una opción de control (PI) que actúa de forma rápida y no sea muy complicada de implementar ya que el comportamiento del sistema es lineal y bastante sencillo en los entornos de continuidad, y así determinar si es factible. Entonces se realizan los cálculos pertinentes a partir de las ecuaciones del Método del Lugar de las Raíces y como verificación, se utiliza el Método de Bode para determinar de una forma más segura la FT del controlador PI necesaria para la planta a controlar en nuestro sistema.

### **Control del Sistema Electroválvula total.**

Teniendo los datos del sistema motor-potenciómetro, se pasa al cálculo del sistema electroválvula en su totalidad. Donde el cálculo del controlador del sistema se realiza por el **Método del Lugar de las Raíces** y se utiliza como FT de esta parte la simplificación del sistema motor-potenciómetro con su controlador, para realizar esta simplificación se utiliza un código de programación en un script de MATLAB® (**ver Anexo 1**).

Se decide buscar una opción de control (PI) que actúa de forma rápida y no sea muy complicada de implementar ya que el comportamiento del sistema en su base es lineal y bastante sencillo en los entornos de continuidad, y así determinar si es factible. También la base de este sistema es el subsistema motor-potenciómetro, el cual, cumple estas características. Entonces se realizan los cálculos pertinentes a partir de las ecuaciones del Método del Lugar de las Raíces y como verificación se utiliza el Método de Bode para determinar de una forma más segura la FT del controlador PI necesaria para la planta a controlar.

Se arroja como resultado que este controlador es capaz de llevar el motor a la referencia de presión impuesta de manera eficiente en el interior de la electroválvula y en un tiempo dentro de las especificaciones requeridas por el proyecto, que se muestra en el esquema en Simulink® de la [Figura 2.30](#page-59-0) y [Figura 2.30.](#page-59-0)

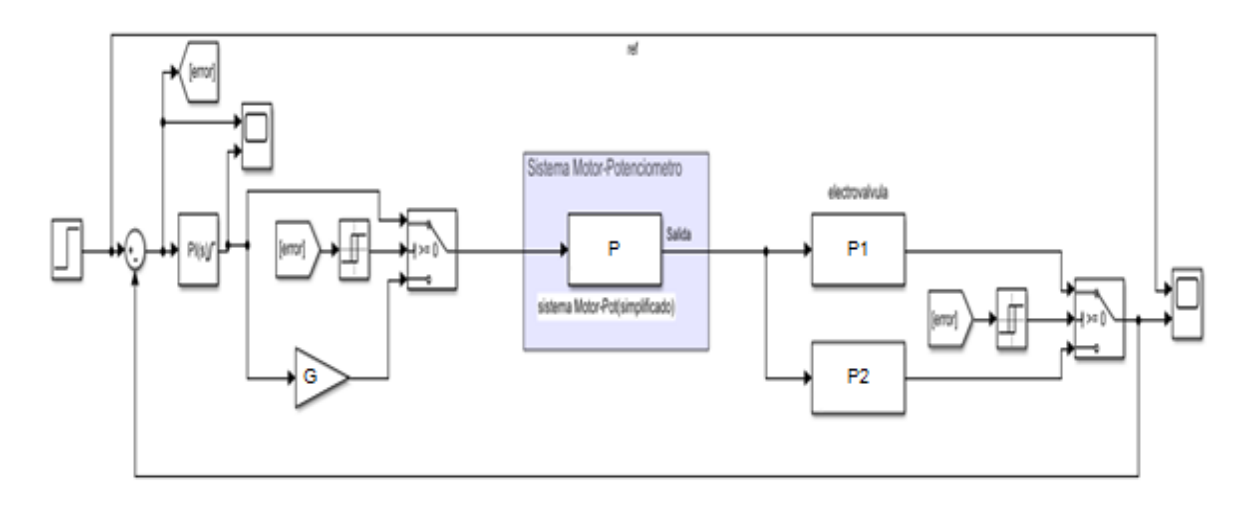

Figura 2.29. Esquema de control PI para el Sistema Electroválvula.

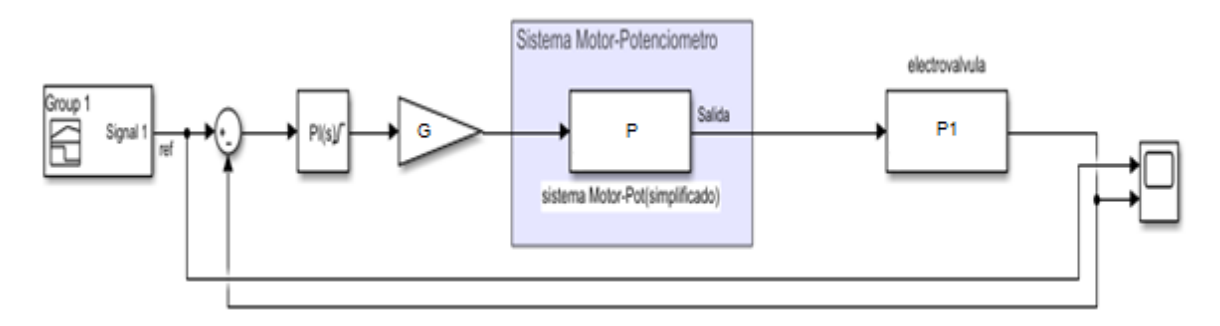

Figura 2.30. Esquema de control PI simplificado para el Sistema Electroválvula.

<span id="page-59-0"></span>Pudiéndose observar en la figura anterior, se utiliza una sola FT, ya que esta cumple con las características del sistema y lo describe en su totalidad. Dando paso a un arreglo y simplificación del control, ya que evitamos la discontinuidad que presenta este equipo y eso facilita los cálculos del controlador y la convergencia del sistema.

# **CAPÍTULO 3 RESULTADOS Y DISCUSIÓN**

En este capítulo se presentan los resultados de las pruebas realizadas al equipo, las gráficas obtenidas, así como los valores de las funciones de transferencias, los esquemas de control, ganancias calculadas, comportamiento ante perturbaciones; también se muestran las interfaces de comunicación y visual del instrumento virtual creado.

### **3.1 Funciones de transferencia**

### **3.1.1 Reactor**

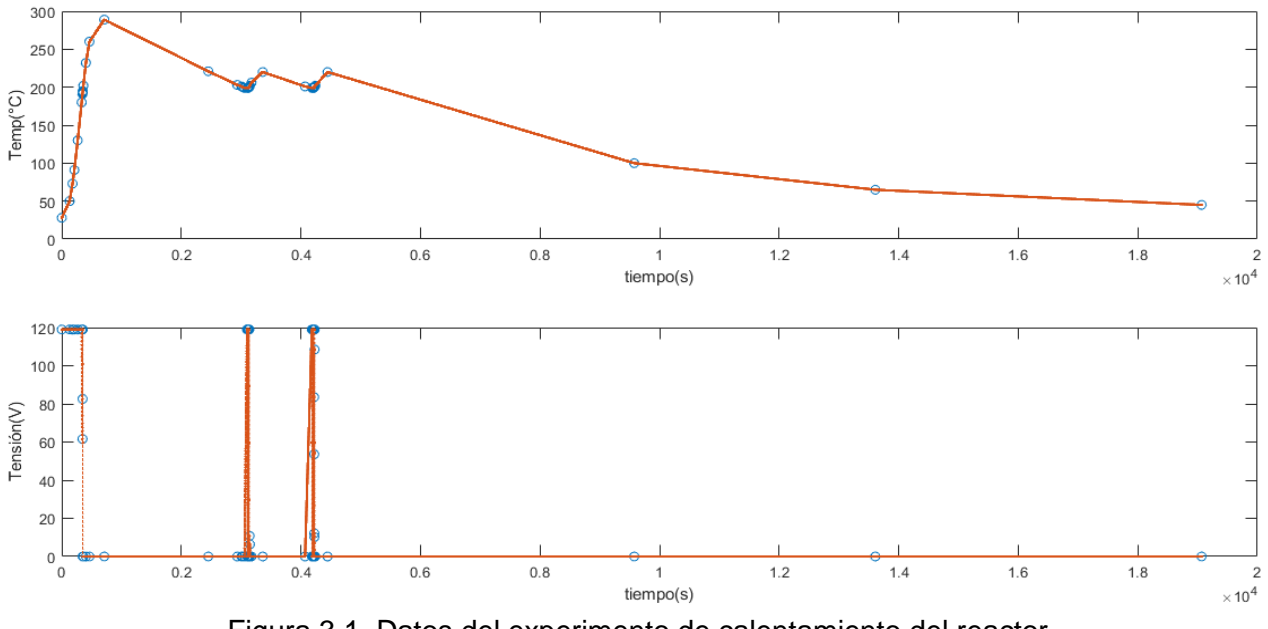

Los datos arrojados del experimento de calentamiento del reactor se muestran en la [Figura 3.1.](#page-60-0)

Figura 3.1. Datos del experimento de calentamiento del reactor.

<span id="page-60-0"></span>La ecuación [\( 12](#page-60-1) ) muestra el resultado arrojado del *System Identification* al introducirle los datos obtenidos del experimento.

<span id="page-60-1"></span>
$$
\frac{4.123 \times 10^{-5}}{s^2 + 0.005735s + 1.555 \times 10^{-6}}
$$
 (12)

Para comprobar si realmente esta FT describe bien al sistema se utiliza Simulink® [\(Figura 3.2\)](#page-61-0) donde se introducen a la FT los datos reales del experimento y se comprueban los datos obtenidos a la salida de ella, con los reales obtenidos del experimento. El compensador que se calculará para el sistema tiene que ser capaz de corregir este 6.82% de error de predicción.

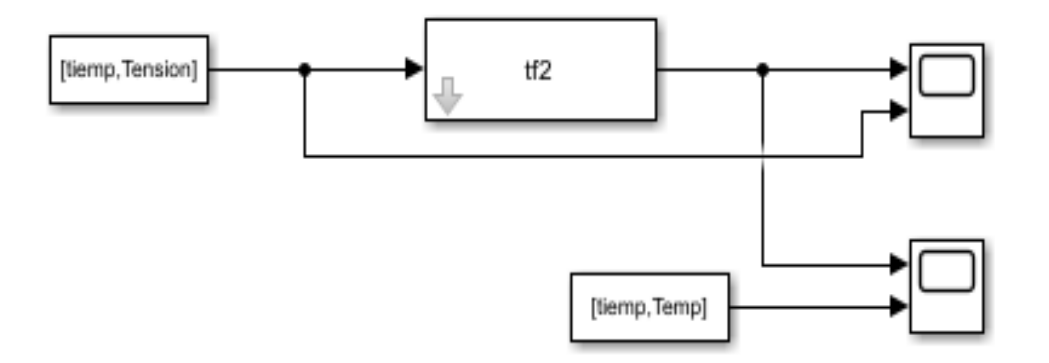

<span id="page-61-0"></span>Figura 3.2. Comprobación de FT en Simulink®.

La ecuación [\( 12](#page-60-1) ) describe el comportamiento del sistema de calentamiento del reactor con un ajuste de predicción del 93.18 %, como se aprecia en la [Figura 3.3,](#page-62-0) donde los perfiles de temperatura dentro del reactor de la función de transferencia presentan el mismo comportamiento que los obtenidos por medio de la prueba realizada al equipo, donde se obtiene un modelo para un sistema real. No existe un modelo real, por tanto, no hay parámetros reales, y menos aún se puede realizar una comparación entre reales y calculados: se tiene un sistema real, al que se puede asociar un modelo. En este sentido, la validez del modelo obtenido no está en relación con la cercanía de los parámetros calculados a los reales, sino con su utilidad para predecir el funcionamiento del sistema, el cual se observa en la gráfica de la [Figura 3.3](#page-62-0) exhibiendo que con un margen de error del 6.92 % la función de transferencia es correcta ya que cumple y simula los comportamientos del sistema.

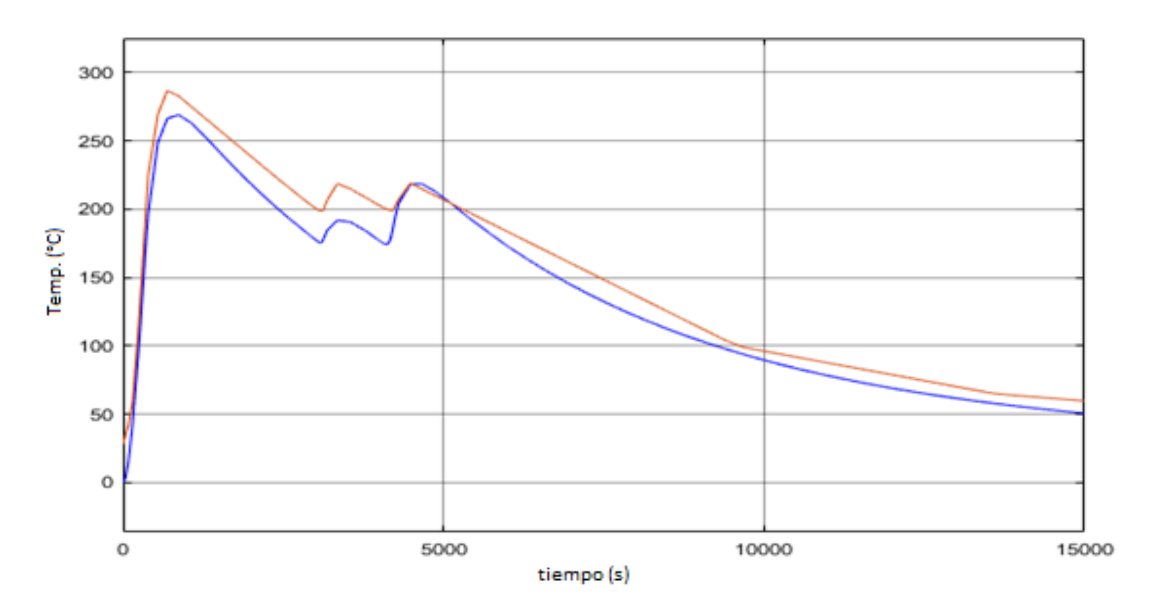

Figura 3.3. Comprobación de la FT del Reactor.

# <span id="page-62-0"></span>**3.1.2 Electroválvula**

Los datos obtenidos por el experimento de presión sobre la electroválvula se muestran en la [Figura](#page-62-1) 3.4.

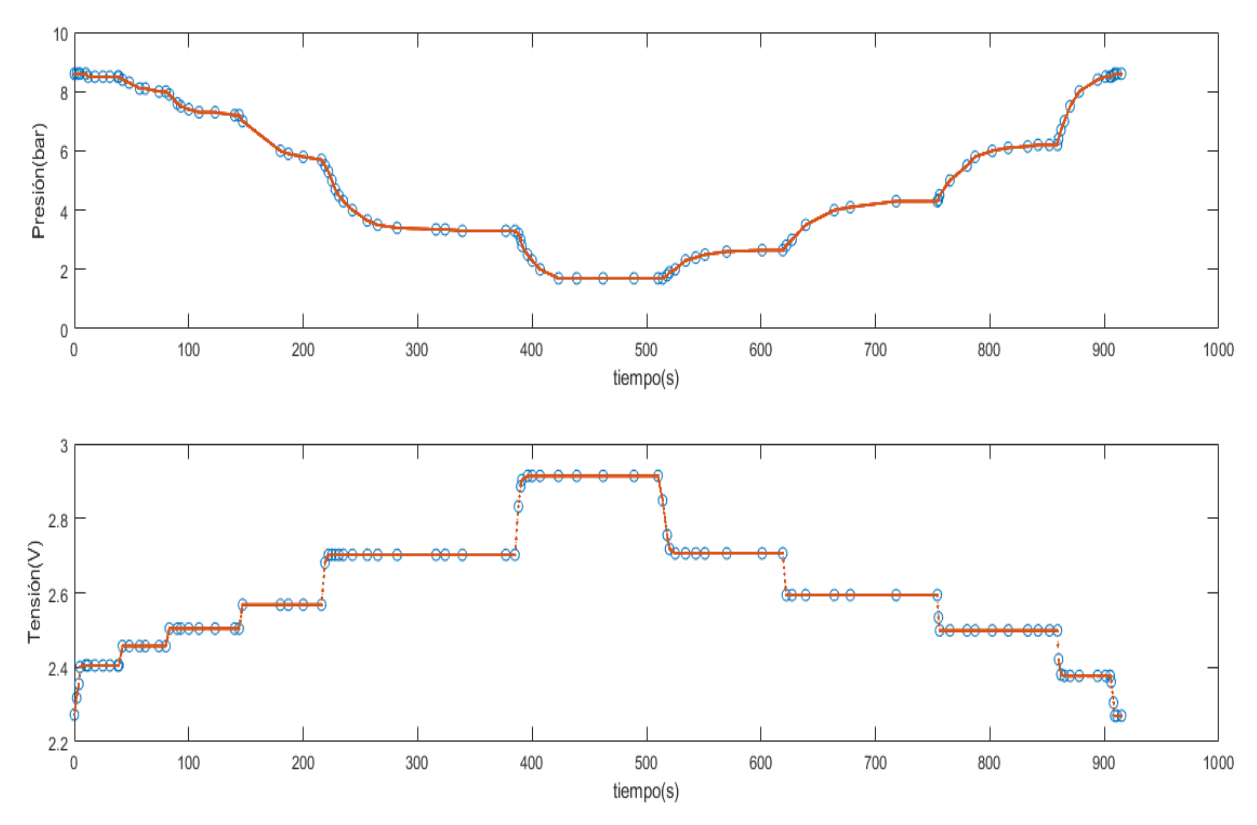

<span id="page-62-1"></span>Figura 3.4. Datos del experimento de presión sobre la electroválvula.

En este caso al hacer un análisis del sistema en cuestión se concluye que es un sistema bilineal y discontinuo ya que es lineal si está en alguno de los dos sentidos de movimiento, tanto en la apertura como cierre, pero ambas funciones y ecuaciones son diferentes, o sea, es discontinuo si lo ves como un todo, pero continuo si se analiza por secciones. Por tanto, hay que determinar dos funciones de transferencias o espacio de estados para este sistema.

La [Figura](#page-63-0) 3.5 muestra los datos para el cálculo de la sección donde el sentido del movimiento va de cerrado a abierto.

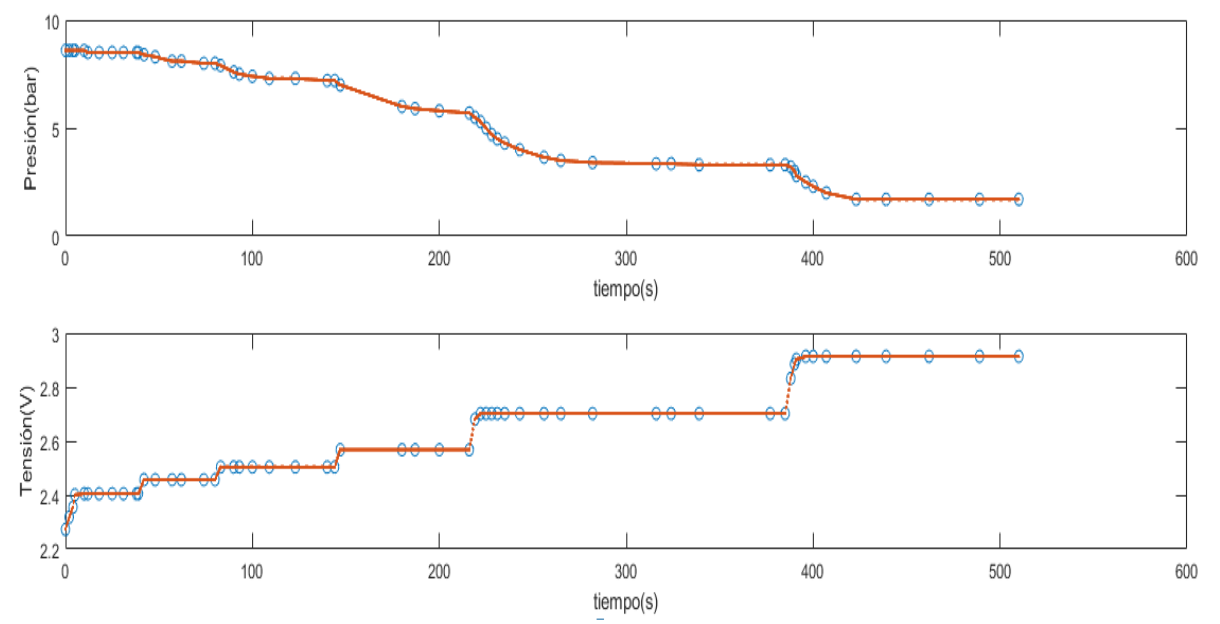

<span id="page-63-0"></span>Figura 3.5. Datos de la sección cerrado-abierto del experimento de presión sobre la electroválvula.

Realizando el mismo procedimiento para la obtención de la función de transferencia del proceso de calentamiento del reactor se obtienen las ecuaciones que describen en espacio de estado esta sección del sistema, las que son:

<span id="page-63-1"></span>
$$
\begin{cases}\n\frac{dx}{dt} = A \cdot x(t) + B \cdot u(t) + K \cdot e(t) \\
y(t) = C \cdot x(t) + D \cdot u(t) + e(t) \\
A = -0.001621, \t D = 0 \\
B = -0.0001482, \t C = 21.46\n\end{cases}
$$
\n(13)

Donde:  $x(t)$  es la variable de estado (presión)  $u(t)$  es la entrada

 $e(t)$  el error

Teniendo la ecuación (13) que describe la sección del sistema en cuestión se procede a realizar una conversión a través del software MATLAB® para llevar de espacio de estado a función de transferencia, como se aprecia en la ecuación (14).

$$
\frac{-0.00318}{s + 0.001621} \tag{14}
$$

En el otro caso, referente a la sección del sistema donde el movimiento va de abierto a cerrado la [Figura 3.6](#page-64-0) muestra los datos para el cálculo de las ecuaciones en espacio de estados que lo describe.

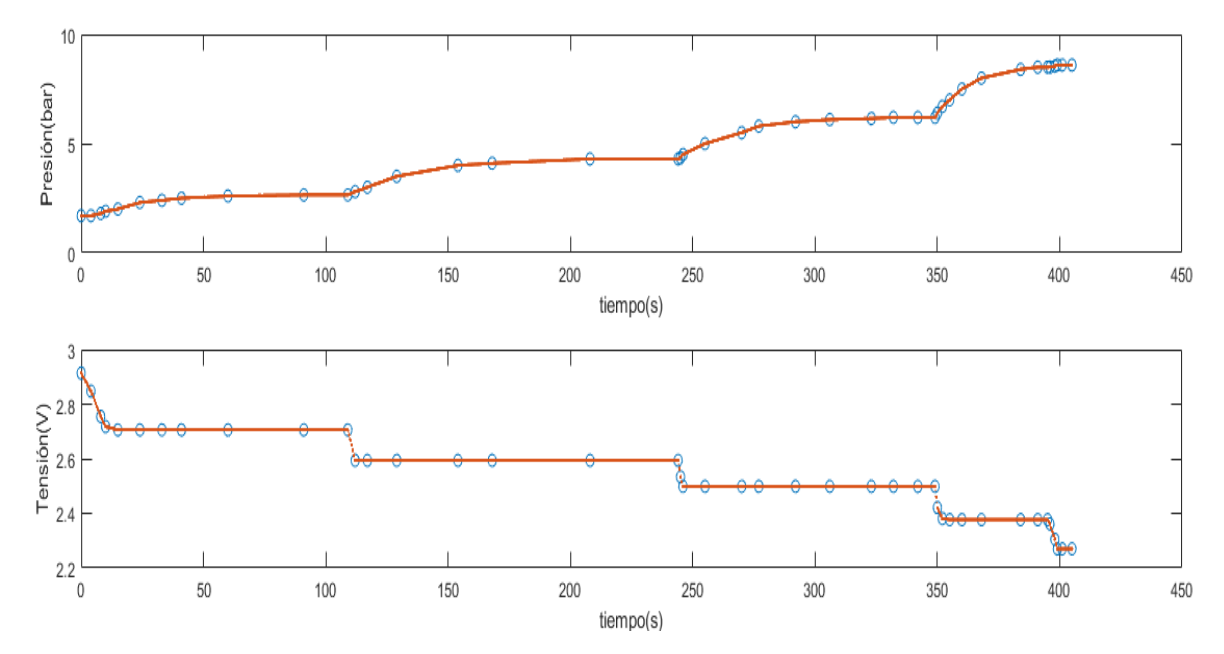

<span id="page-64-0"></span>Figura 3.6. Datos de la sección abierto-cerrado del experimento de presión sobre la electroválvula.

Las ecuaciones calculadas son:

<span id="page-64-1"></span>
$$
\begin{cases}\n\frac{\partial x}{\partial t} = A \cdot x(t) + B \cdot u(t) + K \cdot e(t) \\
y(t) = C \cdot x(t) + D \cdot u(t) + e(t) \\
A = -0.001595, \qquad D = 0 \\
B = 0.006972, \qquad C = 1.445 \\
K = 0\n\end{cases}
$$
\n(15)

Donde:

 $x(t)$  es la variable de estado (presión)  $u(t)$  es la entrada  $e(t)$  el error

Teniendo la ecuación (15) que describe la sección del sistema en cuestión como en el caso anterior se procede a realizar una conversión para llevar de espacio de estado a función de transferencia, como se aprecia en la ecuación (16).

$$
\frac{0.01007}{s + 0.001595}
$$
 (16)

Al igual que en el caso anterior se utiliza Simulink® para comprobar si estas ecuaciones de estado describen correctamente estos sistemas [\(Figura 3.7\)](#page-65-0) se introducen los datos reales del experimento y se comprueban los datos obtenidos de la simulación con los reales. Los compensadores que se calculen para los sistemas tienen que ser capaces de corregir el 17.71% de error de predicción.

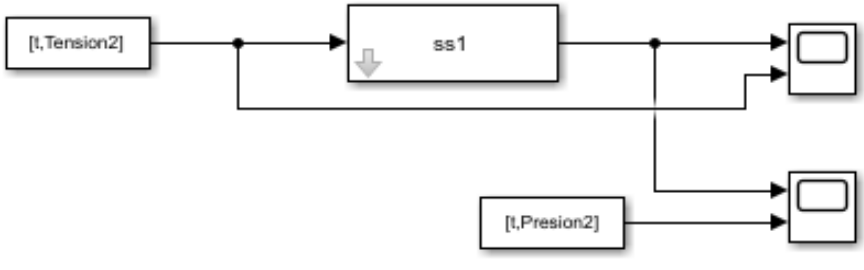

<span id="page-65-0"></span>Figura 3.7. Comprobación de las ecuaciones de estado de la electroválvula en Simulink.

La ecuación [\( 13](#page-63-1) ) y [\( 15](#page-64-1) ) describen el comportamiento del sistema electroválvula del reactor con un ajuste de predicción del 82.29% apreciándose en la [Figura 3.8.](#page-65-1)

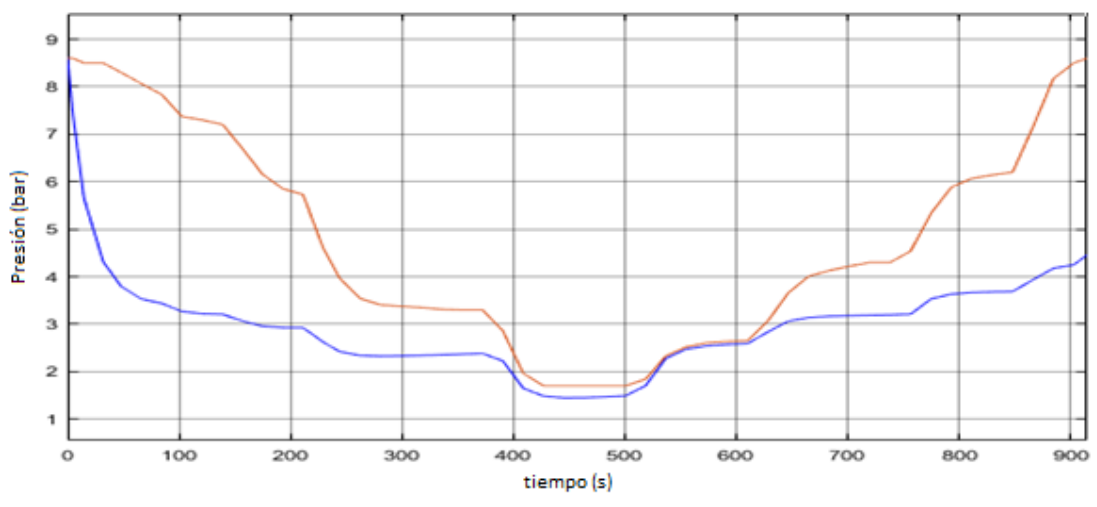

Figura 3.8. Comprobación de las ecuaciones de estado de la electroválvula.

<span id="page-65-1"></span>En esta gráfica se puede apreciar que los sistemas tienen el mismo comportamiento y aunque exista una diferencia considerable en cuanto a magnitud, no es significativa, ya que lo importante son los cambios y puntos de inflexión en donde sí se comportan iguales. Entonces los perfiles de presión dentro de la electroválvula de las ecuaciones en espacio de estados presentan el mismo comportamiento que los obtenidos por medio de la prueba realizada a este equipo, lo que indica que estas ecuaciones son correctas. Ya que no existe un modelo real del sistema, solo datos experimentales en laboratorio, por tanto, no se pueden realizar una comparación entre reales y calculados: se tiene un sistema real, al que se puede asociar un modelo, donde la validez de este no está en relación con la cercanía de los parámetros calculados a los experimentales y reales, sino con la utilidad del mismo para predecir el funcionamiento del sistema, lo que se puede observar en las gráficas mostradas anteriormente, este error será corregido posteriormente por el controlador y el ajuste fino de la sintonización del sistema de control y la planta en su totalidad.

#### **1.6.1.1. SISTEMA MOTOR-POTENCIÓMETRO.**

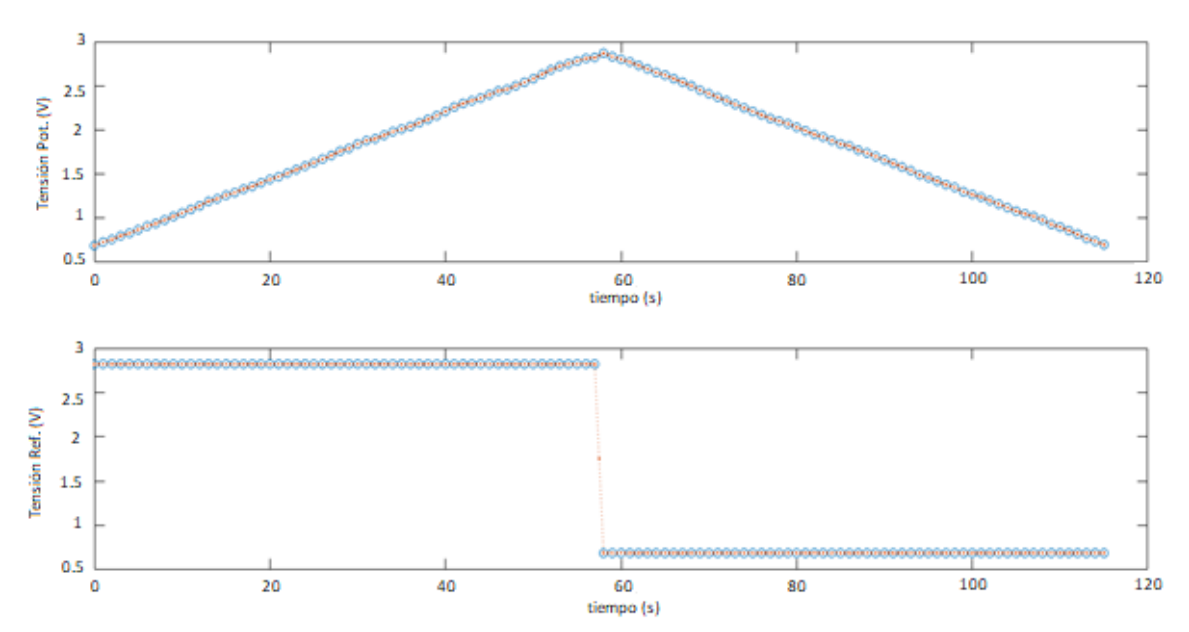

Los datos recolectados para el cálculo de las FT de este experimento se muestran en la [Figura](#page-66-0)  [3.9.](#page-66-0)

Figura 3.9. Datos del experimento sobre el motor-potenciómetro.

<span id="page-66-0"></span>Este sistema tiene las mismas características que el anterior de la electroválvula, es un sistema bilineal. Por tanto, presenta continuidad en dos secciones, pero como un sistema único es discontinuo en el tiempo.

A continuación, se muestran los datos y la FT calculada de forma independiente para cada sentido del movimiento del motor. Los cálculos fueron utilizando el software MATLAB® y el *System Identification*.

Sentido de movimiento abierto a cerrado:

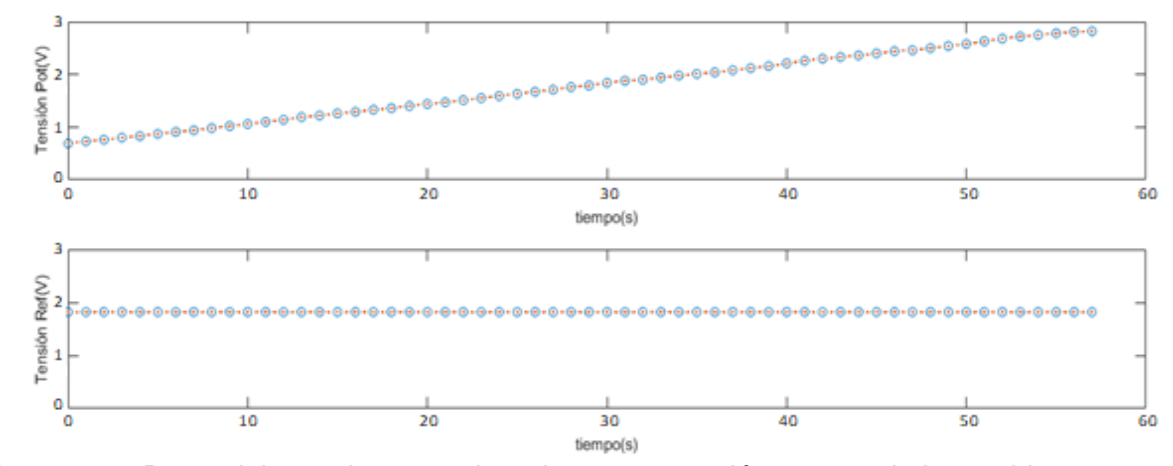

Figura 3.10. Datos del experimento sobre el motor-potenciómetro movimiento abierto a cerrado.

La FT es:

<span id="page-67-0"></span>
$$
\frac{0.2407s + 0.01346}{s + 1.126 * 10^{-13}}
$$
 (17)

Sentido de movimiento cerrado a abierto:

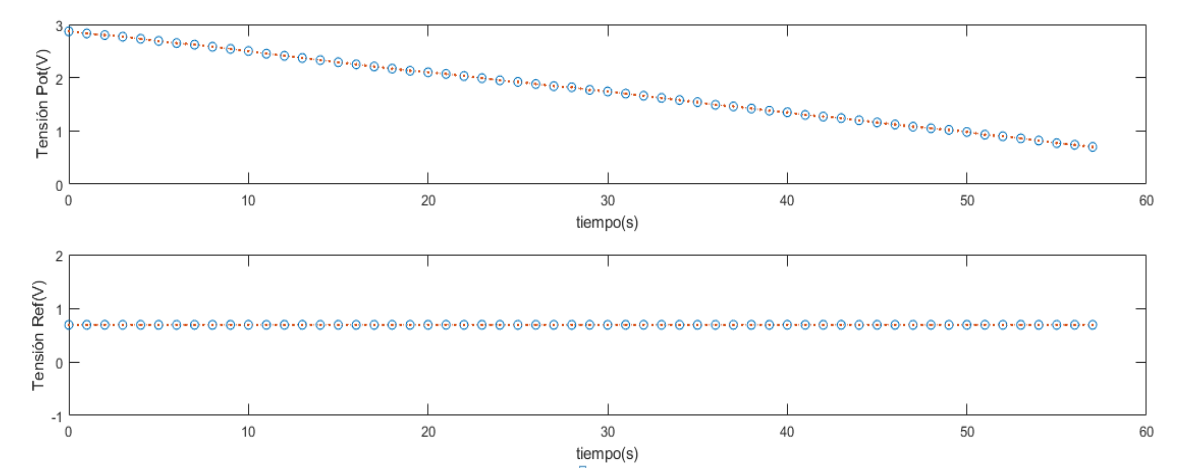

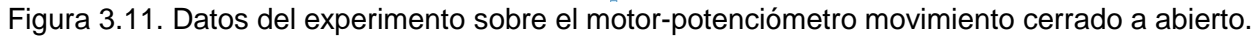

La FT es:

<span id="page-67-1"></span>
$$
\frac{4.17s - 0.05371}{s + 0.0005592} \tag{18}
$$

Utilizando Simulink® se realiza la comprobación de las ecuaciones [\( 17](#page-67-0) ) y [\( 18](#page-67-1) ) al igual que en los casos anteriores. Mostrándose en la Figura 3.1[2](#page-68-0)

[Figura 3.12](#page-68-0) los resultados donde se aprecia un error de aproximación del 1.7%. Entonces los perfiles de voltaje en el potenciómetro asociado a los movimientos de motor dentro de la electroválvula de las FT presentan el mismo comportamiento que los obtenidos por medio de las pruebas realizadas a este dispositivo, lo que indica que estas ecuaciones son correctas.

<span id="page-68-0"></span>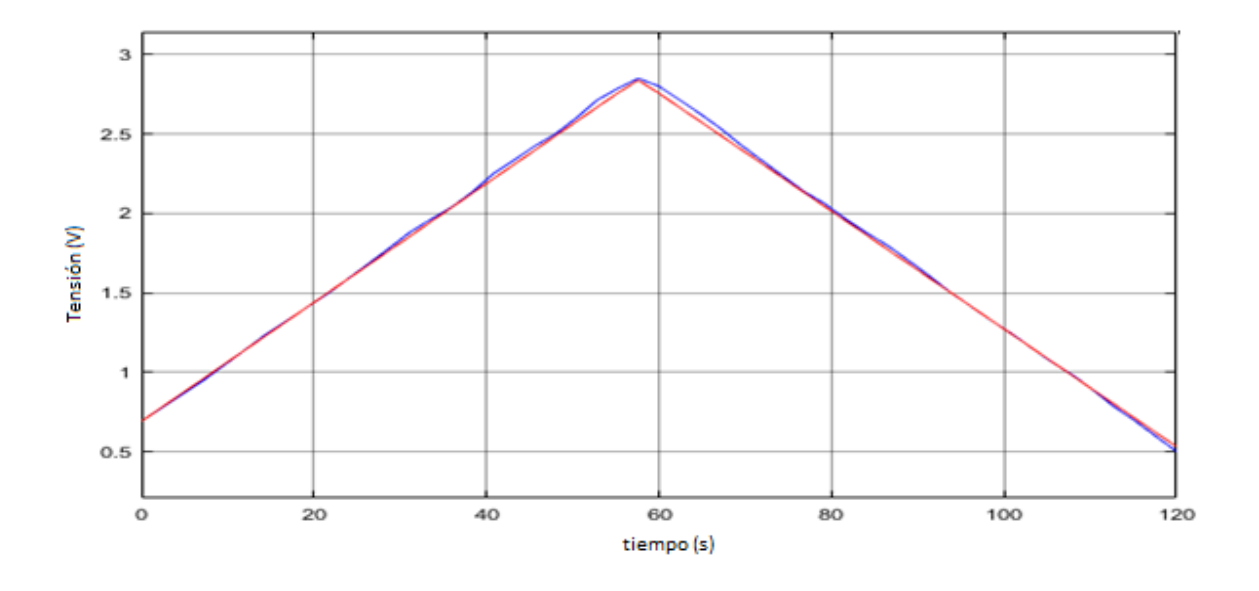

Figura 3.12. Comprobación de las FT del sistema motor-potenciómetro.

Respecto a los resultados obtenidos con el software MATLAB® y el *toolbox System Identification* (SI) sobre el cálculo y obtención a partir de pruebas experimentales de las ecuaciones que rigen el comportamiento de los sistemas antes expuestos con un estimado promedio en validación de 91.4%. De acuerdo a lo reportado previamente por M. Fruk *et al.*, J. S. Viracachá., R. Bohórquez *et al.*, A. Arda Ozdemir *et al.*, P. Sivák *et al.*, [58–62] estas validaciones en sus trabajos experimentales y en los puramente educativos variaban sobre el 96% de intervalo de confianza, debidas mayormente a la diferencia entre las características ideales y las reales de los componentes empleados, afectando directamente su nivel de eficiencia.

En comparación con los métodos convencionales, este proceso de identificación es más rápido y preciso, a la aplicación de diferentes escenarios al mismo tiempo sobre los conjuntos de datos. Donde en el *toolbox System Identification*, se debe elegir el tipo correcto de función de transferencia de acuerdo con la respuesta. La precisión del cálculo de la función de transferencia elegida debe compararse con los datos de entrada proporcionados a Matlab. Además, sobre la

base de la función de transferencia, Matlab puede dar resultados gráficos en forma de respuesta de salida, respuesta de impulso y diagramas de Bode [56, 60].

Por otra parte, para la estimación de las ecuaciones al usar el espacio de estados con el SI permite estimar y transferir modelos de función con grados relativos arbitrarios (incluidos modelos impropios) [57], junto con otros valores de parámetros fijos y acotados. Evidenciándose de igual manera en lo citado por R. Bohórquez *et al.*, A. Arda Ozdemir *et al.*, [54, 55] donde explican que obteniendo la relación lineal entre estas funciones de base y los coeficientes de la función de transferencia se puede calcular de manera eficiente utilizando las propiedades de las matrices con un gran número de iteraciones y ajustes para flexibilidad del rendimiento del dato para satisfacer los requerimientos de precisión y los error de estos serán corregidos posteriormente por el controlador y el ajuste fino de la sintonización del sistema de control y la planta en su totalidad.

## **3.2 Control de temperatura del reactor**

La primera opción que se estudia para el cálculo del controlador es la de utilizar un control PI, para ello se utiliza las ecuaciones características de los controladores PI y la ecuación del Método del Lugar de las Raíces y la FT de la planta (ecuación ( [12](#page-60-1) )). Dando como resultado un controlador que, si bien logra ajustar la temperatura a un valor de *set point* deseado, no lo realiza en un lapso corto.

Por lo que se decidió buscar otra opción de control (PID) para implementar y determinar si es factible. Entonces se realizan los cálculos pertinentes a partir de las ecuaciones del mismo método anterior (Lugar de las Raíces) y como verificación se utilizó el Método de Bode para determinar de una forma más segura la FT del controlador PID necesaria para la planta a controlar en nuestro sistema. Arrojando como resultado que este controlador es capaz de ajustar la temperatura de manera eficiente en el interior del reactor y en un tiempo dentro de las especificaciones requeridas para el proyecto.

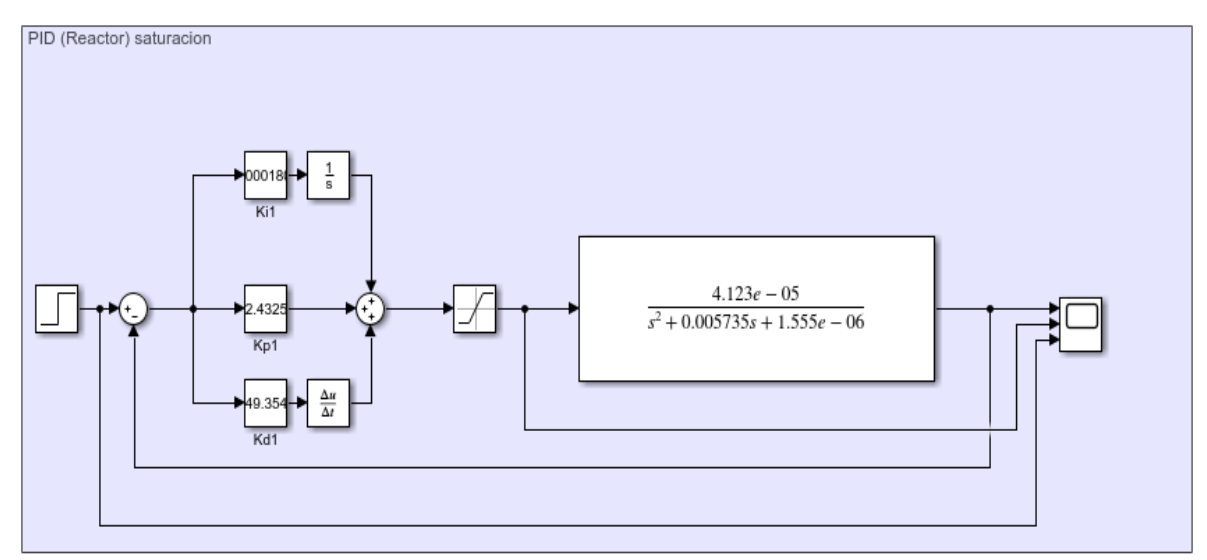

A continuación, se muestran el esquema en la [Figura 3.13](#page-70-0) del controlador PID.

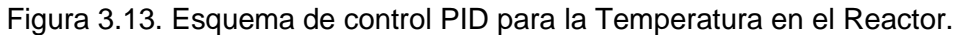

<span id="page-70-0"></span>Los tiempos en que llega al estado estacionario (Figura 3.1[4](#page-70-1)

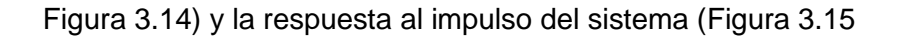

[Figura 3.](#page-70-2)*15*), son obtenido en simulación.

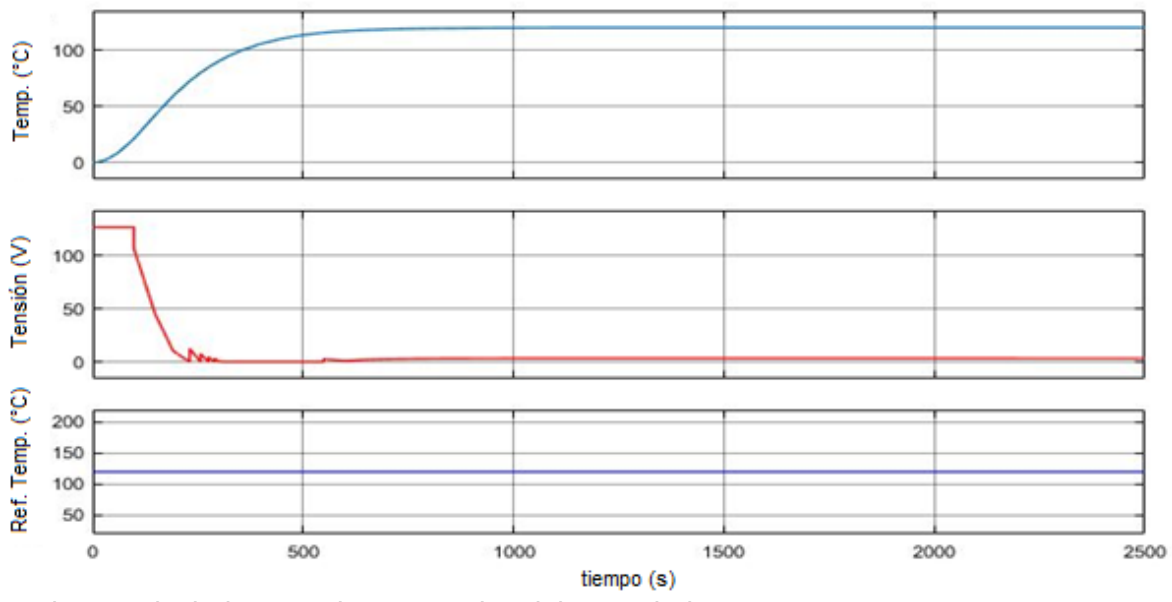

Los valores calculados para las ganancias del controlador son:

 $K_p = 2.4325$  K<sub>d</sub> = 349.3543 K<sub>i</sub> = 0.1801 \* 10<sup>-3</sup>

<span id="page-70-2"></span><span id="page-70-1"></span>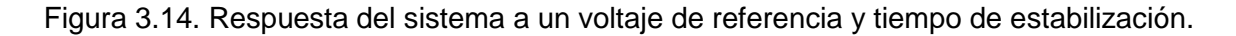

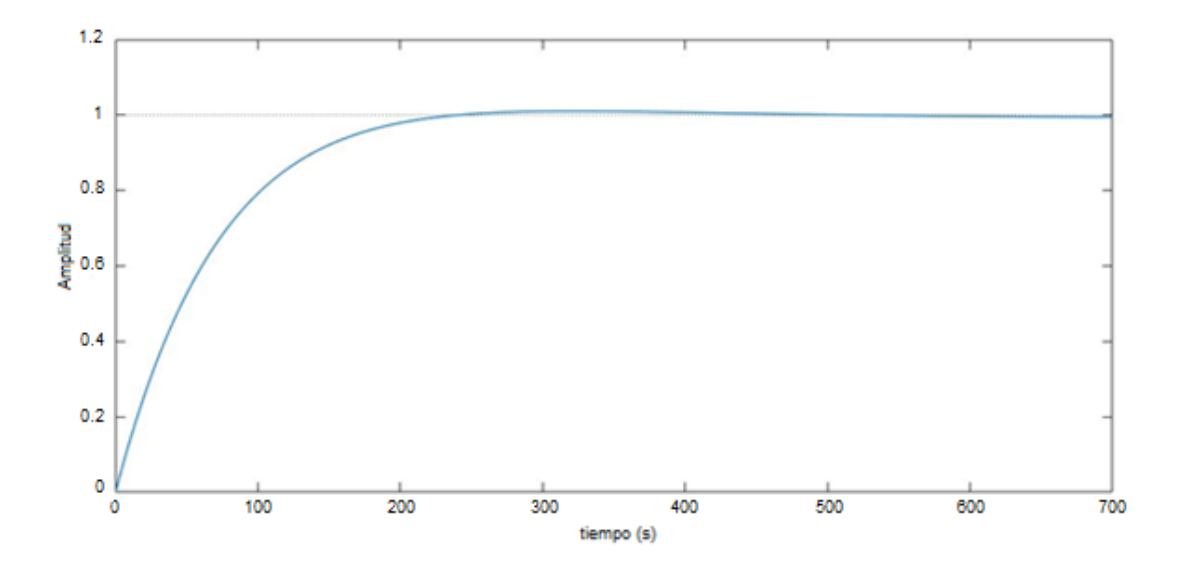

Figura 3.15. Respuesta del sistema al impulso.

Si bien se realizó el análisis sobre el controlador PI calculado para nuestro sistema y así determinar al igual que en otros reportes, si es factible el control PI para controlar de manera eficiente la temperatura dentro de un reactor de hidrógeno, este logra ajustar la temperatura a un valor de *set point* deseado, pero no lo realiza en un lapso de tiempo corto y de acuerdo a lo reportado por R. E. Samin *et al.*, [63] el exceso de ganancia P causa un sistema inestable, la ganancia insuficiente cuesta tiempo y una ganancia I más alta acelera el proceso, pero causa un sobre impulso y promueve la oscilación; una ganancia más baja produce un proceso más lento y aún causa sobre impulso y promueve una oscilación comparable a una ganancia más alta. Lo que evidencia que el control PID logra una respuesta con pocas oscilaciones en la temperatura alrededor del punto de operación. Y presenta un buen comportamiento ante perturbaciones. Lograr un balance optimo entre las ganancias ya que se desea lograr que no existan sobre picos en el sistema de calentamiento como se observa en la Figura 3.15.

En los reportes se realizan prueba a lazo abierto para lograr ver el comportamiento del sistema libre y ver cuánto sobrepasa al ajuste, siendo casi del doble, es importante anotar que, aunque el comportamiento del sistema modelado fue parecido al real, este no fue idéntico. Esto se debe a que la función de transferencia del objeto controlado se determinó con una precisión del 94%, lo cual explica la diferencia del comportamiento entre las temperaturas real y simulada. Evidenciándose de igual manera en lo citado por D. Cera-Martínez et al., A. Pérez R. *et al.*, [58,
59] donde presentan una precisión en la estimación de un 96% se consigue una buena coincidencia entre la simulación y los resultados experimentales.

# **3.3 Control por presión del reactor**

El sistema electroválvula como antes se menciona es discontinuo en el tiempo, por tanto, es necesario realizar los cálculos de los controladores para cada una de las FT que describen los distintos movimientos en los subsistemas de forma independiente.

Por tanto:

- El sistema SS1 está compuesto por las FTs para el sentido del movimiento que va de cerrado a abierto (ecuación [\( 13](#page-63-0) ) y la del sentido de abierto a cerrado (ecuación [\( 15](#page-64-0) )).
- EL sistema SS2 está compuesto por las FTs del motor-potenciómetro que describen al igual que el anterior sistema el movimiento de abierto a cerrado (ecuación [\( 17](#page-67-0) )) y de cerrado a abierto (ecuación [\( 18](#page-67-1) )).

Para realizar el control de este sistema completo es necesario trabajar desde la parte interior hacia la parte exterior.

# **Control Subsistema Motor-Potenciómetro.**

Se arroja como resultado que este controlador es capaz de llevar el motor a la referencia de voltaje impuesta de manera eficiente en el interior de la electroválvula y en un tiempo dentro de

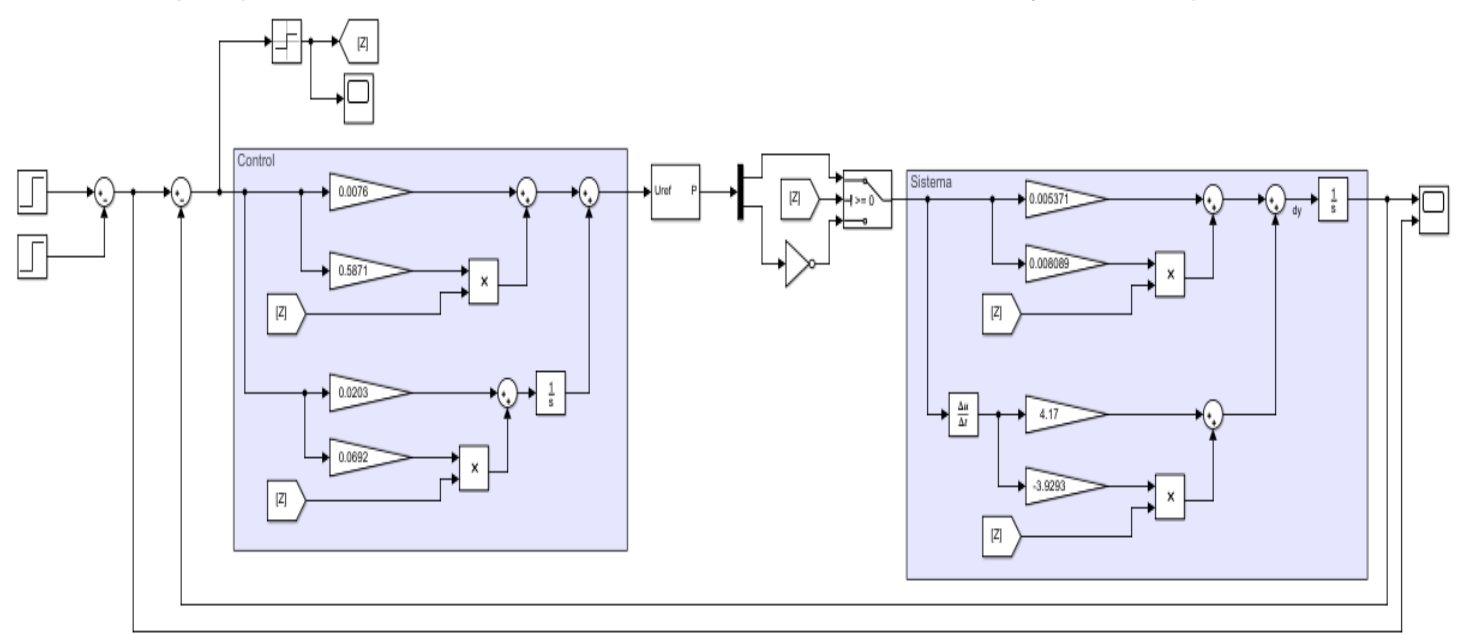

las especificaciones requeridas por el proyecto, que se muestra en el esquema en Simulink® de

<span id="page-73-0"></span>la [Figura 3.16,](#page-73-0) estas ganancias calculadas son diferentes para cada sentido de giro del motor. Figura 3.16. Esquema de control PI para el voltaje en el motor de la Electroválvula.

A la salida de este controlador se utiliza un modulador de ancho de pulso (PWM) para modificar la señal de voltaje al motor. También es necesario hacer un arreglo matemático en la configuración del sistema y en Simulink para poder hacer las simulaciones ya que como el sistema es discontinuo en el tiempo es necesario determinar cuando cambia de sentido y ocurre el cruce por cero, para así saber cuándo es necesario cambiar de controlador y de FT que describe en ese período específico el comportamiento de esa sección del sistema.

Los tiempos en que llega al estado estacionario [\(Figura 3.17\)](#page-74-0), todos estos valores son obtenido en simulación.

Los valores calculados para las ganancias de los controladores son:

 $K_{p1} = 0.0076$   $K_{p2} = 0.5871$ 

 $K_{i1} = 0.0203$   $K_{i2} = 0.0692$ 

Ecuación simplificada del subsistema Motor-Potenciómetro:

<span id="page-73-1"></span>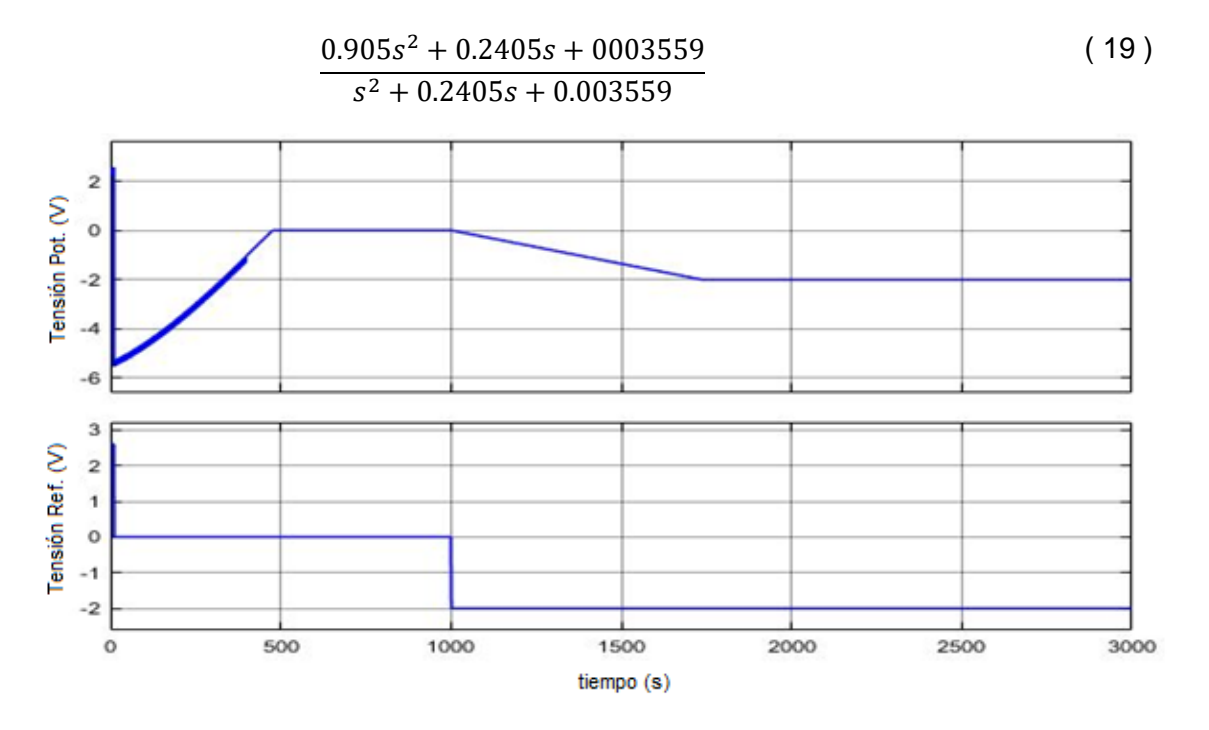

Se utilizan los principios de transformada de Laplace antes mencionados para calcular estos arreglos y factores matemáticos en la simulación.

<span id="page-74-0"></span>Figura 3.17. Respuesta del sistema a un voltaje de referencia y tiempo de estabilización.

### **Control del Sistema Electroválvula total.**

Se arroja como resultado que este controlador es capaz de llevar el motor a la referencia de

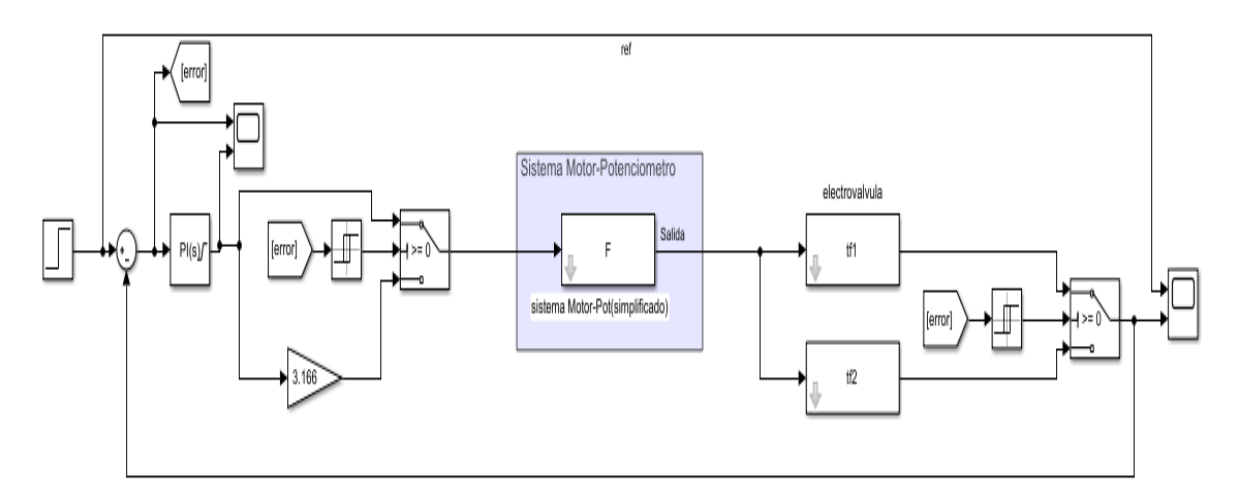

presión impuesta de manera eficiente en el interior de la electroválvula y en un tiempo dentro de

<span id="page-74-1"></span>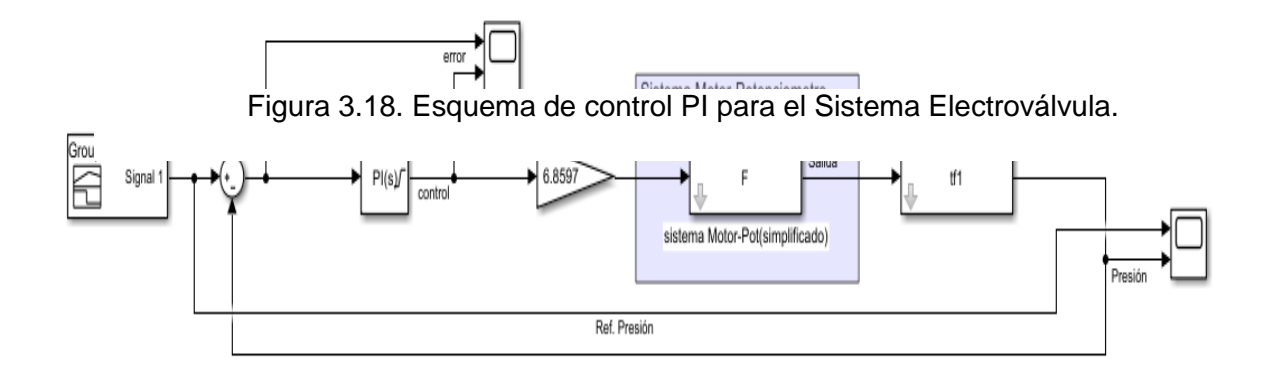

las especificaciones requeridas por el proyecto, se muestra en el esquema en Simulink® de la [Figura 3.18](#page-74-1) y Figura 3.19.

Figura 3.19. Esquema de control PI simplificado para el Sistema Electroválvula.

Pudiéndose observar en la figura anterior, se utiliza la FT simplificada del subsistema anterior (ecuación [\( 19](#page-73-1) )) y una sola FT de la electroválvula (ecuación [\( 17](#page-67-0) )), ya que esta cumple con las características del sistema y lo describe en sus puntos más significativos. Dando paso a un arreglo y simplificación del control, ya que evitamos la discontinuidad que presenta este equipo y

eso facilita los cálculos del controlador y la convergencia del sistema. Dando como resultado que este controlador es capaz de ajustar de manera eficiente la presión en el interior del reactor y en un tiempo dentro de las especificaciones requeridas para el proyecto, estos son tiempos que de manera experimental se han visto favorables para la reacción química, ya que estas empiezan a ocurrir cuando aún no se han alcanzado la temperatura y presión favorables para que se lleve a cabo la reacción, por lo tanto, lo que se quiere es que se alcance la temperatura y presión instantáneamente, sin embargo, físicamente eso no es posible, por lo que se dan ciertos tiempos para que los parámetros de temperatura y presión alcancen el valor requerido.

Los tiempos en que llega al estado estacionario [\(Figura 3.20\)](#page-75-0) y la respuesta al impulso del sistema (Figura 3.21), son todos valores obtenidos en simulación.

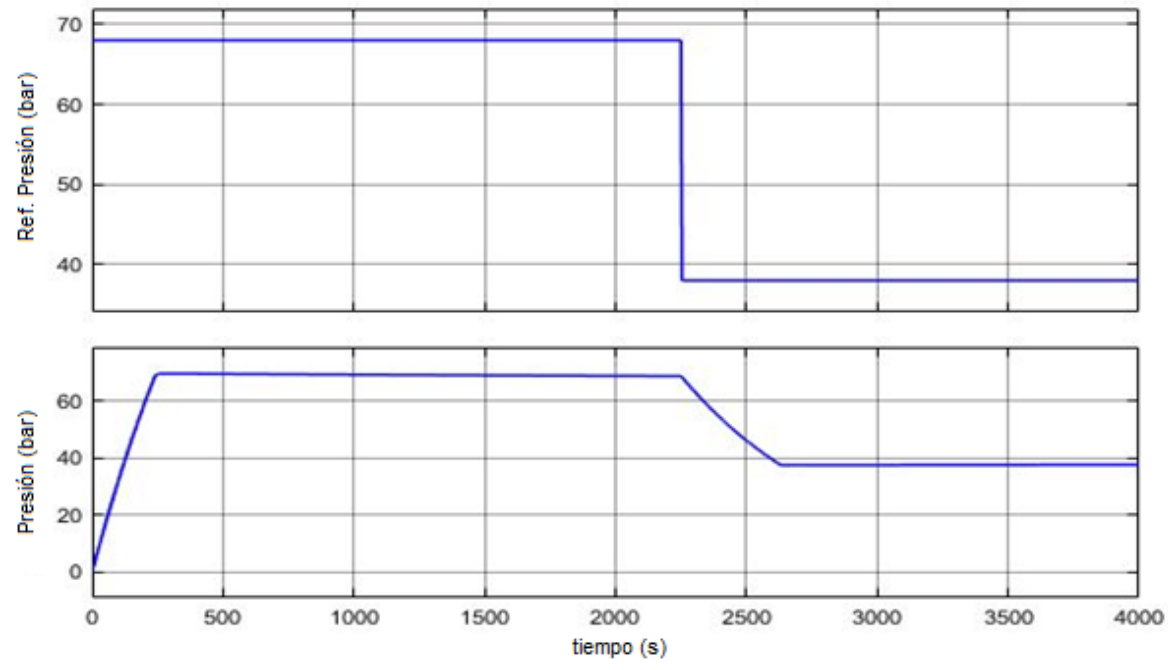

Los valores calculados para las ganancias del controlador son:

 $K_p = 2$   $K_i = 0.0007$ 

<span id="page-75-0"></span>Figura 3.20. Respuesta del sistema a una referencia y tiempo de estabilización.

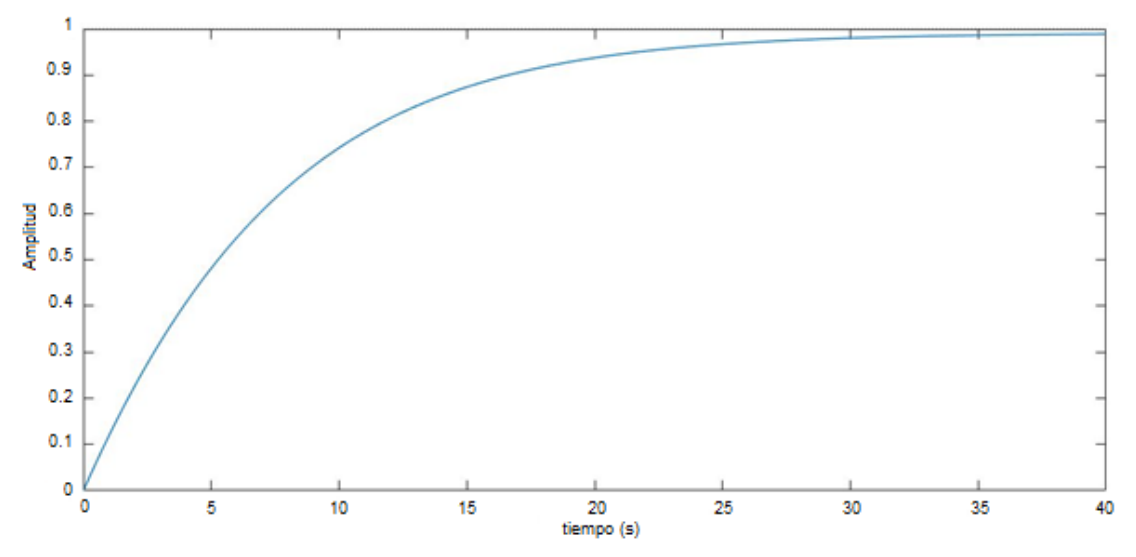

Figura 3.21. Respuesta al impulso del sistema.

Para el control de la presión en el reactor se utilizó el controlador PI ya que es necesario un control rápido y robusto ante perturbaciones para garantizar que el comportamiento de la variable controlada, no sea tan costosa la implementación y se aproxime lo más posible a las condiciones deseadas de acuerdo a lo reportado por H. Subawalla *et al.*, Z. Chongqing *et al.*, [60, 61] los sistema muestra el excelente rendimiento del control en caso de desajustes de modelos y perturbaciones de carga en las simulaciones y validan la efectividad del sistema PI en el proceso de seguimiento del *Set Point* y eliminación de la perturbación de la carga con un 30% de disminución, con un rendimiento de todos los controladores puede o no ser equivalente hay controles completos, robustos y costosos que pueden incorporar redes neuronales como el control basado en modelo de proceso no lineal (PMBC), fuzzy-PI, PI adaptativo según Z. Zhu *et al*., [68].

En los reportes se menciona que realizan prueba a sistemas discontinuos en el tiempo y llevan a espacios continuos igual que los realizados en el proyecto, P. Rong *et al.*, P. Panwar *et al.*, [63, 64] hablan de estas operaciones y que los controles tan complejos como el clásico PI dan una respuesta no tan excesiva al sobre impulso y el desacoplamiento basado en el análisis de relatividades de los sistemas se utiliza para desacoplar las perturbaciones con un 40% menos de rendimiento en el PI pero según P. Haipeng *et al.*, [71] el tiempo de respuesta al impulso esta sobre los 100 segundo y en la investigación está sobre los 35 segundos lo que lleva a una operación optima y confiable al menos en simulaciones.

### **3.4 Justificación de las ganancias de control utilizadas**

Este apartado aborda la importancia de las ganancias y cómo estas afectan y satisfacen el comportamiento de los sistemas. Realizando así un análisis de estas en cuanto a respuesta al impulso, polos, ceros y su amortiguamiento, tanto del sistema sin controlador como con las ganancias implementadas.

La finalidad de los sistemas de control es diseñar un controlador que cumpla unos objetivos concretos. Estos objetivos pueden ser muy diversos, pero hay uno de carácter cualitativo que suele ser inexcusable: el sistema de control debe ser estable [52].

Además, existen cuatro objetivos típicos que son la base del diseño de controladores:

- Problema de satisfacción de especificaciones de régimen permanente. Las especificaciones de régimen permanente se definen tendencialmente, es decir, como lim (e(t)), donde e(t) = r(t) − y(t) es la señal de error y r(t) la señal de referencia, siendo está el valor deseado a la salida. Sin embargo, en la práctica se considera que se ha entrado en el régimen permanente cuando  $t \ge t_s$  y el valor de  $|y(t)| \le v$  siendo  $v$  una tolerancia expresada normalmente en tanto por ciento de la señal de referencia  $r(t)$ . En consecuencia, llamaremos tiempo de establecimiento  $t_s$  al instante de tiempo que separa el régimen transitorio del régimen permanente [10, 11, 26, 49–51].
- En cuanto a los ceros, suele decirse que, si el sistema es excitado con una señal que contenga la frecuencia de alguno de los ceros, la salida será nula. Sin embargo, esto no es completamente cierto ya que la salida solo será nula bajo ciertas condiciones iniciales. Si los ceros de la función de transferencia son reales, la señal de excitación debe ser una exponencial, y si los ceros son complejos conjugados debe ser una señal sinusoidal [10, 11, 26, 49–51].
- En cuanto a los polos, el problema experimental es más complejo, dado que las salidas infinitas no se pueden medir. Sin embargo, los polos pueden caracterizarse porque es posible obtener una salida  $y(t)$  no nula cuando la entrada  $u(t)$  es idénticamente nula. Por un lado, se cumple la definición formal de que los polos hacen infinita la función de transferencia, y por otro lado se logra una interpretación física de los polos [10, 11, 26, 49–51].

## **3.4.1 Sistema calentamiento del reactor**

Se procede a realizar un análisis del sistema sin control.

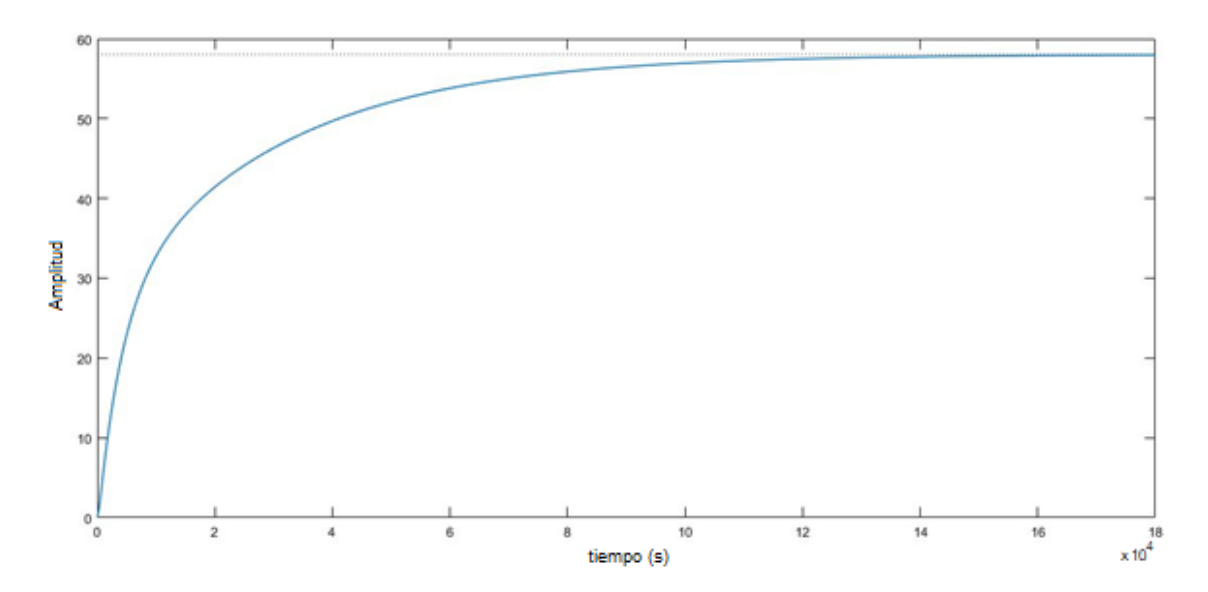

Figura 3.22. Respuesta al impulso del sistema de calentamiento del reactor sin control.

<span id="page-78-1"></span>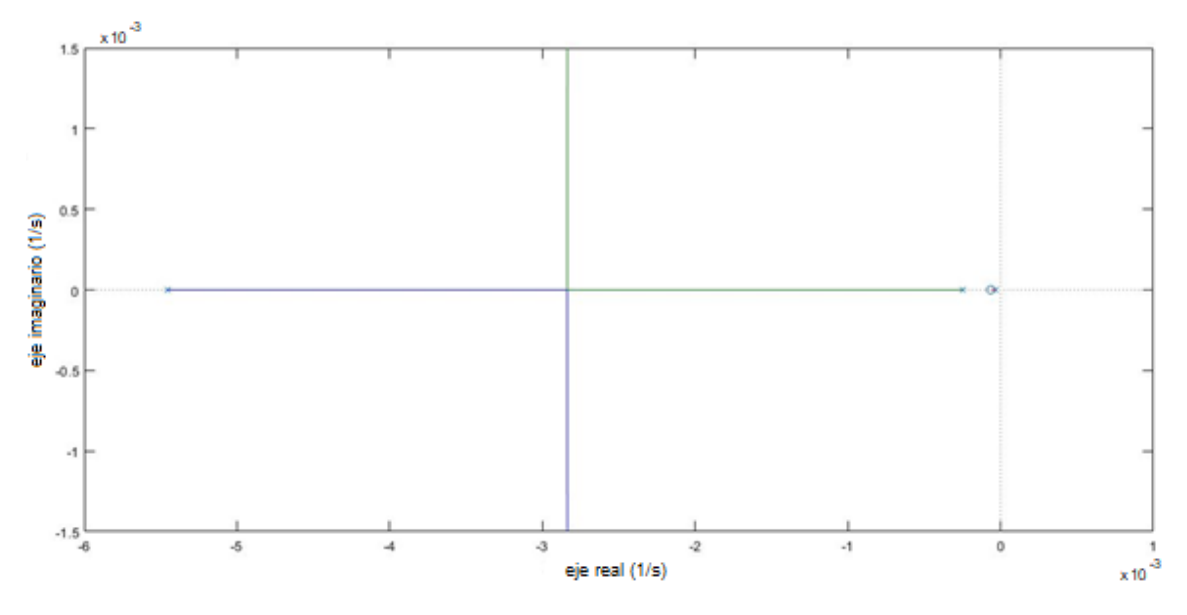

<span id="page-78-2"></span><span id="page-78-0"></span>Figura 3.23. Lugar de las raíces del sistema de calentamiento del reactor sin control. Tabla 3-1. Características del sistema de calentamiento del reactor sin control.

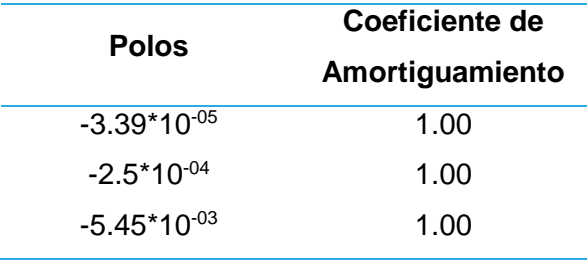

Ya que hemos encontrado y graficado los polos y cero [\(Figura](#page-78-0) 3.23), la respuesta al impulso [\(Figura 3.22\)](#page-78-1) y teniendo un resumen de los valores del sistema en l[a Tabla 3-1](#page-78-2) se puede apreciar el valor de los polos y tenemos que preguntarnos qué es lo que nos dicen estas gráfica. Lo que podemos deducir es que magnitud de la función de trasferencia será mayor cuando se encuentre cerca de los polos y menor cuando se encuentre cerca de los ceros. Esto nos da un entendimiento cualitativo del sistema en varias frecuencias y es crucial para la función de estabilidad. Se aprecia que es un sistema estable, con ceros muy cera del origen y polos reales conjugados. Un sistema críticamente amortiguado al presentar un coeficiente de amortiguamiento (ζ) igual a 1 y los tiempos de estabilización son casi infinitos.

#### **Análisis del sistema con control implementado.**

Ahora se procede a realizar el análisis para cuando este sistema se le adiciona un controlador PID con sus respectivas ganancias antes mencionadas.

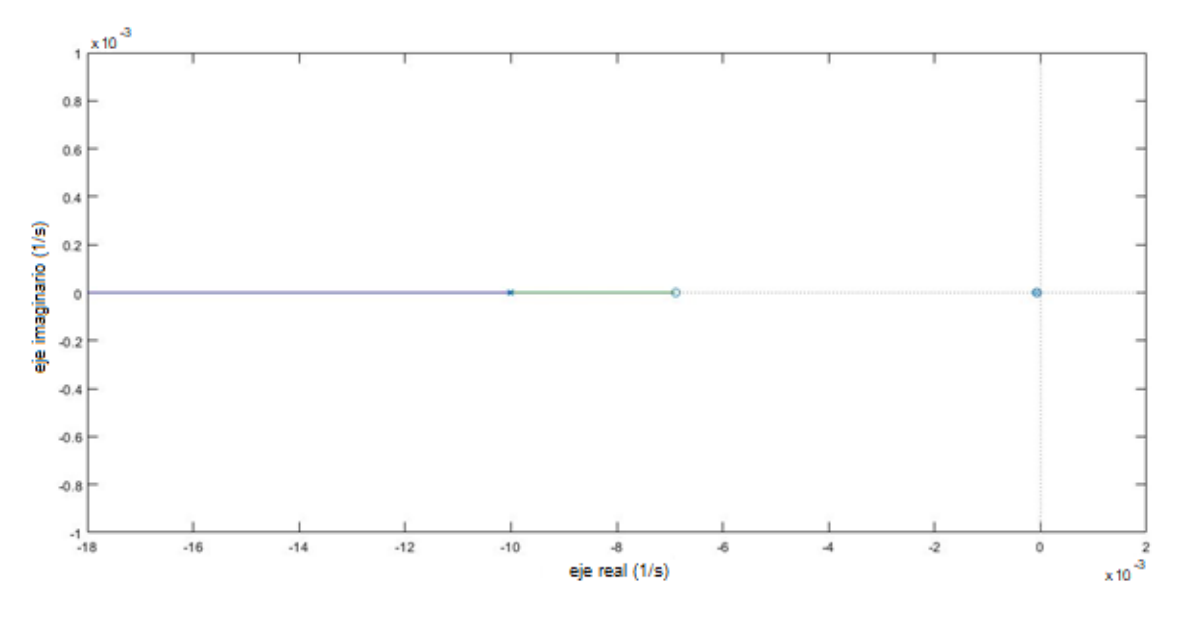

<span id="page-79-1"></span><span id="page-79-0"></span>Figura 3.24. Lugar de las raíces del sistema de calentamiento del reactor con control. Tabla 3-2. Características del sistema de calentamiento del reactor con control.

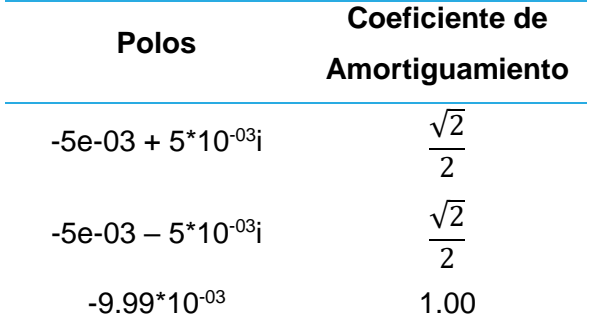

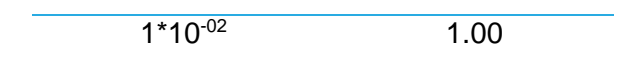

Graficado los polos y cero [\(Figura](#page-79-0) 3.24), la respuesta al impulso (Figura 3.15) y un resumen de los valores del sistema en la [Tabla 3-2](#page-79-1) da un entendimiento cualitativo del sistema en varias frecuencias y es crucial para la función de estabilidad. Se aprecia que es un sistema estable, con ceros muy cera del origen y polos complejos conjugados donde la parte imaginaria de estos polos son muy pequeñas, superpuestas, pero de diferente signo y tienden al infinito y al estar tan cercas del origen los polos, estos no influyen en el amortiguamiento del sistema. Un sistema críticamente amortiguado al presentar un coeficiente de amortiguamiento (ζ) igual a  $\frac{\sqrt{2}}{2}$  y los tiempos de estabilización están dentro de lo requerido por el proyecto.

Excepto para ciertas aplicaciones en las que no se pueden tolerar oscilaciones, es conveniente que la respuesta transitoria sea suficientemente rápida y amortiguada. Por tanto, para una respuesta transitoria conveniente de un sistema de segundo orden, el coeficiente de amortiguamiento debe estar entre 0.4 y 0.8. Valores pequeños de ζ (ζ < 0.4) producen un valor de sobrepico excesivo en la respuesta transitoria, y un sistema con un valor grande de ζ (ζ > 0.8) responde con lentitud [53].

#### **3.4.2 Sistema electroválvula del reactor**

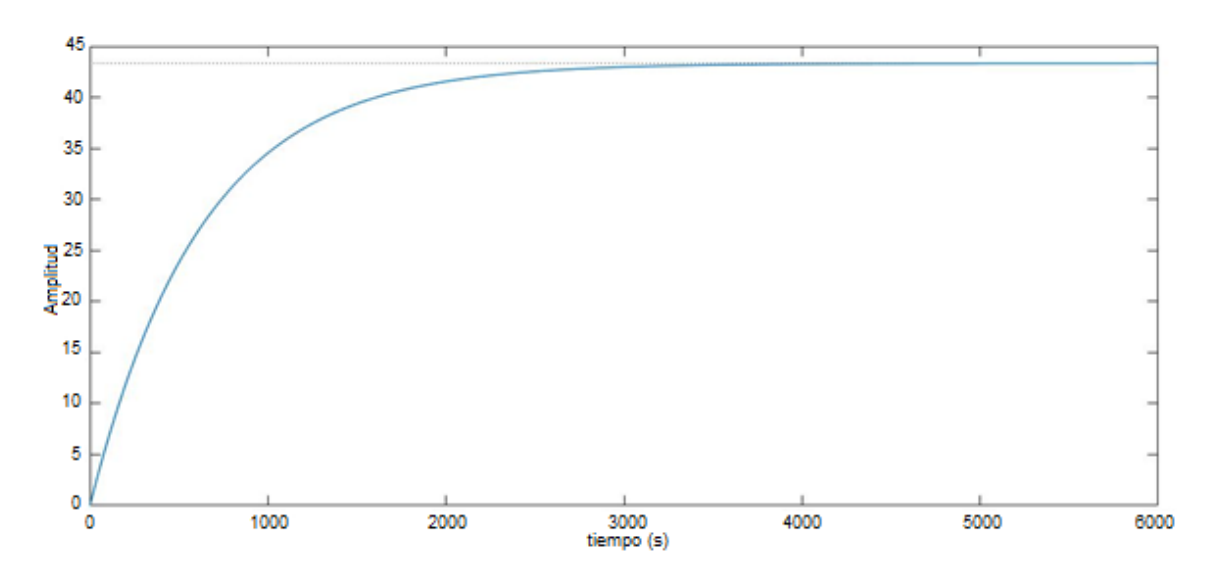

Se procede a realizar un análisis del sistema sin control.

<span id="page-80-0"></span>Figura 3.25. Respuesta al impulso del sistema electroválvula del reactor sin control.

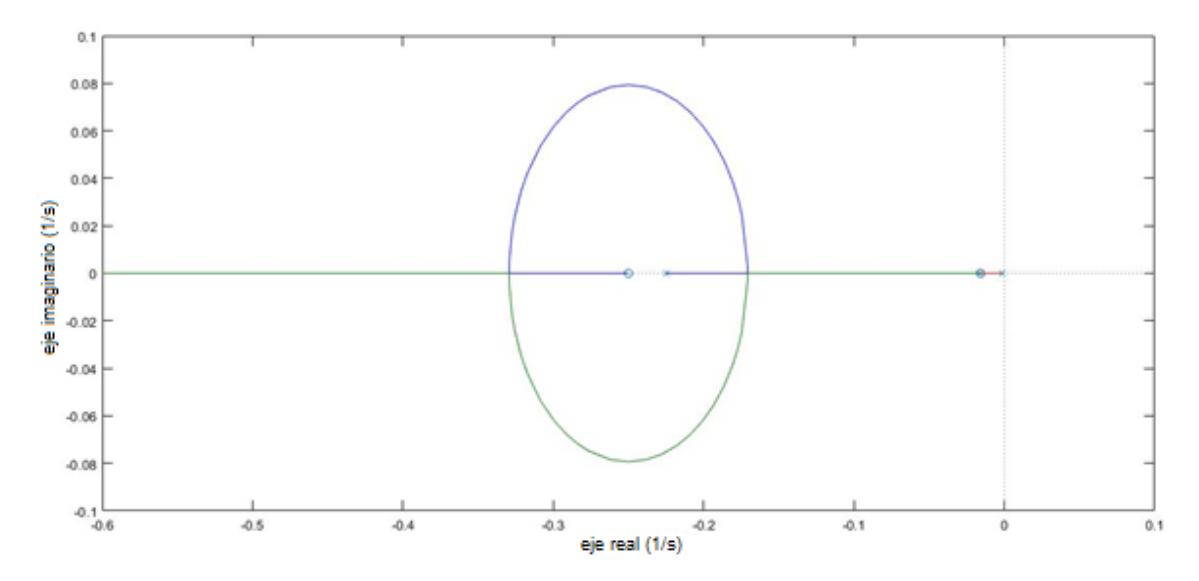

<span id="page-81-0"></span>Figura 3.26. Lugar de las raíces del sistema electroválvula del reactor sin control.

<span id="page-81-1"></span>Tabla 3-3. Características del sistema electroválvula del reactor sin control.

| <b>Polos</b>     | Coeficiente de<br>Amortiguamiento |
|------------------|-----------------------------------|
| $-1.59*10^{-03}$ | 1.00                              |
| $-1.58*10^{-02}$ | 1.00                              |
| $-2.25*10^{-01}$ | 1.00                              |

Encontrado y graficado los polos y cero [\(Figura](#page-81-0) 3.26), la respuesta al impulso [\(Figura](#page-80-0) 3.25) y teniendo un resumen de los valores del sistema en la [Tabla 3-3](#page-81-1) se puede ver que es estable el sistema ya que está en la parte izquierda de la gráfica y presenta polos y ceros reales muy cerca del origen. La función de transferencia cerca de los ceros tendrá un valor menor en su resultado y un efecto contrario al acercarse a los polos. Es críticamente amortiguado al presentar un coeficiente de amortiguamiento (ζ) igual a 1 y los tiempos de estabilización son muy elevados.

#### **Análisis del sistema con control implementado.**

Ahora se procede a realizar el análisis para cuando este sistema se le adiciona un controlador PI con sus respectivas ganancias mencionadas en epígrafes anteriores.

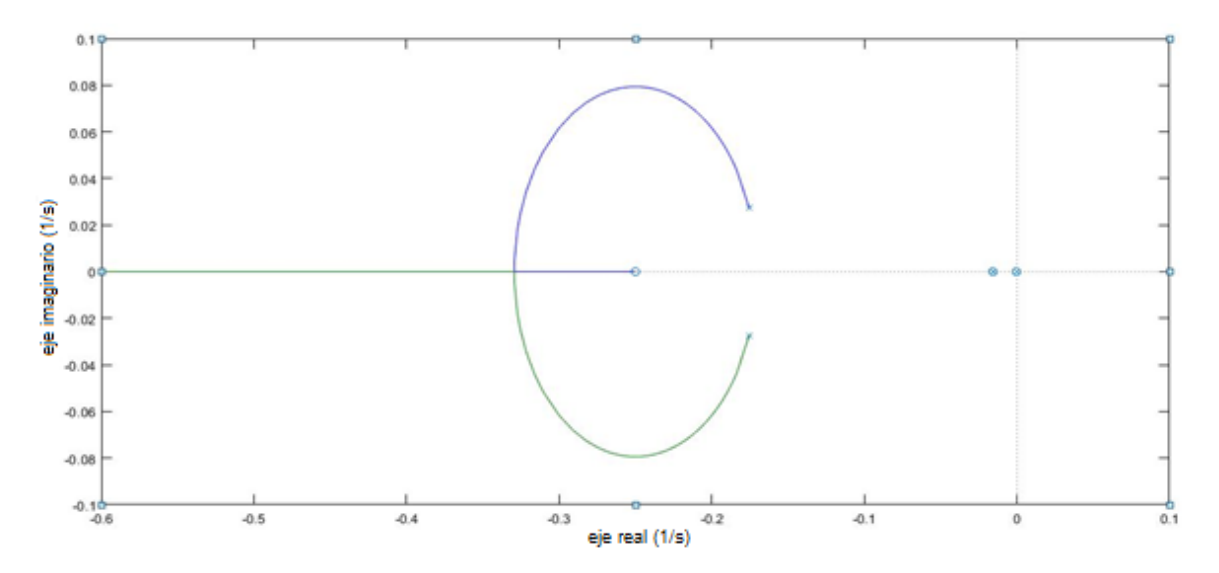

<span id="page-82-1"></span><span id="page-82-0"></span>Figura 3.27. Lugar de las raíces del sistema electroválvula del reactor con control. Tabla 3-4. Características del sistema electroválvula del reactor con control.

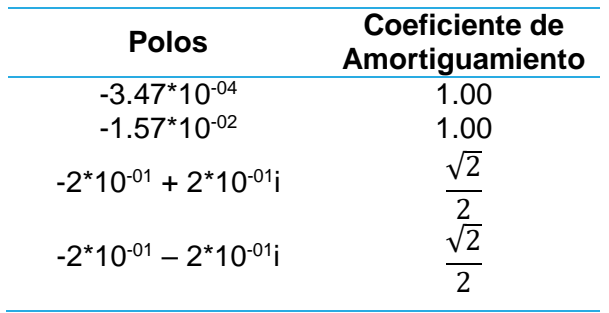

Los polos y cero [\(Figura 3.27\)](#page-82-0), la respuesta al impulso (Figura 3.21) y resumen de los valores del sistema en la [Tabla 3-4](#page-82-1) da un entendimiento cualitativo del sistema en varias frecuencias y es crucial para la estabilidad. Se aprecia que es un sistema estable, con ceros muy cera del origen y polos complejos conjugados donde la parte imaginaria de estos polos son muy pequeñas, superpuestos, pero de diferente signo y al estar tan cercas del origen los polos, estos no influyen en el coeficiente de amortiguamiento. Un sistema críticamente amortiguado al presentar un coeficiente de amortiguamiento (ζ) igual a  $\frac{\sqrt{2}}{2}$  en los complejos conjugados y los tiempos de estabilización están dentro de rango.

Es conveniente que la respuesta transitoria sea suficientemente rápida y amortiguada. Por tanto, para una respuesta transitoria conveniente de un sistema de segundo orden, el coeficiente de amortiguamiento debe estar entre 0.4 y 0.8. Valores pequeños de ζ (ζ < 0.4) producen un valor de sobrepico excesivo en la respuesta transitoria, y un sistema con un valor grande de ζ (ζ > 0.8)

responde con lentitud [53], aunque en este caso un coeficiente de amortiguamiento de  $\frac{\sqrt{2}}{2}$ es una respuesta bastante aceptada ya que no existe un sobrepico y el tiempo de respuesta en estado transitorio se acomoda al proyecto.

# **3.5 Comunicación con Arduino**

La comunicación del instrumento virtual creado en LabVIEW® con la Tarjeta de desarrollo Mega 2560 de Arduino se realiza a través de la placa electrónica diseñada en el Ares de Proteus® [\(Figura 3.28\)](#page-84-0) y construida en el laboratorio #2 de la Unidad de Energía Renovable del CICY en el Parque Científico de Yucatán con métodos tradicionales usando una impresora láser y papel de acetato, una plancha para realizar el pegado del circuito en la placa de cobre virgen. Posteriormente cloruro férrico para realizar el circuito en sí, estaño para crear una capa protectora contra la corrosión del medio y que a su vez sea conductora. Concluyendo con la abertura de los orificios para el ensamblado de los distintos componentes (**ver Anexo 2**), los cuales son:

- 7 sensores de temperatura MAX 6675.
- 7 conectores para los sensores de presión.
- 2 conectores para las lecturas de los potenciómetros asociados a los ejes de las electroválvulas.
- 2 conectores para alimentación a 12 y 5  $V_{DC}$  respectivamente.
- 2 conectores para la recepción de información proveniente de los sensores ópticos.
- 1 módulo de relés compatibles con Arduino.
- 1 tarjeta de desarrollo Mega 2560 de Arduino.

Por último, se utilizaron un grupo de disimiles resistencias y zener para los divisores resistivos necesarios para adecuar las señales a los dispositivos de recepción de datos (sensores). Estos componentes son de tipo SMD (*Surface Mounting Device)*, es decir, de montaje superficial.

## Se utilizaron:

- Resistencias de 4.7kΩ, 10kΩ y 330kΩ.
- Zener de 5  $V_{CC}$

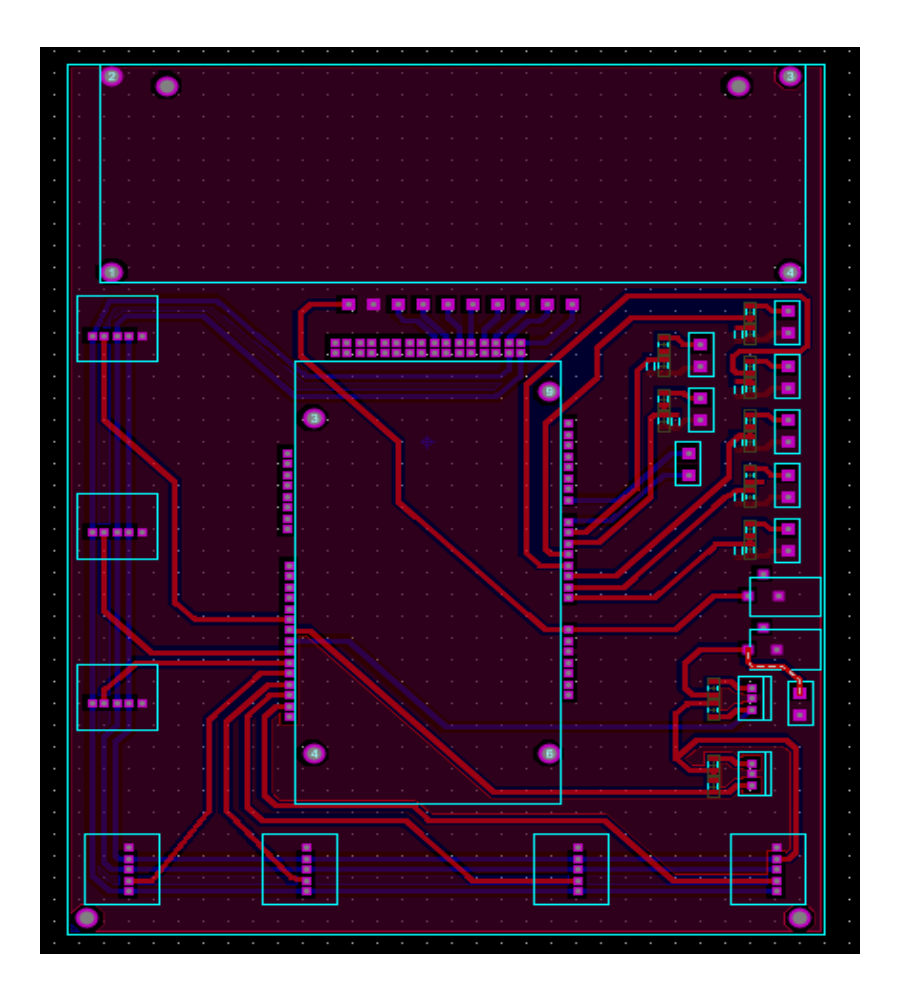

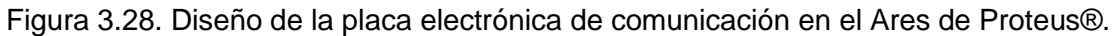

<span id="page-84-0"></span>Después de hacer la placa electrónica de comunicación se realiza en el software de programación de Arduino, el programa [\(Figura 3.29\)](#page-85-0) para comunicar el microcontrolador con los distintos sensores, actuadores y el instrumento virtual (**ver ANEXO 6**).

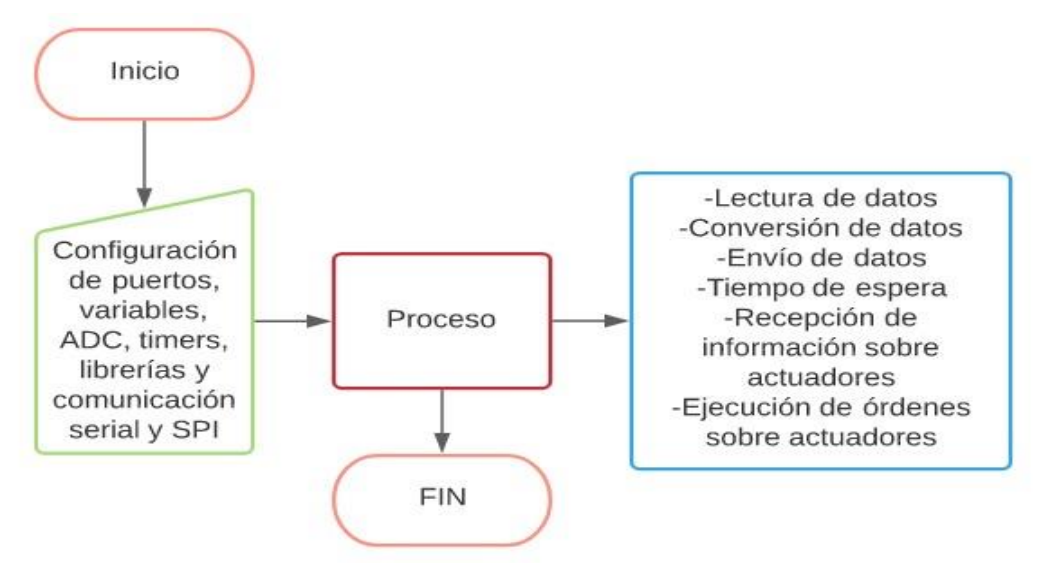

<span id="page-85-0"></span>Figura 3.29. Diagrama de flujo del programa de comunicación.

Con esta placa de comunicación construida y realizado el software para la comunicación entre el Arduino y los demás componentes se procede a realizar el instrumento de medición en LabVIEW®.

La comunicación del instrumento virtual creado en LabVIEW® con la Tarjeta de desarrollo Mega 2560 de Arduino se realiza a través de la placa electrónica, esta facilita el monitoreo del sistema y la rápida comunicación y transferencia de datos entre los distintos sensores y la PC; según lo reportado por A. Hammami *et al.*, G. M. Spinelli *et al.*, W. Lim *et al.*, [70–72] los bajos costos y la facilidad para la comunicación y crear infraestructura para el desarrollo de proyectos es de gran ayuda a la comunidad científica. Por otra parte, según M. Sokač *et al.*, I. S. Ichwana *et al.*, M. Nguyen *et al.* [73–75] los sensores desarrollados por Arduino son de gran eficiencia comprobándose con los sistemas tradicionales de medición con una desviación estándar de 97%, mientras que en la investigación se utilizan herramientas de medición como termopares y sensores de presión de empresas certificadas como OMEGA®. El diseño de estos sistemas es en tiempo real, simple y de bajo costo, lo que le brinda al usuario la capacidad de monitoreo, recolección y almacenamiento de datos. La facilidad en lenguaje de programación con C++ y Visual en G proporciona el fácil acceso al open software de Arduino, abordado de igual modo por M. Sokač *et al.*,[77].

#### **3.6 Interfaz del control del reactor**

La interfaz visual para el monitoreo y control es vital a la hora de realizar la herramienta virtual de ahí la necesidad de su construcción. Para ello se utiliza la parte del programa de panel frontal del LabVIEW®, donde existen toda una gama de herramientas para la realización de esta interfaz como se describió en anteriores epígrafes.

En esta interfaz (Figura 3.30) se muestra cada una de las partes del proceso de reformado de glicerol, los distintos módulos ya mencionados son:

- Módulo de Alimentación y Servicios.
- Módulo del Reactor (zona caliente).
- Módulo de Separación Bifásica.

En cada uno de ellos existirán botones, pantallas y gráficas para visualizar cada uno de las variables necesarias para supervisar y controlar el proceso. Las variables a medir en todo momento son la temperatura y la presión.

La acción sobre los botones que estarán en esta interfaz, activarán una lógica que mandará una señal al Arduino y este a su vez a los relés, que son los encargados de accionar a los actuadores de este sistema.

Lo actuadores son:

- Resistencia de calentamiento del reactor.
- Resistencia de calentamiento del aire dentro de la caja caliente.
- Distintas electroválvulas del sistema.
- Ventilador centrífuga.

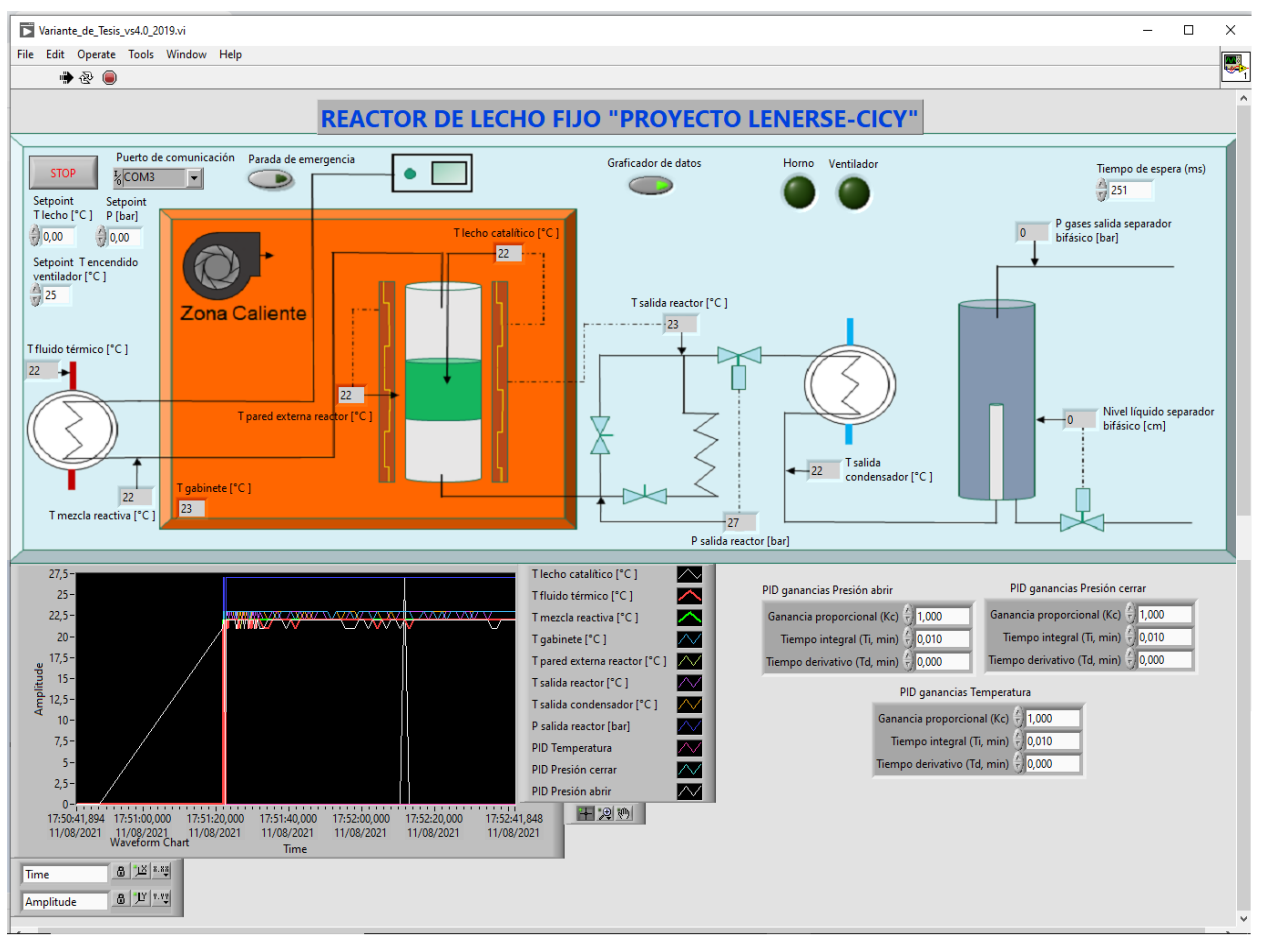

Figura 3.30. Interfaz visual para el monitoreo y control.

Una vez realizada la interfaz gráfica se procede a realizar la programación en la parte del LabVIEW® referente a la construcción del programa en sí, el cual es el que le da vida al panel de visualización y control para ello se utiliza el apartado referente al diagrama en bloques.

# **3.7 Diagrama en bloques del control del reactor**

La interfaz de control se realiza en el apartado de LabVIEW® llamada diagrama en bloques y es el corazón del instrumento virtual. En esta sección es donde se construirá, en lenguaje G, la lógica de programación del control del reactor con las distintas herramientas y librerías que ofrece esta parte del programa de *National Instrument*, así como la adquisición de datos para el mismo (**ver ANEXO 4**).

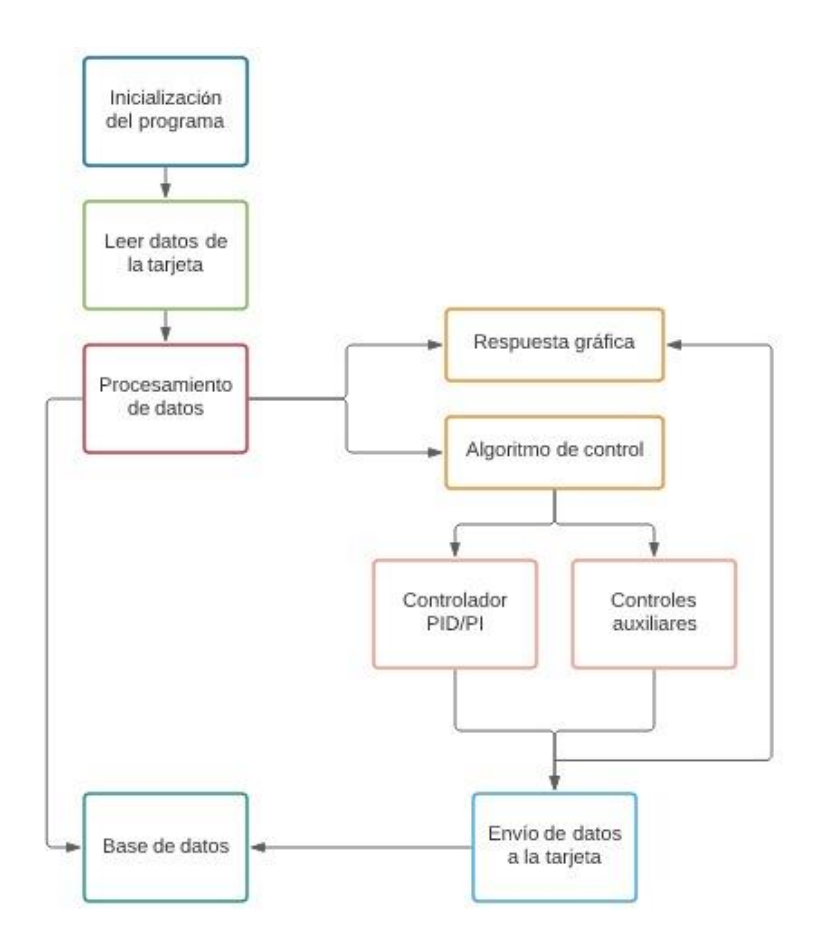

Figura 3.31. Diagrama de flujo del programa del VI.

<span id="page-88-0"></span>En la [Figura 3.31](#page-88-0) se explica el funcionamiento de la lógica de programación en entorno de lenguaje G, el programa comienza con la configuración de los puertos a utilizar para la transmisión y recepción de la información proveniente de los sensores y actuadores, después pasa a la fase de leer los datos de la tarjeta de comunicación a través de la herramienta VISA, con un tiempo de retardo entre 250 y 252 milisegundos (ms) posteriormente utiliza la herramienta *Scan From String* para hacer un arreglo de los datos que se envían por el puerto serial, cuya función es separar los datos y mandarlos a cada una de las partes del programa, las cuales son:

- Graficado de datos, herramienta *Waveform Chart.*
- Visualizadores numéricos.
- Herramienta de control PI y PID.
- Comparadores lógicos para indicadores visuales de estados, de acciones como la ventilación, entre otros.
- Almacenamiento de datos, herramientas *Open/Create/Replace File*, *Format Into File y Close File.*

Al llegar el dato a la parte de control PI y PID previamente se configura la herramienta para que se pueda ajustar desde el panel frontal en cualquier momento que el usuario lo desee mientras se ajuntan los valores de configuración de estos controladores como sus tiempos de respuesta, sus ganancias, entre otras. El resultado generado por el PID y PI es enviado hacia la herramienta de almacenamiento de datos y se utiliza la herramienta *Format Into String* para acumular la información y ponerla en un paquete de datos y enviarla hacia la tarjeta de comunicación con la herramienta VISA donde posteriormente se procesa como se explica en anteriores epígrafes y se activan o desactivan los actuadores del Reactor.

Todo el programa funciona en un ciclo cerrado de forma infinita en caso de que siempre se necesitaría en funcionamiento (en caso contrario ver **ANEXO 5**). Si fuera esa condición funcionaria hasta que es operado manualmente el botón STOP o se cumplan alguna de las restricciones de operación y protección diseñadas para este equipo.

Estas restricciones son:

- Que las válvulas estén cerradas y se pida cerrar más, al igual que en caso contrario se pida abrir más para el desfogue.
- Se dé un error en la medición de la posición del eje del motor de la electroválvula.
- La temperatura sobrepase los indicadores y límites establecidos.
- Se oprima el botón STOP en algún momento.
- Se oprima el botón de para de emergencia.
- Se pierda comunicación con la tarjeta de Arduino y los sensores.
- Que se apague la bomba de alimentación de manera repentina.

Una vez obtenido el instrumento virtual (VI) se procedió a realizar el manual de operaciones que se puede encontrar en el **ANEXO 5** y en la Figura 3.32 se puede apreciar el ejecutable realizado para la operación del Reactor.

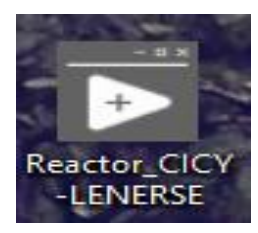

Figura 3.32. Aplicación realizada para la operación del Reactor del "Proyecto LENERSE".

El instrumento virtual creado en LabVIEW® presenta un sistema de control de presión en forma de arquitectura abierta ya que puede ser ajustado y cubrir las necesidades del usuario. Además,

se elaboró un controlador virtual, integrando software y hardware para crear un sistema flexible y abierto a la evolución, abordado de igual modo por S. M. Charre-Ibarra *et al.*, [78] donde habla de la creación de una estación de trabajo didáctica para desarrollar prácticas y proyectos de investigación con diferentes controladores y LabVIEW® asociado. Este instrumento permite el fácil monitoreo del sistema, la rápida comunicación y otras funciones como recolección, almacenamiento, análisis y toma de decisiones con los datos del sistema; puede alarmarse cuando el valor de temperatura o presión excede el límite establecido, según lo reportado por C. Gong *et al.*, J.H. ALZATE *et al.*, [77, 78] LabVIEW® presenta una herramienta rápido, preciso y robusta en el diseño de instrumentos virtuales que facilita la creación de estos por parte de los propios usuarios o personas afines al proyecto. De forma que las diferentes actividades realizadas con él, permitirán predecir el resultado de las acciones que se tomen sobre el proceso o sistema de control, comprender por qué los eventos ocurren, explorar los efectos de las modificaciones, evaluar ideas y su viabilidad, así como estimular el pensamiento creativo.

### **CONCLUSIONES**

- La obtención de las ecuaciones que describen los distintos comportamientos de los sistemas de calentamiento y presión en el reactor a través del *toolbox System Identification* de MATLAB®, presentan un 91.4% de estimación promedio en la descripción de los sistemas.
- La electroválvula es el componente donde se registraron más errores en estimación de las ecuaciones que describen el comportamiento del sistema con un 17%, ocurre ya que es un sistema bilineal y su análisis es por intervalos y en éstos el comportamiento es el mismo, cubriendo los puntos de inflexión.
- Se mejoró en más de un 90% el ajuste de los controladores (respecto a la literatura), donde como resultado tiempo de respuesta y estabilización menores de 40 para el proyecto después que se definieron y calcularon las ganancias necesarias de los controladores PID y PI para la temperatura y presión en el reactor.
- Es posible estabilizar el sistema dentro de los tiempos establecidos por el proyecto (inferior a los 35 segundos para la presión y 18 minutos para la temperatura) de comprobándose en simulación la respuesta ante perturbaciones de los distintos sistemas y sus controladores.
- La recopilación de datos, manejo de variables y ordenes sobre los actuadores del sistema se logró con la construcción y programación de la tarjeta de comunicación y adquisición de datos entre los distintos sensores y el instrumento virtual.
- Se logró la visualización de forma gráfica de las distintas variables a controlar en el reactor y botones de fácil acceso para la toma de decisiones en el proceso de reformado de glicerol a través de la construcción y desarrollo de la interfaz gráfica del instrumento virtual.
- Se creó una programación eficiente y un instrumento virtual fuerte con un 97% de similitud con equipos reales propiamente diseñados para una función en específico como calentamiento de sustancias en contraste con lo reportado en la literatura por diversos autores, lográndose así gracias a la construcción en lenguaje G que brinda LabVIEW® y utilizando software libre de Arduino.
- Para corregir los posibles errores e inconvenientes en la operación del equipo con el instrumento virtual se generó un manual de instalación y operación.

# **PERSPECTIVAS DE TRABAJO**

Las áreas de oportunidad para la continuación del trabajo serian analizar, calcular y estimar las ecuaciones que describen otros sistemas que componen el proyecto LENERSE como el apartado del intercambiador de calor, electrolizador, divisor bifásico, entre otros. Una vez tenido estos resultados, integrar más componentes al instrumento virtual y a la operación del sistema.

Por otra parte, realizar una placa de comunicación a escala industrial junto con pruebas al equipo en donde se realicen diferentes versiones para probar el instrumento a gran escala y compararlos con sistemas más potentes como PLC, entre otros.

#### **BIBLIOGRAFÍA**

- 1. Romanelli, G.P., Ruiz, D.M., and Pasquale, G.A. (2016). Química de la biomasa y los biocombustibles Primera Ed. Editorial de la Universidad Nacional de La Plata(EDULP), Buenos Aires, Argentina, pp113.
- 2. RBA Ambiental Bioenergía. Available at: http://www.rbaambiental.com.ar/bioenergia/bioenergia-rba-ambiental/. Consultado: 18 noviembre de 2019
- 3. Pascual Aljibes, D., and Casas Brujas, J. (2003). Modelación, simulación y control de un reactor exotérmico por lotes utilizando MatlabSimulink, Formic Ind. 10, 1316-6832.
- 4. Melo, D.N.C., Costa, C.B.B., Vasco de Toledo, E.C., Santos, M.M., Wolf Maciel, M.R., and Maciel Filho, R. (2008). Evaluation of control algorithms for three-phase hydrogenation catalytic reactor, Chem. Eng. J. htpps:// doi.org/10.1016/j.cej.2007.12.026
- 5. Espinosa Moreno, F. J. (2018). Catalizadores bimetálicos basados en Ir para producción de hidrógeno mediante el reformado en fase acuosa de glicerol. Tesis de Maestría, CICY, México.
- 6. Avila, A. (2019). Reporte de ingeniería del reactor de lecho fijo. Ficha técnica, CICY, México.
- 7. Belov, V. V. (2001). Electric actuators. Prib. i Sist. Upr. Available at: www.hoke.com. Consultado: 1 diciembre de 2020.
- 8. Casas Brujas, J. (2012). Control e instrumentación. En: Formic Industries,(ed). Planta de producción de ácido fórmico. Universidad Autónoma de Barcelona, Barcelona, pp. 4–98.
- 9. Scattolini, R. (2009). Architectures for distributed and hierarchical Model Predictive Control - A review, J. Process Control. htpps://doi.org/10.1016/j.jprocont.2009.02.003.
- 10. Kuo, B. (2010). Sistemas De Control Automàtico Séptima Ed. Prentice Hall Hispanoamericana S. A., New York.
- 11. Ogata, K. (1999). Problemas de Ingenieria de control utilizando Matlab Primera Ed. Simon & Schuster Internacional Group, Madrid.
- 12. Durmus, B., and Yumusak, N. (2008). Nonlinear generalized predictive controller based on artificial neural network for robot control, J. Appl. Sci. htpps://doi.org/ 10.3923/jas.2008.3783.3794
- 13. Sendoya, D.F. (2013). ¿Qué es el Control Predictivo y Hacia Dónde se Proyecta?, Publicaciones e Investig. htpps://doi.org/10.22490/25394088.1106
- 14. Gomez, J.., Barragán, A.J., Andújar, J.M., Reboso, J.A., Alfonso Pérez, G., Mendez, J.A.,

Torres, J.M., and Martinez, M.A. (2016). Control Predictivo basado en Modelo Borroso con EKF para el control de anestesia, XII Simp. CEA Control Intel. htpps://doi.org/10.13140/RG.2.2.21901.33764

- 15. Both, R., Dulf, E.H., and Festila, C. (2012). Robust control of a catalytic 2 ethyl-hexenal hydrogenation reactor, Chem. Eng. Sci. htpps://doi.org/10.1016/j.ces.2012.02.033.
- 16. Koc, R., Kazantzis, N.K., and Hua Ma, Y. (2011). A process dynamic modeling and control framework for performance assessment of Pd/alloy-based membrane reactors used in hydrogen production, Int. J. Hydrogen Energy. htpps://doi.org/10.1016/j.ijhydene.2011.01.102.
- 17. Palencia, A., Fabregas, J., and Carpintero, J. (2012). Modelado , simulación y control de un reactor en la producción de cloruro de aluminio, Prospectiva. htpps://doi.org/12.1635/j.hal.2012.04.049.
- 18. Essien, E., Ibrahim, H., Mehrandezh, M., and Idem, R. (2019). Adaptive neuro-fuzzy inference system (ANFIS) – based model predictive control (MPC) for carbon dioxide reforming of methane (CDRM) in a plug flow tubular reactor for hydrogen production, Therm. Sci. Eng. Prog. htpps://doi.org/10.1016/j.tsep.2018.11.010.
- 19. Morales-Diaz, A., Vazquez-Sandoval, A.D., and Carlos-Hernandez, S. (2015). Analysis and control of a distributed parameter reactor for pyrolysis of wood, Rev. Mex. Ing. Quim. 14, 543–552.
- 20. Arpornwichanop, A., Kittisupakorn, P., Patcharavorachot, Y., and Mujtaba, I.M. (2008). Model predictive control of an industrial pyrolysis gasoline hydrogenation reactor, J. Ind. Eng. Chem. 14, 175–181.
- 21. Sendrós, C. (2004). Modelización y Control de Temperatura de un Reactor "Batch" para un Proceso Químico Exotérmico. Tesis de Maestría, Universidad de Rovira i Virgili, España.
- 22. Dong, Z. (2017). Control de potencia PI / D para sistemas de suministro de vapor sobrecalentado nuclear, 36a Conf. Control China (CCC). htpps://doi.org/10.23919/ chicc.2017.8028836
- 23. Divya, R., Pappa, N., and Govindan, V. (2019). An Adaptive Gain Scheduled PID Controller for PWR type of Nuclear Reactor, Int. Conf. Innov. Control. Commun. Inf. Syst. htpps://doi.org/10.1109/ICICCIS.2017.8660905
- 24. Aoki, S.K. y col. (2019). A universal biomolecular integral feedback controller for robust perfect adaptation. Tesis de Maestría, Universidad Politécnica de Valencia, España.
- 25. Avila Alfredo (2020). Especificación técnica de reactor tubular de lecho fijo para reformado. Ficha técnica, CICY, México.
- 26. Kam, W.L., and A., P.P. (1985). Power Plant System Desing Primera Ed. John Wiley & Sons, New York.
- 27. Avila Alfredo (2020). Diagrama general Proceso de reformado de glicerol UER-CICY. Ficha técnica, CICY, México.
- 28. Gilson S.A.S. (2001) U.S. Patent LT801171J
- 29. L., S., I., K., and P., P. (1988). Technology of Electrical Measurements. Tercera Ed. P. H. Sydenham, Sydney.
- 30. Maxim I.A.D (2002). U.S. Patent 3 680 117
- 31. Omega Inst. (2020) Transductores y transmisores de presión de alta precisión. Available at: http://mx.omega.com/subsection/termopares-all.html/. Consultado: 12 mayo de 2020
- 32. Dwyer Inst. (2020) Connections and Outputs Complete Offering of Ranges. Available at: https://www.dwyer-inst.com/Product/Pressure/. Consultado: 15 junio de 2020
- 33. Dwyer Inst. (2020) Series 626 & 628 | Industrial Pressure Transmitter / Transducer. Available at: https://www.dwyer-inst.com/Product/Pressure/SinglePressure/Transmitters/. Consultado: 16 junio de 2020
- 34. Omega Inst. (2020) Conectores M8 y M12 montables en campo. Available at: https://mx.omega.com/pptst/SMPW\_SMP\_HMP\_HMPW.html/. Consultado: 14 mayo de 2020
- 35. Vargas Guativa, J.A., López Velásquez, J.A., and Conde Cárdenas, L. (2015). Sistema de Instrumentación y Control para Tanques de Almacenamiento de Agua Potable, Ingeniare. htpps://doi.org/10.18041/1909-2458/ingeniare.17.563
- 36. Benitez, D. (2004). Diseño Y Construcción De Un Sistema De Control De Nivel De Líquidos. Tesis de Maestría, Escuela Politécnica Nacional, Ecuador.
- 37. Semiconductors, V. (2012). Vishay Semiconductors Blocking Filter Test Condition Symbol Value Symbol. Reflective Opt. with transistor output. Available at: http://www.vishay.com/docs/83751/cny70.pdf/. Consultado: 20 septiembre de 2020
- 38. Smart Projects (2016). Módulo de relés datasheet. Available at: https://www.gravitech.us/. Consultado: 10 octubre de 2020
- 39. Gonzalez Flores, E.P. (1994). Fundamentos en la aplicación de relevadores de protección en sistemas eléctricos de potencia.Tesis de Maestría, Universidad Autónoma de Nuevo León, México.
- 40. Atmel Corp. (2015). Arduino Mega 2560 Datasheet. Available at: http://www.robotshop.com/content/PDF/ArduinoMega2560Datasheet.pdf/. Consultado: 1 noviembre de 2020
- 41. AG Elecrónica (2017). Mb0014: Oem Arduino Mega 2560. 1. Available at: https://www.arduino.cc/en/Main/Software. Consultado: 4 de diciembre de 2020
- 42. Atmel Corp. (2016). Manual Atmega2560. Available at: https://www.arduino.cc/. Consultado: 8 de diciembre de 2020
- 43. Ore, S.T. (2017). Microcontrolador Atmega 2560 Default Analog Communication. Available at: https://store.arduino.cc/products/arduino-mega-2560-rev3/. Consultado: 8 de diciembre de 2020
- 44. Werness, S. a, and Anderson, D.J. (2003). Labview; User manual. Comput. Programs Biomed. Available at: http://www.ncbi.nlm.nih.gov/pubmed/10768541/. Consultado: 10 de enero de 2021
- 45. Moreno Vega, D.V., and Fernández Prieto, M.A. (2005). Programación en LabView. Tesis de Maestría. Universidad Tecnológica de La Habana, Cuba.
- 46. Ruiz, J. (2012). Labview + Arduino. En: Herramientas Gráficas para la programación de Arduino Primera Ed, Revolución, La Habana, pp 1–114.
- 47. Fernández, C.J.J., Ojeda, A.L., and León De Mora, C. (2010). Electronic design methodology in lab experiments, Rev. Medios y Educ. 37, 1133-8482.
- 48. Doria-Cerezo, A., and Bodson, M. (2016). Design of Controllers for Electrical Power Systems Using a Complex Root Locus Method, IEEE Trans. Ind. Electron. 63, 3706–3716.
- 49. Šekara, T.B., and Rapaić, M.R. (2015). A revision of root locus method with applications, J. Process Control. htpps://doi.org/10.1016/j.jprocont.2015.07.007
- 50. Ogata, K. (1987). Dinamica de Sistemas\_Ogata.pdf Primera Ed. Universidad de la Salle, Madrid.
- 51. Ogata, K. (2018). Ingeniería de control moderna Quinta Ed. Pearson Educación S.A., Madrid.
- 52. Izquierdo Fernandez, J. (2011). Controladores PI con acción de reset. Tesis de Maestría. Universidad Autónoma de Barcelona, España.
- 53. Paul M. Muchinsky (2012). Actualización Del Método De Sintonización De Controladores De Ziegler Y Nichols. Psychol. Appl. to Work An Introd. to Ind, Or. Psychol. htpps://doi.org/10.1017/CBO9781107415324.004
- 54. Tavakoli, S., and Tavakoli, M. (2003). Optimal tuning of PID controllers for first order plus time delay models using dimensional analysis, Int. Conf. Control Autom. htpps://doi.org/10.1109/icca.2003.1595161
- 55. Mathworks (2020). Formas de obtener ayuda de la función MATLAB & Simulink MathWorks América Latina. Available at:

https://la.mathworks.com/help/matlab/matlab\_env/help-resources.html. Consultado: 10 de abril de 2021.

- 56. Fruk, M., Vujisic, G., and Spoljaric, T. (2013). Parameter identification of transfer functions using MATLAB. En: MIPRO 36th Int. Conv. Inf. Commun. Technol. Electron. Microelectron, 10-15 Enero, Zagreb, Croacia.
- 57. Viracachá, J. S (2017). Simulación Del Fenómeno Térmico Mediante Matlab De Una Partícula Termoaspersada En La Etapa De Transporte Por La Técnica De Arco Eléctrico. Tesis de Maestría, Universidad Libre de Colombia, Colombia.
- 58. Roa Bohórquez, O.L., Contreras Gelves, G.A., Medina Sánchez, L.V., and Vega, H. (2018). Modelado matemático, simulación, análisis y control de un sistema hidráulico interactivotres tanques en serie, Rev. Tecnol. htpps://doi.org/10.18270/rt.v16i1.2318.
- 59. Arda Ozdemir, A., and Gumussoy, S. (2017). Transfer Function Estimation in System Identification Toolbox via Vector Fitting, IFAC-PapersOnLine. https://doi.org/10.1016/j.ifacol.2017.08.1026.
- 60. Sivák, P., and Hroncová, D. (2012). State-Space model of a mechanical system in MATLAB/Simulink, Procedia Eng. htpps://doi.org/10.1016/j.proeng.2012.09.563.
- 61. Samin, R.E., Jie, L.M., and Zawawi, M.A. (2011). PID implementation of heating tank in mini automation plant using programmable logic controller (PLC), Int. Conf. Electr. Control Comput. Eng. https://doi.org/10.1109/INECCE.2011.5953937
- 62. Cera-Martínez, D., Ortiz-Sandoval, J.E., and Gualdrón-Guerrero, O.E. (2018). Sintonización de un controlador de temperatura a través de un autómata programable, Rev. Investig. Desarro. E Innovación. https://doi.org/10.19053/20278306.v9.n1.2018.8513
- 63. Pérez R., Aída; Peña T., Eliana; Aljibes D., P. (2003). Modelación, simulación y control de un reactor exotérmico por lotes utilizando Matlab-Simulink, Rev. Ing. UC. 10, 1316-6832.
- 64. Chongqing, Z., Yongxuan, H., Jiangzhong, X., and Fang, D. (2006). The compound control of load disturbance compensator and predictive PI for the boiler steam pressure, Proc. World Congr. Intell. Control Autom. https://doi.org/10.1109/WCICA.2006.1713446
- 65. Subawalla, H., and Rhinehart, R.R.(1994). Experimental Comparison of MO el-Based and Conventional Pressure Control for a Plasma Reactor. En: Proceeding of the American Control Conference, 24-29 Junio, Baltimors, USA.
- 66. Zhu, Z., Gao, X., and Zhang, C. (2014). Research of an adaptive PI admission control of Web service, 26th Chinese Control Decis. Conf. https://doi.org/10.1109/CCDC.2014.6852552
- 67. Rong, P., Han, L., and Li, C. (2011). Research on the main steam pressure control system

of boilers based on fuzzy PI control, Proc. 6th Int. Forum Strateg. Technol. https://doi.org/10.1109/IFOST.2011.6021172

- 68. Panwar, P., Mukhopadhyay, S., Bhatt, T.U., and Tiwari, A.P. (2018). Design of decentralized PI and LQR controllers for level and pressure regulation of steam drum of advanced heavy water reactor, Proc - 2018 Indian Control Conf. https://doi.org/10.1109/INDIANCC.2018.8307988
- 69. Haipeng, P., Ting, K., and Wenzhan, D. (2004). Research and Application of the mixed control for coke oven collector pressure control systems, Science. https://doi.org/10.1126/science.50.1288.217
- 70. Lim, W., Torres, H.K., and Oppus, C.M. (2014). An agricultural telemetry system implemented using an Arduino-Android interface, 7th Int. Conf. Humanoid, Nanotechnology, Inf. Technol. Commun. Control. Environ. Manag. with 6th Int. Symp. Comput. Intell. Intell. https://doi.org/10.1109/HNICEM.2014.7016199
- 71. Spinelli, G.M., and Gottesman, Z.L. (2019). A low-cost Arduino-based datalogger with cellular modem and FTP communication for irrigation water use monitoring to enable access to CropManage, HardwareX. htpps://doi.org/10.1016/j.ohx.2019.e00066.
- 72. Hammami, A. (2019). Smart environment data monitoring, 2019 Int. Conf. Comput. Inf. Sci. htpps://doi.org/10.1109/ICCISci.2019.8716469
- 73. Nguyen, M., Tran, G.N., Truong, L.H., Tran, H.T., and Nguyen, M.T. (2019). A Design of Sensing Data Collection Circuits for Wireless Sensor Networks Utilizing WiFi Technology, ICSES Trans. Comput. Hardw. Electr. Eng. 5. 2467-294X
- 74. Ichwana, Nasution, I.S., Sundari, S., and Rifky, N. (2020). Data Acquisition of Multiple Sensors in Greenhouse Using Arduino Platform, IOP Conf. Ser. Earth Environ. Sci. htpps://doi.org/10.1088/1755-1315/515/1/012011
- 75. Sokač, M., Durasek, P., Bačić, I., and Puškarić, S. (2016). UAV application in ecology: Data collecting with quad-copter equipped with Arduino based measurement platform, Proc. Elmar - Int. Symp. Electron. Mar. htpps://doi.org/10.1109/ELMAR.2016.7731794
- 76. Charre-Ibarra, S.M., Alcalá-Rodríguez, J.A., López-Luiz, N., and Durán-Fonseca, M.A. (2014). Sistema didáctico de control de presión, Form. Univ. htpps://doi.org/10.4067/S0718-50062014000500005
- 77. Alzate, J.H., Tibaquirá G., M.J.E.., and Holguín L., M.G.A.. (2005). Sistema de Control e Instrumentación para un Quemador Experimental de Alta Presión Tipo Cañón, Sci. Tech. 11, 0122-1701
- 78. Gong, C., Ding, Z., Ji, L., Tian, J., and Liu, Y. (2009). Computer measure & control system

of benzyl-cyanide reactor based on labview, Proc. 9th Int. Conf. Electron. Meas. Instruments. htpps://doi.org/10.1109/ICEMI.2009.5274606

# **Código de simplificación de FT y sistemas.**

- 1. [A,B,C,D]=linmod('nombre de archivo FT a simplificar');
- 2. G=ss(A,B,C,D)
- 3. [num, den] = linmod('nombre de archivo FT a simplificar');
- 4. F=tf(num,den)
- 5. step(G,F)

# **Código de cálculo del PID por lugar de las raíces.**

- 1. clc
- 2. clear all
- 3. syms b1 b0 a2 a1 a0 s kp ki kd
- 4. %% Planta
- 5.  $b0 = 2.677e-09$ ;
- 6.  $b1 = 4.123e-05$ ;
- 7.  $a0 = 4.612e-11$ ;
- 8.  $a1 = 1.555e-06$ ;
- 9.  $a2 = 0.005735$ ;
- 10. gs=(b1\*s+b0)/(s^3+a2\*s^2+a1\*s+a0);
- 11. %% Control PID
- 12. cpid=(kd\*s^2+kp\*s+ki)/s; %PID
- 13. fs=collect(simplify((cpid\*gs)/(1+(cpid\*gs))),s);
- 14. syms wn1 ; wn2=1e-02; z1=1; z2=.7; %%Valores Propuestos %wn2=1e-02; z1=1; z2=.7
- 15. pc=collect((s^2+2\*z1\*wn1\*s+wn1^2)\*(s^2+2\*z2\*wn2\*s+wn2^2),s);
- 16. %
- 17. %% a partir del denominador de fs y de pc se resuelve el sistema de ecuaciones
- 18. [Kd, Ki, Kp, Wn1]=solve(a2 + b1\*kd==(2\*wn1\*z1 + 2\*wn2\*z2), (a1 + b0\*kd + b1\*kp)==(wn1^2 + 4\*z1\*z2\*wn1\*wn2 + wn2^2), (a0 + b1\*ki + b0\*kp)== (2\*z2\*wn1^2\*wn2 + 2\*z1\*wn1\*wn2^2), b0\*ki==wn1^2\*wn2^2, kd, ki, kp, wn1);
- 19. %Como el resultado anterior es de tipo "sym" se convierte a numérico.
- 20.  $KD = eval(Kd)$
- 21.  $KI = eval(Ki)$
- 22.  $KP = eval(Kp)$
- 23. WN1 =  $eval(Wn1)$
- 24. %% Evaluación PID
- 25. n=[b1 b0];
- 26. d=[1 a2 a1 a0];
- 27. G=tf(n,d); %Función de transferencia Planta
- 28. % Se evaluan todas las soluciones obtenidas por el "solve"
- 29. figure(1)
- 30. for n=1:length(KP)
- 31. GPID=tf([KD(n) KP(n) KI(n)], [1 0]); %Función de transferencia Control
- 32. GGPI=series(G, GPID); %Función de transferencia Control-Planta
- 33. F=feedback(GGPI,1); %Función de transferencia Lazo cerrado
- 34. damp(F)
- 35. subplot(2,1,n)

36. step(F)

37. end

**Código de cálculo del PI por lugar de las raíces.**

- 1. clc
- 2. clear all
- 3. syms b1 b0 b2 a2 a1 a0 s kp ki kd
- 4. %% Planta
- 5.  $b0 = 0.000246$ ;
- 6.  $b1 = 0.01662$ ;
- 7.  $b2 = 0.06254$
- 8.  $a0 = 5.677e-06$ ;
- 9.  $a1 = 0.003943$ ;
- 10.  $a2 = 0.2421$ ;
- 11. gs=(b1\*s+b0)/(s^3+a2\*s^2+a1\*s+a0);
- 12. %% Control PI
- 13. cpi=(kp\*s+ki)/s;
- 14. fs=collect(simplify((cpi\*gs)/(1+(cpi\*gs))),s);
- 15. %% para Control P
- 16. % polos amortiguamiento .8, wn=5e-5 s^2+2zwns+wn^2
- 17. % se propone -p como polo adicional
- 18. % (s^2+2zwns+wn^2)(s+p)
- 19. %% continuacion
- 20. syms wn1 z1; wn2=5e-3; z2=.5;
- 21. pc=collect((s^2+2\*z1\*wn1\*s+wn1^2)\*(s^2+2\*z2\*wn2\*s+wn2^2),s);
- 22. % a partir del denominador de fs y de pc se resuelve el sistema de ecuaciones
- 23. [Ki, Kp, Wn1, Z1]=solve(a2==(2\*wn1\*z1 + 2\*wn2\*z2),(a1 + b1\*kp)==(wn1^2 + 4\*z1\*z2\*wn1\*wn2 + wn2^2),(a0 + b1\*ki + b0\*kp)==(2\*z2\*wn1^2\*wn2 + 2\*z1\*wn1\*wn2^2), b0\*ki==wn1^2\*wn2^2, ki, kp, wn1,z1);
- 24. %Como el resultado anterior es de tipo "sym" se convierte a numérico.
- 25. KI=eval(Ki)
- 26. KP=eval(Kp)
- 27. WN1=eval(Wn1)
- 28.  $Z$ l=eval $(Z1)$
- 29. %% Evaluación PI
- 30. n=[b1 b0];
- 31. d=[1 a2 a1 a0];

```
32. G=tf(n,d); %Función de transferencia Planta
```
- 33. % Se evaluan todas las soluciones obtenidas por el "solve"
- 34. figure(1)
- 35. for n=1:length(KP)
- 36. GPID=tf([KP(n) KI(n)], [1 0]); %Función de transferencia Control
- 37. GGPI=series(G, GPID); %Función de transferencia Control-Planta
- 38. F=feedback(GGPI,1); %Función de transferencia Lazo cerrado
- 39. damp(F)

```
40. subplot(2,1,n)
```
41. step(F)

# 42. end

# **Código de cálculo de los controladores por Criterio de Routh.**

- 1. %% Hay que correr por partes este código
- 2. %% Definicion de simbolos
- 3. syms a5 a4 a3 a2 a1 a0
- 4. syms b5 b4 b3 b2 b1 b0
- 5. syms kp ki kd k %ganancias de control en general
- 6. syms o % se usa la letra "o" en lugar de cero para generar una matriz simbolica
- 7. %% Definición del polinomio catracteristico
- 8. % PC=[1 a3 a2 a1 a0+b1\*ki b0\*ki]; %I
- 9. % PC=[1 a3 a2 a1+b1\*kp a0+b1\*ki+b0\*kp b0\*ki]; %PI
- 10. PC=[1 a3 (a2 + b1\*kd) (a1 + b0\*kd + b1\*kp) (a0 + b1\*ki + b0\*kp) b0\*ki]; %PID
- 11. %% Arreglo de Routh en simbólico
- 12. RH=o\*ones(length(PC), ceil(length(PC)/2));
- 13. if ceil(length(PC)/2)>length(PC)/2
- 14. PC1=[PC 0];
- 15. else
- 16. PC1=PC;
- 17. end
- 18. for n=1:length(PC1)/2
- 19. RH(1:2,n)=[PC1(2\*n-1); PC1(2\*n)];
- 20. end
- 21. for n=3:length(PC1)
- 22. for m=1:length(PC1)/2-1
- 23. RH(n,m)=simplify((RH(n-1,1)\*RH(n-2,m+1)-RH(n-2,1)\*RH(n-1,m+1))/RH(n-1,1));
- 24. end
- 25. end
- 26. %% Valores de los coeficientes
- 27. o=0;
- 28. b0 = valor de la ganancia
- 29. b1 = valor de la ganancia
- 30. a0 = valor de la ganancia
- 31. a1 = valor de la ganancia
- 32. a2 = valor de la ganancia
- 33. a3 = valor de la ganancia
- 34. %% Evaluación de la matriz de Routh
- 35. RRH=eval(RH)
- 36. %% para I
- 37. % Esta parte depende del tipo de controlador que estas analizando
- 38. % c1=solve(RRH(4,1)==0,ki);
- 39. % c2=solve(RRH(5,1)==0,ki);
- 40. % c3=solve(RRH(6,1)==0,ki);
- 41. %% para PI
- 42. % Esta parte depende del tipo de controlador que estas analizando
- 43. % c1=solve(RRH(3,1)==0,kp)
- 44. % [KI KP]=solve(RRH(4,1)==0,RRH(5,1)==0,ki,kp)

```
45. % c3=solve(RRH(6,1)==0,ki)
46. %% para PID
47. % Esta parte depende del tipo de controlador que estas analizando
48. % c1=solve(RRH(3,1)==0,kp)
49. [KD,KI,KP]=solve(RRH(3,1)==0,RRH(4,1)==0,RRH(5,1)==0,RRH(6,1)==0,kd,ki,kp)
50. % c3=solve(RRH(6,1)==0,ki)
51. % C1=eval(c1)
52. % C2=eval(c2)
53. Kp=eval(KP)
54. Ki=eval(KI)
55. Kd=eval(KD)
56. % C3=eval(c3)
57. cont=1;
58. solu=zeros(3,10);
59. for kd=0:100
60. for kp=0:100
61. for ki=0:100
62. cv1(kd+1,kp+1,ki+1)=eval(RH(3,1));
63. cv2(kd+1,kp+1,ki+1)=eval(RH(4,1));
64. cv3(kd+1,kp+1,ki+1)=eval(RH(5,1));
65. cv4(kd+1,kp+1,ki+1)=eval(RH(6,1));
66. if (((cv1(Kd,Kp,Ki)>0 & cv2(Kd,Kp,Ki)>0) & cv3(Kd,Kp,Ki)>0) & cv4(Kd,Kp,Ki)>0)
67. solu(:,cont)=[kd;kp;ki]
68. end
69. end
70. end
71. end
72. figure(2)
73. subplot(2,2,1); mesh(cv1);grid
74. subplot(2,2,2); mesh(cv2);grid
75. subplot(2,2,3); mesh(cv3);grid
76. subplot(2,2,4); mesh(cv4);grid
```
Placa Electrónica de comunicación.

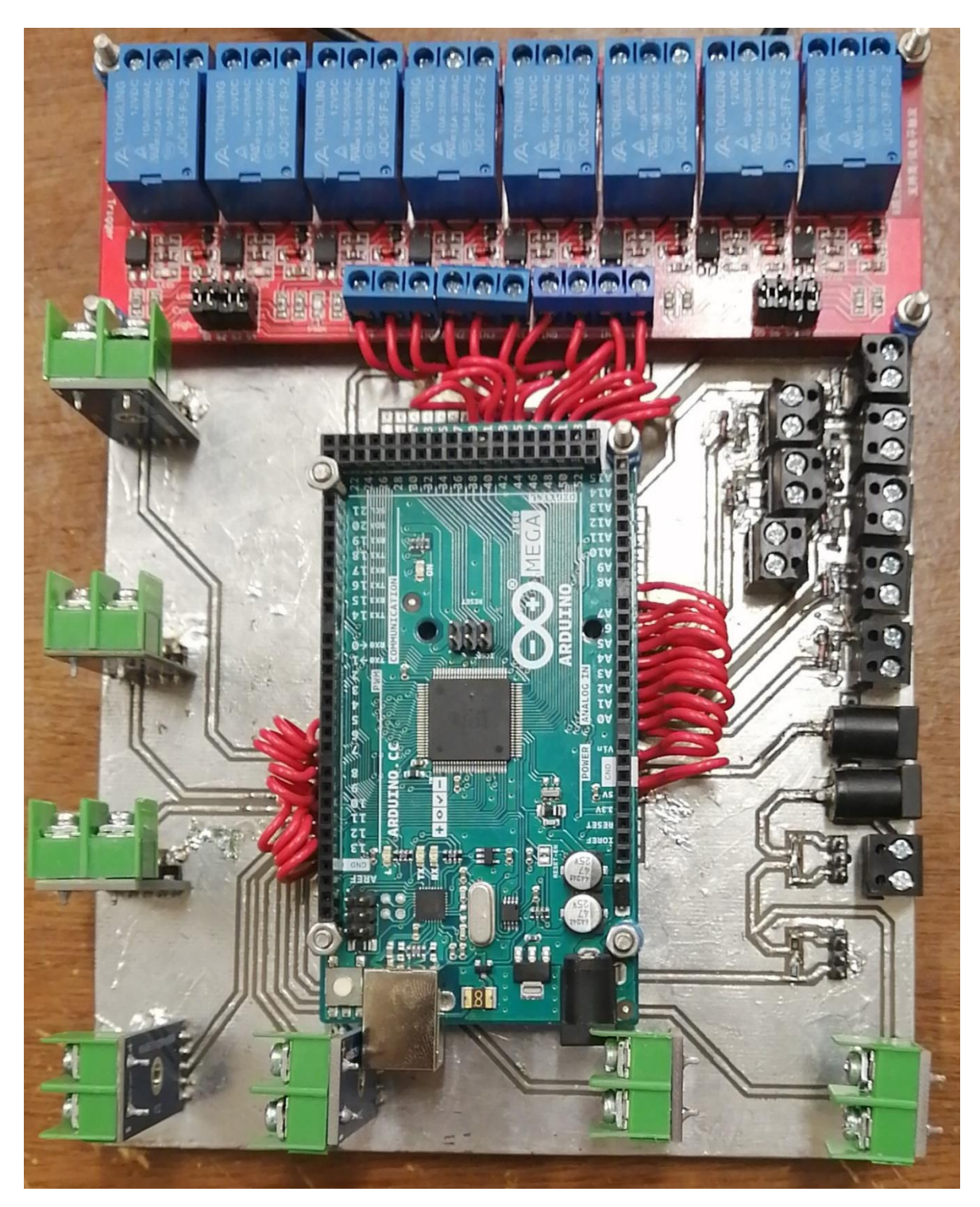

Figura A2. Placa Electrónica de comunicación.

Interfaz visual del Instrumento Virtual en LabVIEW®.

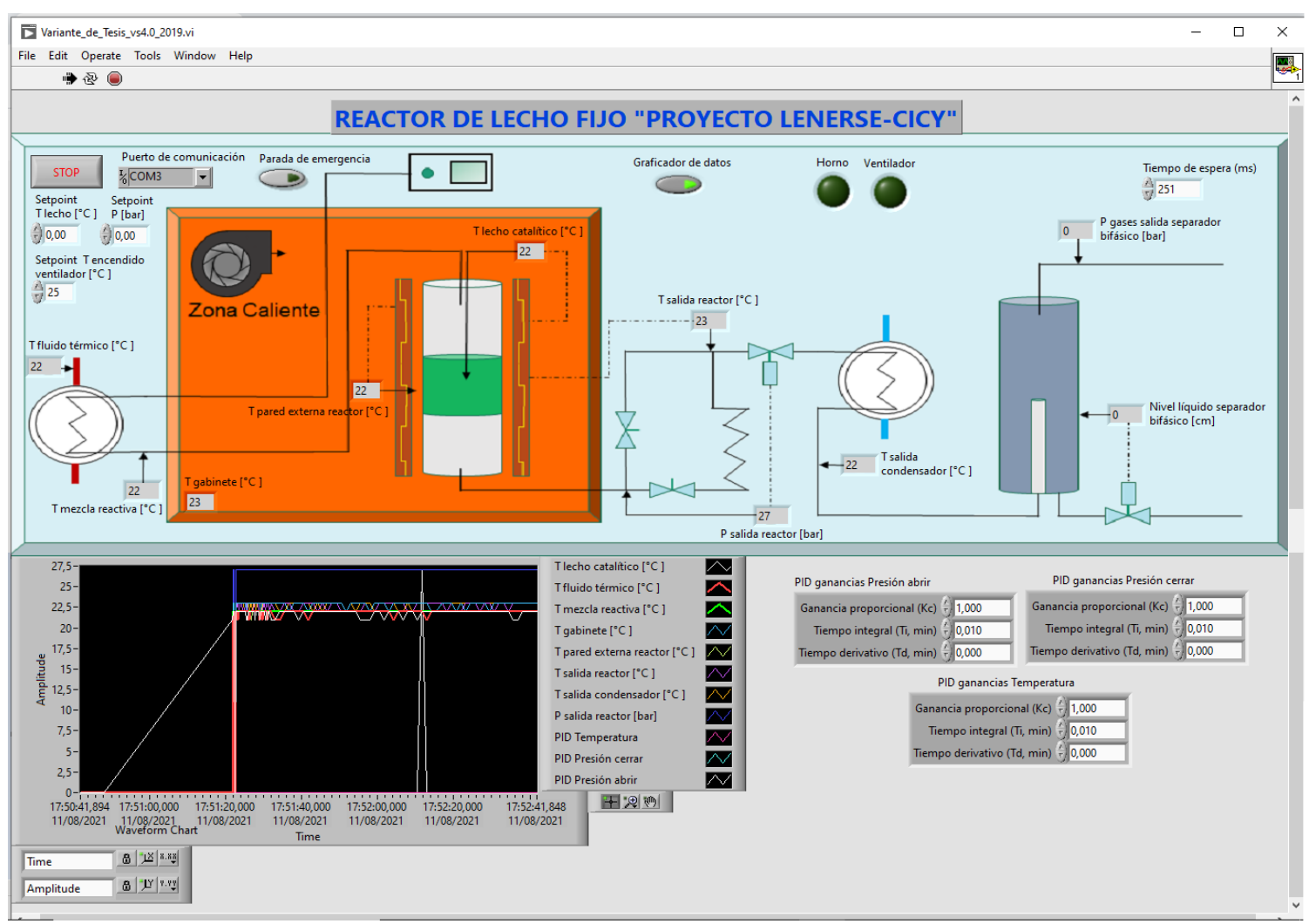

Figura A3. Interfaz visual del Instrumento Virtual en LabVIEW®.

Diagrama en bloques del instrumento virtual en LabVIEW®.

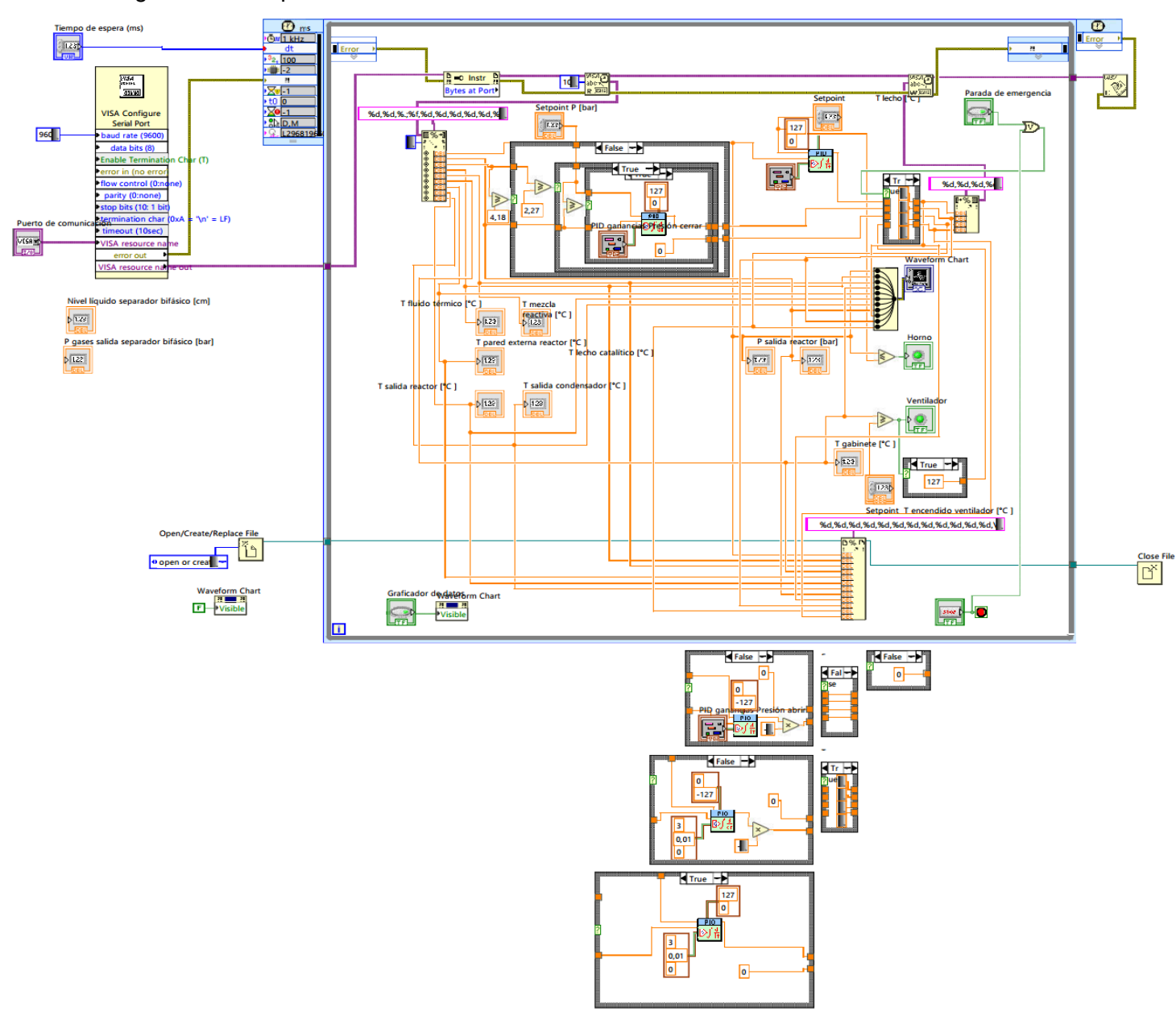

Figura A4. Diagrama en bloques del instrumento virtual en LabVIEW®.

# **Manual de operación e instalación.**

# **Simbología.**

Tabla A-1. Advertencias de seguridad para el sistema electrónico.

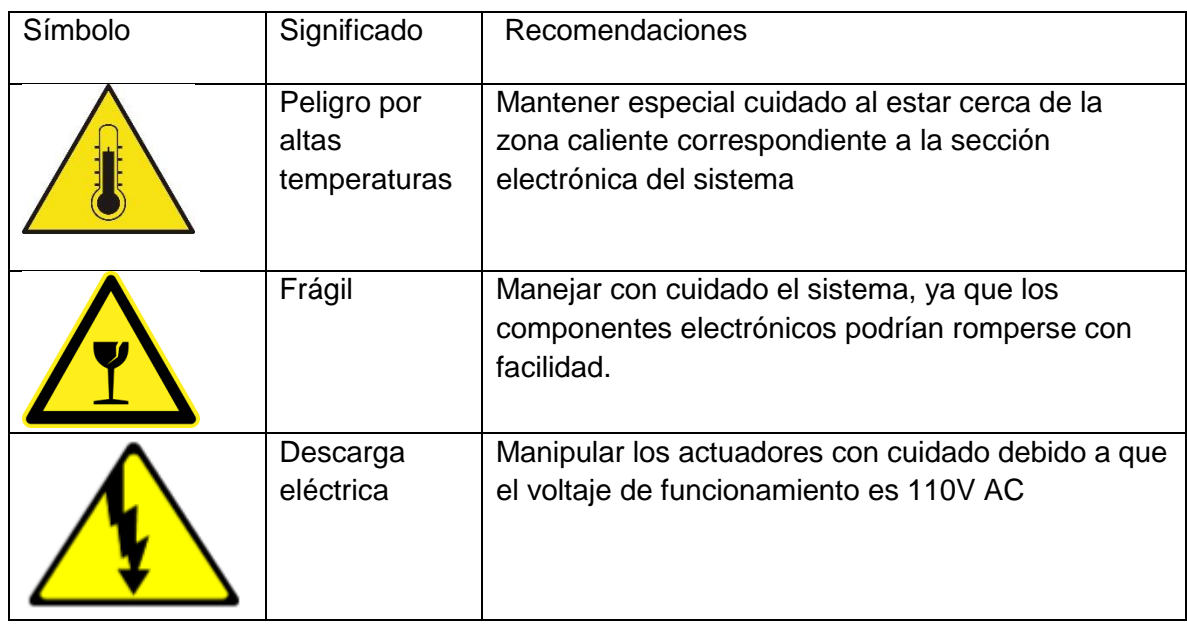

## **Recomendaciones operativas del sistema electrónico.**

- 1. El sistema debe estar correctamente aislado eléctrica y magnéticamente para evitar falsas mediciones y riesgo de choque eléctrico al usuario.
- 2. El sistema debe colocarse sobre una superficie firme y nivelada. Revisar con un nivel de burbuja al instalar el sistema.
- 3. En la medida de lo posible, no mover el sistema, debido a que un movimiento mal hecho puede ocasionar que se rompan las conexiones en los componentes electrónicos generando errores de medición y de funcionamiento.
- 4. Antes de iniciar la operación del sistema, asegurarse de revisar las conexiones eléctricas de los sensores y actuadores para prevenir que entren insectos en la caja eléctrica que ocasionan fallas de funcionamiento.

# **Descripción del sistema electrónico.**

El sistema de control electrónico se utiliza para asegurar el correcto funcionamiento de un reactor químico, el cual es una unidad procesadora diseñada para que en su interior se lleve a cabo una o varias reacciones químicas. Dicho instrumento de control, se divide en dos partes principales: la interfaz de comunicación y la interfaz visual.
## **Interfaz de comunicación.**

La interfaz de comunicación, se creó mediante el instrumento virtual creado en LabVIEW® con la Tarjeta de desarrollo Mega 2560 de Arduino, realizada a través de la placa electrónica diseñada en el Ares de Proteus® con métodos tradicionales usando una impresora láser y papel de acetato, una plancha para realizar el pegado del circuito en la placa de cobre virgen. Posteriormente cloruro férrico para realizar el circuito en sí, estaño para crear una capa protectora contra la corrosión del medio y que a su vez sea conductora. Concluyendo con la abertura de los orificios empleando un dremel para el ensamblado de los distintos componentes, los cuales se aprecian en Figura 1:

- a) 7 sensores de temperatura MAX 6675.
- b) 7 conectores para los sensores de presión.
- c) 2 conectores para las lecturas de los potenciómetros asociados a los ejes de las electroválvulas.
- d) 2 conectores para alimentación a 12 y 5  $V_{DC}$  respectivamente.
- e) 2 conectores para la recepción de información proveniente de los sensores ópticos.
- f) 1 módulo de relés compatibles con Arduino.
- g) 1 tarjeta de desarrollo Mega 2560 de Arduino.
- h) Terminales a 5V

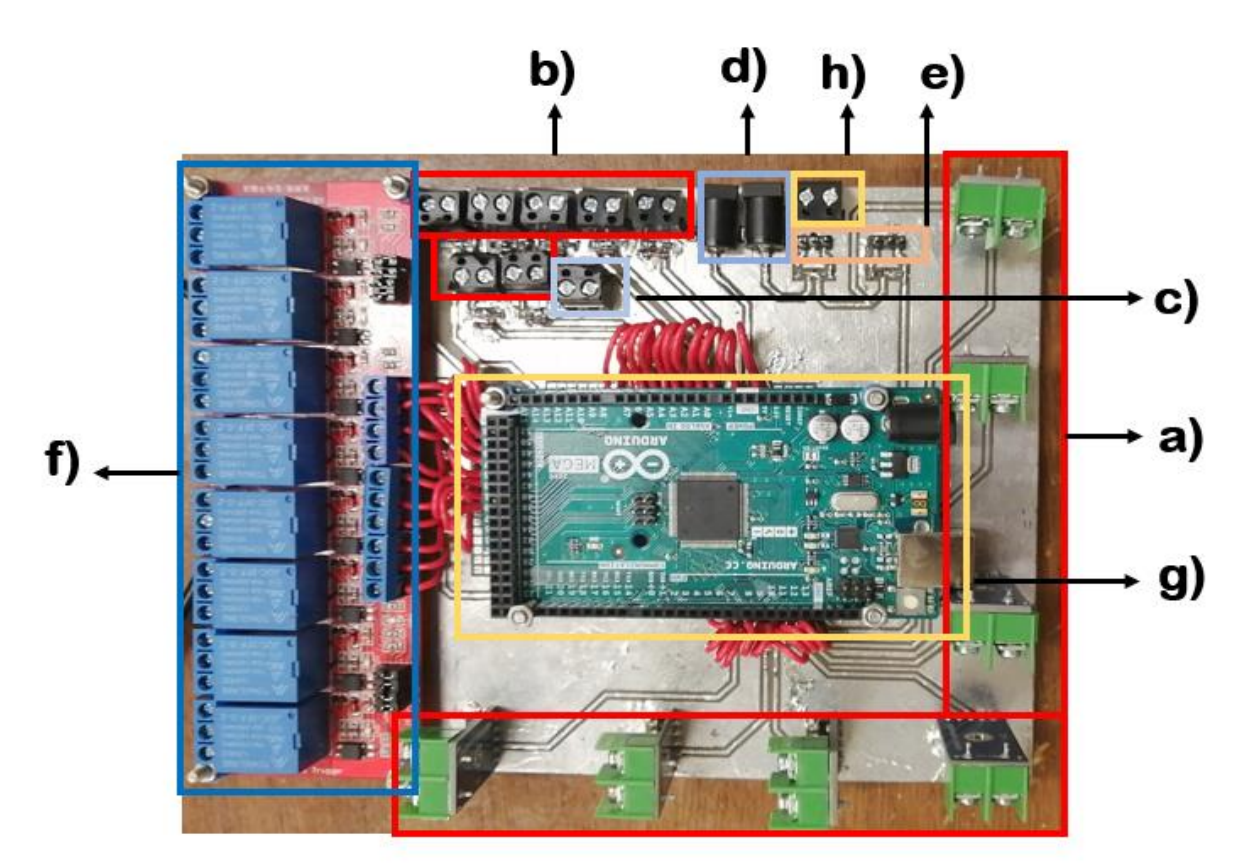

Figura A5. Placa Electrónica de comunicación.

## **Interfaz visual.**

En esta interfaz (Figura A6) se muestra cada una de las partes del proceso de reformado de glicerol, los distintos módulos son:

- Módulo de Alimentación y Servicios.
- Módulo del Reactor (zona caliente).
- Módulo de Separación Bifásica.

En cada uno de ellos existirán botones, pantallas y gráficas para visualizar cada uno de las variables necesarias para supervisar y controlar el proceso. Las variables a medir en todo momento son la temperatura y la presión.

La acción sobre los botones que estarán en esta interfaz, activaran una lógica que mandará una señal al Arduino y este a su vez a los relés, que son los encargados de accionar a los actuadores de este sistema.

Lo actuadores son:

Resistencia de calentamiento del reactor.

- Resistencia de calentamiento del aire dentro de la caja caliente.
- Distintas electroválvulas del sistema.
- Ventilador centrifuga.

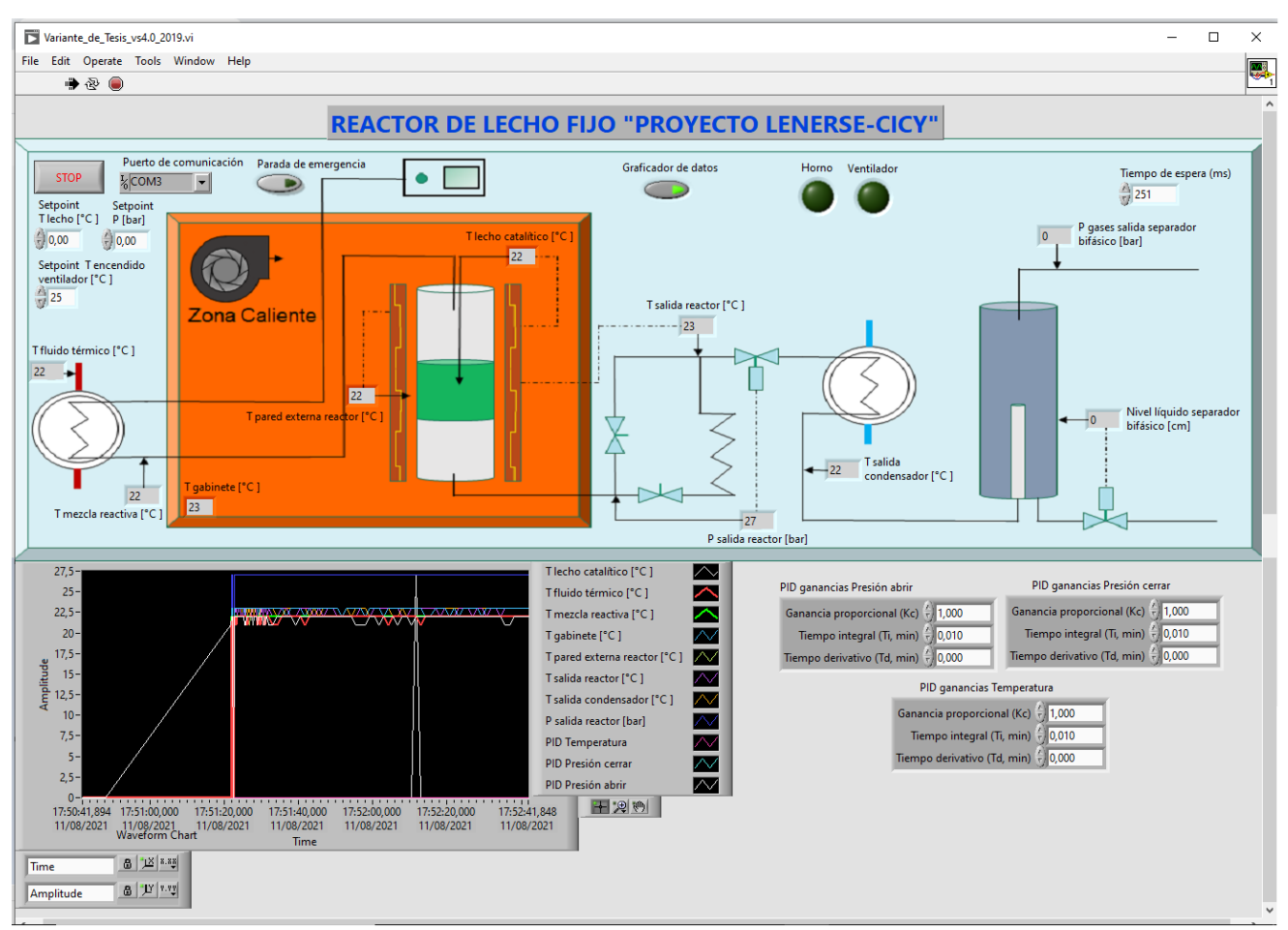

Figura A6. Interfaz visual para el monitoreo y control.

## **Detalles del proceso.**

1) Conectar los distintos dispositivos a los periféricos de la tarjeta de comunicación.

Se deben conectar los sensores de presión, de temperatura y los terminales de potenciómetro de las electroválvulas a los distintos periféricos de la placa, así como los actuadores al módulo de relés.

2) Sensores de temperatura.

Los terminales de los termopares tipo k se deben conectar de una única forma a los terminales de conexión del MAX6675, ya que al ser corrientes débiles y de censado solo funcionan en un único sentido correctamente. Positivo, terminar fino del termopar, con positivo y negativo, terminar grueso del termopar, con negativo.

### 3) Sensor de presión.

Estos sensores tienen como característica que presentan una alimentación externa para su funcionamiento y los terminales de medición son los encargados de dar la lectura de presión del equipo en las distintas etapas. Para esto se conectan a los terminales analógicos del Arduino.

## 4) Sensor óptico.

Estos sensores son muy sensibles en su funcionamiento y montaje, presentan una única forma de conexión, y debe leerse cuidadosamente el datashee de ellos, ya que con una mala conexión se pueden descomponer.

### 5) Terminales de alimentación de la tarjeta.

Estos terminales son los encargados de alimentar todo el circuito a 12 V y 5 V respectivamente. Proviene de una fuente externa de alimentación. Esta fuente debe ser constante.

### 6) Terminales de lectura de potenciómetros.

Estos terminales son los encargados de leer analógicamente en qué posición está el eje del motor de la electroválvula.

## 7) Terminales de alimentación de potenciómetro.

Son los encargados de alimentar con 5 V los potenciómetros asociados al eje del motor de las electroválvulas para su correcta lectura y funcionamiento.

## 8) Módulo de relés.

Recibe la orden de ejecución de la tarjeta Arduino y es la encargada de poner en funcionamiento los distintos actuadores del sistema, estos actuadores funcionan con corriente alterna a un voltaje de 110V.

## 9) Tarjeta Arduino.

Es el cerebro del sistema de comunicación, es la encargada de recibir la información, procesarla y enviarla hacia el instrumento virtual (VI) en el computador (PC); posteriormente realizar el proceso inverso, el cual seria, recibir la información sobre que actuadores deben funcionar junto con el tiempo de operación y realizar la acción. Para ello utiliza dos tipos de comunicación Serial y SPI, más los puertos análogos y disimiles entradas y salidas digitales de esta placa.

10) Bomba de alimentación.

99

Esta componente funciona de forma autónoma, se programa al comenzar la reacción. Es el encargado de suministrar el glicerol acuoso al sistema, a una presión determinada. Para su correcto funcionamiento se recomienda apoyarse en el datasheet de este equipo.

## **Operación del sistema.**

Estos pasos son una vez este el reactor cargado con la solución química y listo para su funcionamiento.

- 1. Conectarlos distintos periféricos.
- 2. Encender la PC y esperar el tiempo de arranque y sistemas listos con todos los programas cargados.
- 3. Busca y abrir el instrumento virtual (VI) en la PC.
- 4. Esperar un tiempo para que el VI este en correcto funcionamiento.
- 5. Conectar el cable serial desde la placa Arduino a un terminal USB de la PC.
- 6. Conectar la alimentación a la placa de comunicación.
- 7. Pulsar el botón Play (arranque) del VI para comenzar.

Antes de proseguir el programa le pide establecer un nombre y lugar de guardado para la prueba que va el usuario a correr. Este archivo creado será en formato (.txt) y contiene todos los valores y parámetros que se utilizaron en el experimento.

- 8. En la pestaña VISA resourse name escoger el puerto de comunicación.
- 9. Establecer el tiempo de comunicación este valor esta entre 250 y 252 milisegundos.

En este momento debe aparecer lecturas de presión y temperatura en los visualizadores.

- 10. Establecer los Setpoint de temperatura, de presión y de temperatura para la centrifuga de la caja caliente.
- 11. Encender y programar la bomba de alimentación de glicerol acuoso.
- 12. Oprimir el botón Graficador de Datos para comenzar a ver las curvas tanto de presión como de temperatura.

Los visualizadores de encendido y apagado del reactor son ilustrativos para que el usuario pueda ver visualmente que está ocurriendo.

## **Desconexión del equipo.**

Llegado a este punto solo queda exponer los pasos para cuando se termina la corrida y se desea apagar el equipo.

- 1. Cerrar las válvulas de suministro de hidrogeno al reactor.
- 2. Apagar la bomba de alimentación de glicerol acuoso.
- 3. Cambiar los *Setpoint* de temperatura y de presión fuera de rango de operación. (Recomendación 27°C y 8 bares)

Esto garantiza que las válvulas se abran y se desfogue todo el contenido del reactor y la temperatura disminuya, ya que la resistencia de calentamiento no se volverá a conectar.

4. Mantener un *Setpoint* elevado de temperatura para la centrifuga de la caja caliente.

Esto permite que se recircule el calor dentro de la caja caliente y favorezca que uniformemente poco a poco se vaya enfriando el equipo.

Una vez enfriado el equipo se procederá a apagar el equipo, así como del VI, las fuentes de alimentación y todas las partes componentes necesarias para su limpiado en el reactor.

Todo el programa funciona en un ciclo cerrado de forma infinita en caso de que siempre se necesitaría en funcionamiento. Si fuera esa condición funcionaria hasta que es operado manualmente el botón STOP o se cumplan alguna de las restricciones de operación y protección diseñadas para este equipo.

Estas restricciones son:

- Que las válvulas estén cerradas y se pida cerrar más, al igual que en caso contrario se pida abrir más para el desfogue.
- Se dé un error en la medición de la posición del eje del motor de la electroválvula.
- La temperatura sobrepase los indicadores y límites establecidos.
- Se oprima el botón STOP en algún momento.
- Se oprima el botón de parada de emergencia.
- Se pierda comunicación con la tarjeta de Arduino y los sensores.
- Que se apague la bomba de alimentación de manera repentina.

Posibles inconvenientes y sus posibles soluciones. Antes cualquier inconveniente la recomendación es suspender la prueba y revisar.

Tabla A-2. Posibles inconveniente y sus posibles soluciones.

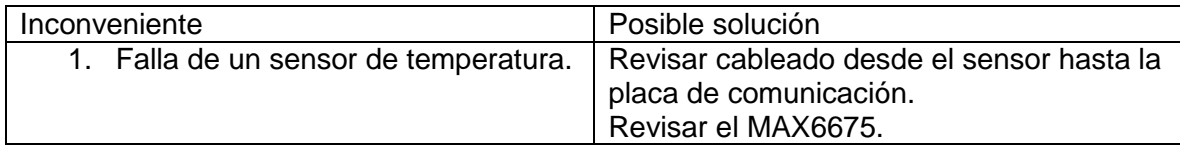

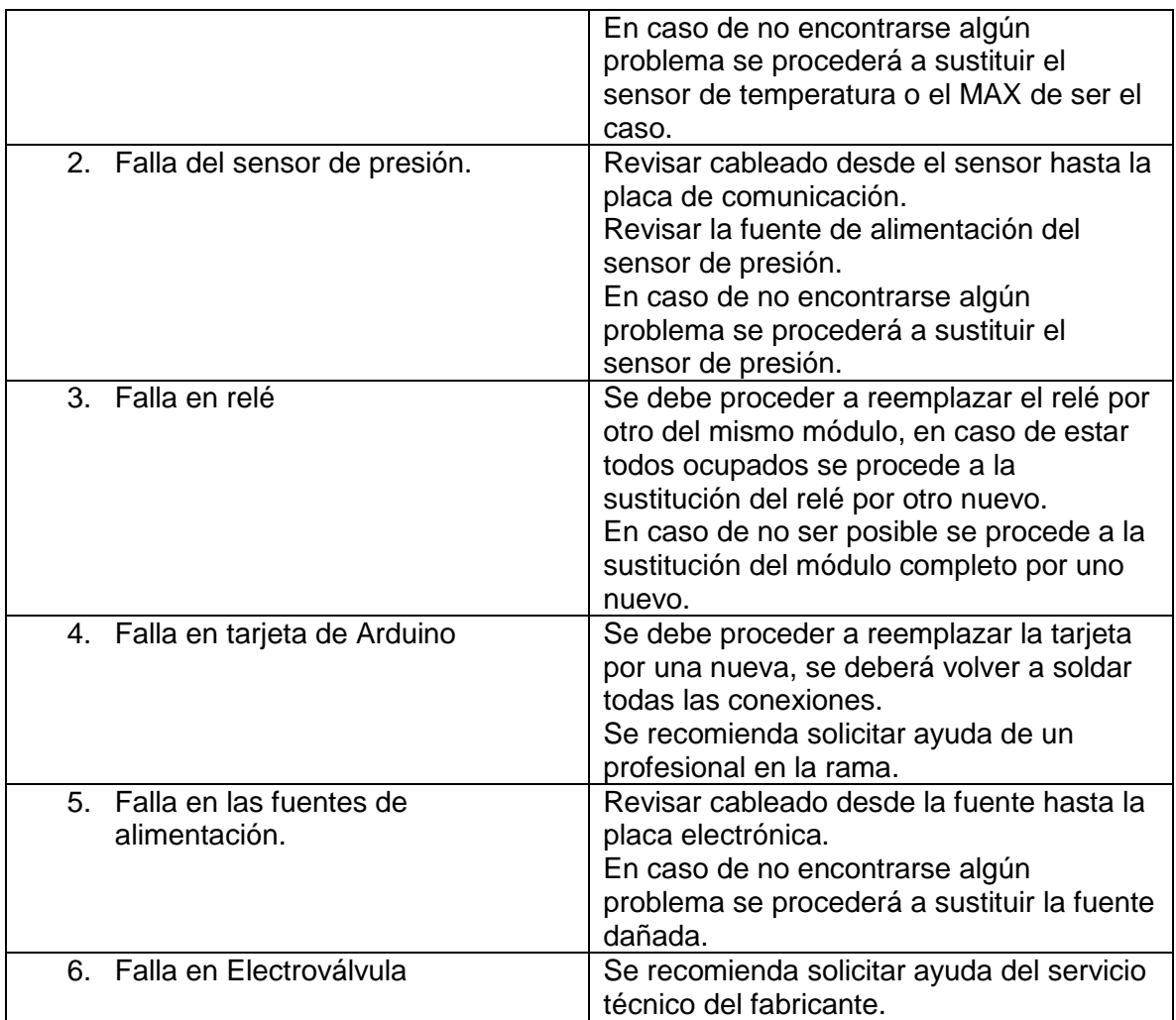

De no encontrar su problema en la Tabla A2, debe referirse a la literatura para encontrar una posible solución a su problema, o puede asesorarse con un experto, o solicitar ayuda del servicio técnico del fabricante del equipo en cuestión.

Fórmula para la conversión de ganancias a tiempos en PID:

Donde:<br> $K_i$  es la

Since:

\n
$$
K_i
$$
\nis la ganancia integral.

\n
$$
K_i = \frac{K_c}{T_i} \quad y \quad K_d = K_c * T_d
$$
\n(20)

\n
$$
K_c
$$
\nes la ganancia proporcional.

 $T_i$  es el tiempo integral.  $\ddot{K_d}$  es la ganancia derivativa.  $T_d$  es el tiempo derivativo.

#### **Anexo 6**

Código de la tarjeta Arduino para la comunicación entre los sensores, actuadores y el instrumento virtual.

- #include <SPI.h> // Añadir al código la librería de comunicaciones SPI
- #define PIN\_CS1\_MAX6675 13 // Pin de Arduino al que se conecta la señal CS del 1er MAX6675
- #define PIN\_CS2\_MAX6675 12 // Pin de Arduino al que se conecta la señal CS del 2do MAX6675
- #define PIN\_CS3\_MAX6675 11
- #define PIN\_CS4\_MAX6675 10
- #define PIN\_CS5\_MAX6675 9
- #define PIN\_CS6\_MAX6675 8
- #define PIN\_CS7\_MAX6675 7
- #define LED\_ROJO 28 // Pin de Arduino al que se conecta el LED ROJO
- #define LED\_Verde 29 // Pin de Arduino al que se conecta el LED Verde
- #define Rele1 40 // Pin de Arduino al que se conecta un Rele
- #define Rele2 42 // Pin de Arduino al que se conecta un Rele
- #define Rele3 41
- #define Rele4 43
- int Temp; // Entero en el que se almacenan los datos recibidos desde el MAX6675
- int Temperatura1;
- int Temperatura2;
- int Temperatura3;
- int Temperatura4;
- int Temperatura5;
- int Temperatura6;
- int Temperatura7;
- int Control[]={0,0,0,0};
- void setup()
- {

Serial.begin(9600); // Inicializar las comunicaciones serie para mostrar los datos

SPI.begin(); // Inicializar las comunicaciones SPI

 pinMode(PIN\_CS1\_MAX6675,OUTPUT); // Declarar como salida el pin al que se conecta el 1er MAX6675 pinMode(PIN\_CS2\_MAX6675,OUTPUT); // Declarar como salida el pin al que se conecta el 2do MAX6675 pinMode(PIN\_CS3\_MAX6675,OUTPUT); // Declarar como salida el pin al que se conecta el 3er MAX6675

pinMode(PIN\_CS4\_MAX6675,OUTPUT);

pinMode(PIN\_CS5\_MAX6675,OUTPUT);

pinMode(PIN\_CS6\_MAX6675,OUTPUT);

pinMode(PIN\_CS7\_MAX6675,OUTPUT);

pinMode(LED\_ROJO,OUTPUT);

pinMode(LED\_Verde,OUTPUT);

pinMode(Rele1,OUTPUT);

pinMode(Rele2,OUTPUT);

pinMode(Rele3,OUTPUT);

pinMode(Rele4,OUTPUT);

 digitalWrite(PIN\_CS1\_MAX6675,HIGH); // Establecer CS a nivel alto (inhabilitar las comunicaciones SPI con el 1er MAX6675)

 digitalWrite(PIN\_CS2\_MAX6675,HIGH); // Establecer CS a nivel alto (inhabilitar las comunicaciones SPI con el 2do MAX6675)

 digitalWrite(PIN\_CS3\_MAX6675,HIGH); // Establecer CS a nivel alto (inhabilitar las comunicaciones SPI con el 3er MAX6675)

digitalWrite(PIN\_CS4\_MAX6675,HIGH);

digitalWrite(PIN\_CS5\_MAX6675,HIGH);

digitalWrite(PIN\_CS6\_MAX6675,HIGH);

digitalWrite(PIN\_CS7\_MAX6675,HIGH);

SPI.setClockDivider(SPI\_CLOCK\_DIV2); //8 MHz (Reloj de 16 Mhz)1

```
}
```
void loop()

{

MAX1();

MAX2();

MAX3();

MAX4();

MAX5();

MAX6();

MAX7();

Serial.print(Temperatura1);// Transmitir el dato por serial al pc

```
 Serial.print(",");
```
Serial.print(Temperatura2);// Transmitir el dato por serial al pc

Serial.print(",");

Serial.print(Temperatura3);// Transmitir el dato por serial al pc

Serial.print(",");

Serial.print(Temperatura4);// Transmitir el dato por serial al pc

Serial.print(",");

Serial.print(Temperatura5);// Transmitir el dato por serial al pc

Serial.print(",");

Serial.print(Temperatura6);// Transmitir el dato por serial al pc

Serial.print(",");

Serial.print(Temperatura7);// Transmitir el dato por serial al pc

```
 Serial.println(",");
```
if(Temperatura1 > 25)

```
 {
```

```
 digitalWrite(LED_ROJO,HIGH);
```
delay(50);

```
 digitalWrite(LED_ROJO,LOW);
```
#### }

```
 if(Temperatura1 <= 25)
```
{

```
 digitalWrite(LED_Verde,HIGH);
```
delay(50);

```
 digitalWrite(LED_Verde,LOW);
```
#### }

```
 delay(1000);
```
#### }

```
void MAX1()
```
{

digitalWrite(PIN\_CS1\_MAX6675,LOW); // Habilitar las comunicaciones SPI con el MAX6675

```
 Temp = SPI.transfer(0); // Recibir el byte más significativo
```

```
 Temp <<= 8; // Colocar los 8 bits más significativos en su posición
```

```
 Temp |= SPI.transfer(0); // Añadir los 8 bits del siguiente byte recibido desde el MAX6675
  digitalWrite(PIN_CS1_MAX6675,HIGH); // Desactivar las comunicaciones SPI con el MAX6675
  Temp >>= 3; // Reubicar en la variable los datos de la temperatura (para que el LSB del valor quede en su posición)
 Temperatura1 = (Temp/5.4)+3;}
```

```
void MAX2() //2do MAX
```

```
{
```

```
 digitalWrite(PIN_CS2_MAX6675,LOW); // Habilitar las comunicaciones SPI con el MAX6675
```
Temp = SPI.transfer(0); // Recibir el byte más significativo

Temp <<= 8; // Colocar los 8 bits más significativos en su posición

Temp |= SPI.transfer(0); // Añadir los 8 bits del siguiente byte recibido desde el MAX6675

```
 digitalWrite(PIN_CS2_MAX6675,HIGH); // Desactivar las comunicaciones SPI con el MAX6675
```

```
 Temp >>= 3; // Reubicar en la variable los datos de la temperatura (para que el LSB del valor quede en su posición)
Temperatura2 = (Temp/5.4) + 3;
```

```
}
```

```
void MAX3() //3er MAX
```

```
{
```

```
 digitalWrite(PIN_CS3_MAX6675,LOW); // Habilitar las comunicaciones SPI con el MAX6675
```

```
 Temp = SPI.transfer(0); // Recibir el byte más significativo
```

```
 Temp <<= 8; // Colocar los 8 bits más significativos en su posición
```
Temp |= SPI.transfer(0); // Añadir los 8 bits del siguiente byte recibido desde el MAX6675

```
 digitalWrite(PIN_CS3_MAX6675,HIGH); // Desactivar las comunicaciones SPI con el MAX6675
```

```
 Temp >>= 3; // Reubicar en la variable los datos de la temperatura (para que el LSB del valor quede en su posición)
Temperatura3 = (Temp/5.4) + 3;
```
}

```
void MAX4() //4to MAX
```

```
{
```

```
 digitalWrite(PIN_CS4_MAX6675,LOW); // Habilitar las comunicaciones SPI con el MAX6675
```
Temp = SPI.transfer(0); // Recibir el byte más significativo

Temp <<= 8; // Colocar los 8 bits más significativos en su posición

Temp |= SPI.transfer(0); // Añadir los 8 bits del siguiente byte recibido desde el MAX6675

```
 digitalWrite(PIN_CS4_MAX6675,HIGH); // Desactivar las comunicaciones SPI con el MAX6675
```
106

 Temp >>= 3; // Reubicar en la variable los datos de la temperatura (para que el LSB del valor quede en su posición) Temperatura $4 = (Temp/5.4) + 3;$ 

}

void MAX5() //5to MAX

{

digitalWrite(PIN\_CS5\_MAX6675,LOW); // Habilitar las comunicaciones SPI con el MAX6675

Temp = SPI.transfer(0); // Recibir el byte más significativo

Temp <<= 8; // Colocar los 8 bits más significativos en su posición

Temp |= SPI.transfer(0); // Añadir los 8 bits del siguiente byte recibido desde el MAX6675

digitalWrite(PIN\_CS5\_MAX6675,HIGH); // Desactivar las comunicaciones SPI con el MAX6675

 Temp >>= 3; // Reubicar en la variable los datos de la temperatura (para que el LSB del valor quede en su posición) Temperatura5 =  $(Temp/5.4)+3;$ 

```
}
```
void MAX6() //6to MAX

```
{
```
digitalWrite(PIN\_CS6\_MAX6675,LOW); // Habilitar las comunicaciones SPI con el MAX6675

Temp = SPI.transfer(0); // Recibir el byte más significativo

Temp <<= 8; // Colocar los 8 bits más significativos en su posición

Temp |= SPI.transfer(0); // Añadir los 8 bits del siguiente byte recibido desde el MAX6675

digitalWrite(PIN\_CS6\_MAX6675,HIGH); // Desactivar las comunicaciones SPI con el MAX6675

 Temp >>= 3; // Reubicar en la variable los datos de la temperatura (para que el LSB del valor quede en su posición) Temperatura6 =  $(Temp/5.4)+3;$ 

}

void MAX7() //3er MAX

```
{
```
digitalWrite(PIN\_CS7\_MAX6675,LOW); // Habilitar las comunicaciones SPI con el MAX6675

Temp = SPI.transfer(0); // Recibir el byte más significativo

Temp <<= 8; // Colocar los 8 bits más significativos en su posición

Temp |= SPI.transfer(0); // Añadir los 8 bits del siguiente byte recibido desde el MAX6675

digitalWrite(PIN\_CS7\_MAX6675,HIGH); // Desactivar las comunicaciones SPI con el MAX6675

 Temp >>= 3; // Reubicar en la variable los datos de la temperatura (para que el LSB del valor quede en su posición) Temperatura7 = (Temp/5.4)+3;

}

void serialEvent()

```
{
```
if(Serial.available())

#### {

 char n[3]; // Tamaño de 4 asumiendo que máximo solo habrán tres dígitos y valores positivos char m[3]; // Tamaño de 4 asumiendo que máximo solo habrán tres dígitos y valores positivos char o[3]; // Tamaño de 4 asumiendo que máximo solo habrán tres dígitos y valores positivos char p[3]; // Tamaño de 4 asumiendo que máximo solo habrán tres dígitos y valores positivos n[Serial.readBytesUntil(',', n, sizeof(n) - 1)] = 0; // Leo la primera cifra Control[0] = atoi(n); // Conversión de texto a valor n[Serial.readBytesUntil(',', m, sizeof(m) - 1)] = 0; // Leo la 2da cifra Control[1] = atoi(m); // Conversión de texto a valor n[Serial.readBytesUntil(',', o, sizeof(o) - 1)] = 0; // Leo la 3era cifra Control[2] = atoi(o); // Conversión de texto a valor n[Serial.readBytesUntil('\r', p, sizeof(p) - 1)] = 0; // Leo la 4ta cifra Control[3] = atoi(p); // Conversión de texto a valor delay(200); if (Control[0] > 120) { digitalWrite(Rele1,HIGH); } if (Control[0] <= 120) { digitalWrite(Rele1,LOW); } if (Control[1] > 120) { digitalWrite(Rele2,HIGH); } if (Control[1] <= 120) {

```
 digitalWrite(Rele2,LOW);
  }
  if (Control[2] > 120)
  {
  digitalWrite(Rele3,HIGH);
  }
  if (Control[2] <= 120)
  {
  digitalWrite(Rele3,LOW);
  }
  if (Control[3] > 120)
  {
  digitalWrite(Rele4,HIGH);
  }
  if (Control[3] <= 120)
  {
  digitalWrite(Rele4,LOW);
  }
 }
```
}

## **Anexo 7**

Características de pines del Arduino Mega 2560:

- **Serie**: Serie 0 (RX) y 1 (TX); Serie 1: 19 (RX) y 18 (TX); Serie 2: 17 (RX) y 16 (TX); Serie 3: 15 (RX) y 14 (TX). Se utiliza para recibir (RX) y transmitir datos serie (TX) TTL. Los pines 0 y 1 también están conectados a los pines correspondientes del chip serie ATmega16U2 USB-a-TTL.
- **Interrupciones externas**: 2 (interrupción 0), 3 (interrupción 1), 18 (interrupción 5), 19 (interrupción 4), 20 (interrupción 3), y 21 (interrupción 2). Estos pines pueden configurarse para activar una interrupción en un nivel bajo, un flanco ascendente o descendente, o un cambio en el nivel.
- **PWM**: 2 a 13 y 44 a 46. proporcionan una salida PWM de 8 bits con la función *"analogWrite()"*.
- **SPI**: 50 (MISO), 51 (MOSI), 52 (SCK), 53 (SS). Estos pines soportan la comunicación SPI utilizando la [biblioteca SPI.](https://www.arduino.cc/en/Reference/SPI) Los pines SPI también se repiten en el conector ICSP.
- **LED**: 13. Hay un LED incorporado conectado al pin digital 13. Cuando el pin está a nivel HIGH, el LED está encendido, cuando el pin está a nivel LOW, está apagado.
- **TWI**: 20 (SDA) y 21 (SCL). TWI soporte de comunicación utilizando la [biblioteca Wire.](https://www.arduino.cc/en/Reference/Wire)
- El Mega 2560 tiene 16 entradas analógicas, cada una de las cuales proporcionan 10 bits de resolución (es decir, 1024 valores diferentes). Por defecto se miden de tierra a 5 voltios, aunque es posible cambiar el extremo superior de su rango usando la función *"analogReference ()"* y el pin AREF.
- **AREF**. Voltaje de referencia para las entradas analógicas. Se utiliza con *analogReference().*
- **Reset**. Llevar esta línea a nivel LOW para reiniciar el microcontrolador. Normalmente se utiliza para añadir un botón de reinicio para escudos que bloquean la placa.

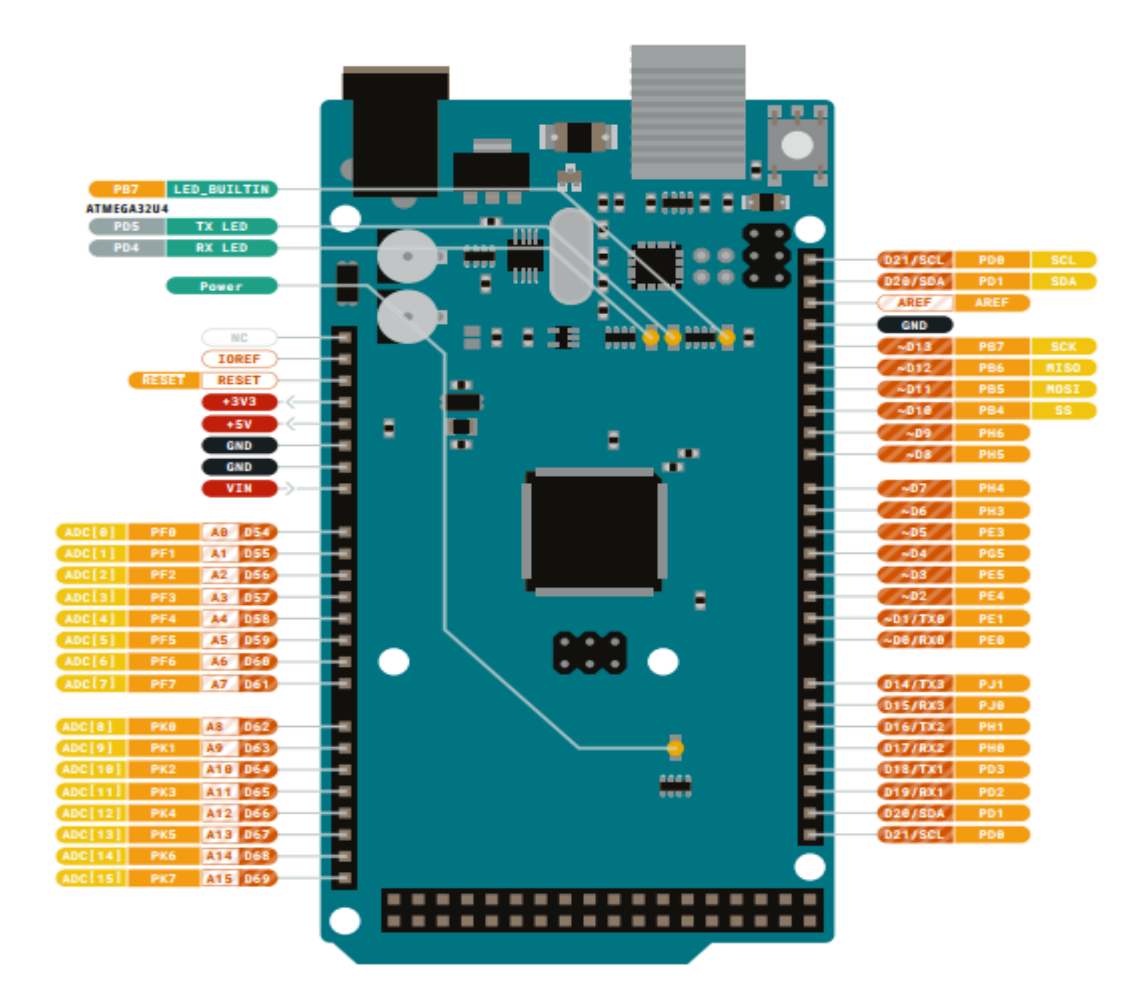

Figura A7. Distribución de pines en Arduino Mega 2560 [37, 38].

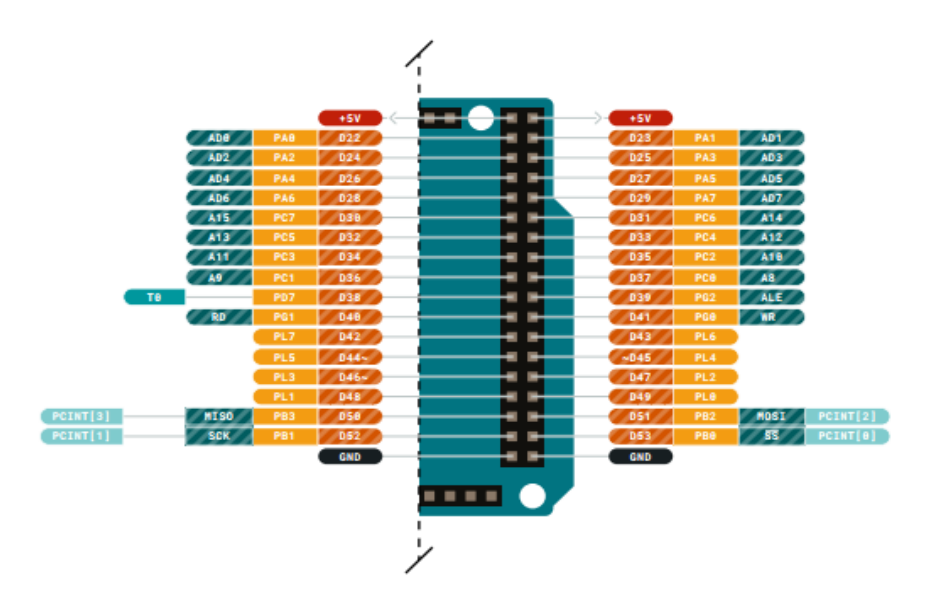

Figura A8. Distribución de pines en Arduino Mega 2560 [41], [43].

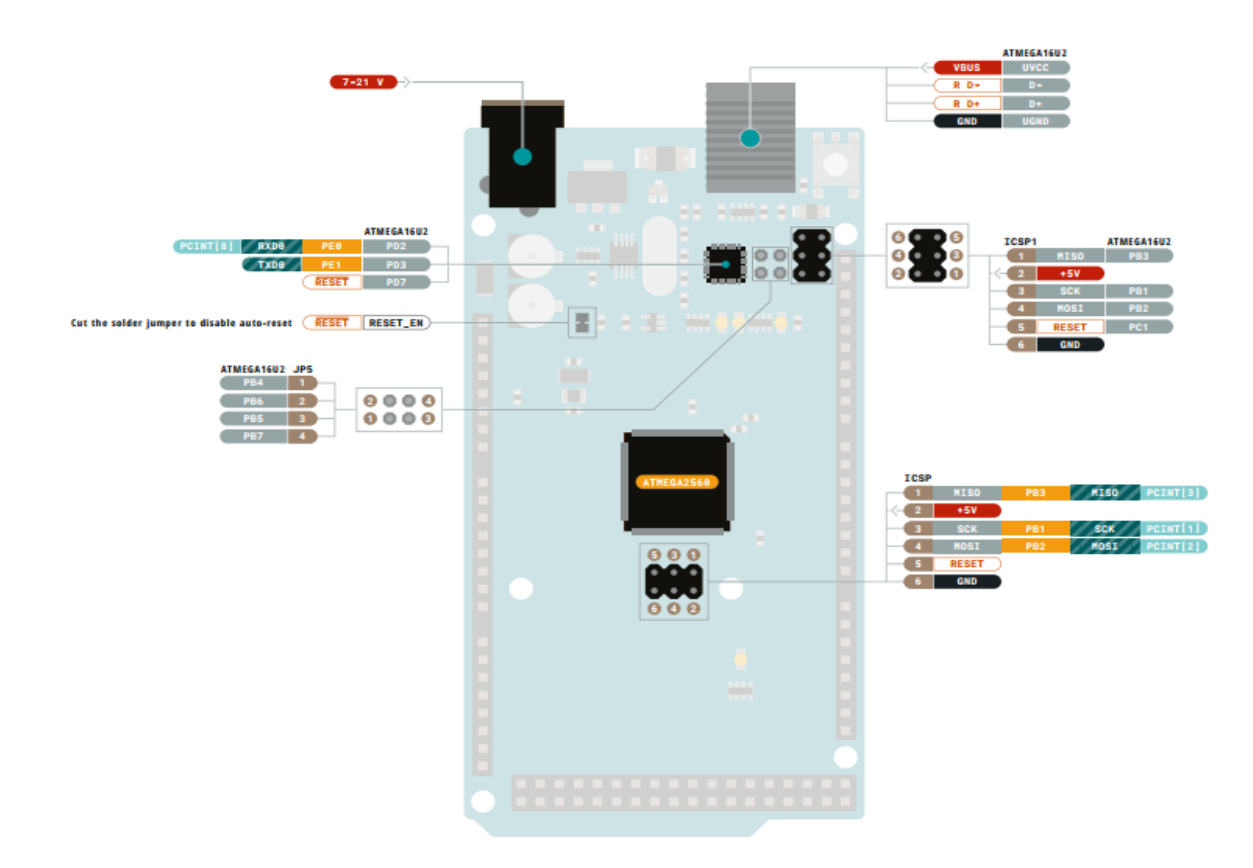

Figura A9. Distribución de pines en Arduino Mega 2560 [37, 38].

### **Anexo 8**

### **Método del Lugar Geométrico de las Raíces.**

Procedimiento de construcción [46– 49]**.**

1) Ecuación característica (ecuación [\( 2](#page-47-0) )):

Es necesario que el parámetro de interés K aparezca como factor multiplicador, en la forma:

$$
1 + K * \frac{(s+z_1)(s+z_2)\dots(s+z_m)}{(s+p_1)(s+p_2)\dots(s+p_m)} = 0
$$
\n(21)

2) Puntos de comienzo y fin del lugar:

Considerando la condición modular de la forma:

$$
|G(s)H(s)| = \frac{1}{K} \qquad \left| \frac{(s+z_1)(s+z_2)\dots(s+z_m)}{(s+p_1)(s+p_2)\dots(s+p_m)} \right| = \frac{1}{K}
$$
 (22)

Para el punto de comienzo del lugar de las raíces, K = 0 se tiene que  $|G(s)H(s)| \to \infty$ , esto ocurre cuando el valor de s es igual a uno de los polos de la función de transferencia de lazo abierto, luego los puntos de comienzo son los polos de lazo abierto.

Para el punto de finalización del lugar de las raíces,  $K = \infty$  se tiene que  $|G(s)H(s)| \to 0$ , esto ocurre cuando el valor de s es igual a uno de los ceros de la función de transferencia de lazo abierto, luego los puntos de finalización son los ceros de lazo abierto. Por tanto:

- Comienza en los polos de la función de transferencia de lazo abierto, F(s).
- Finaliza en los ceros de la función de transferencia de lazo abierto, F(s).
- 3) Numero de ramas del lugar de las raíces:

Como se acaba de analizar, el lugar de las raíces comienza en cada uno de los polos de lazo abierto, luego como cada rama representa el lugar geométrico de uno de los polos de lazo cerrado, entonces el número de ramas será igual al número de polos de la función de trasferencia a lazo abierto.

4) Lugar de las raíces en el eje real:

Si se aplica el criterio del argumento a un punto sobre el eje real se tiene:

La suma de los ángulos que formará con cada par de polos o ceros complejos conjugados de lazo abierto será siempre de 360° luego sobre el criterio del argumento tienen efecto nulo.

- Los polos y ceros de lazo abierto situados a la izquierda del punto considerado tienen ángulo cero.
- Los polos y ceros situados a la derecha contribuyen, tendrán un ángulo de 180º cada uno.

Por tanto para saber si existe lugar sobre el eje real sólo influyen los polos y ceros situados a la derecha de punto del eje real analizado. Si el número de polos y ceros de lazo abierto es impar, su suma será un número impar de veces 180° y pertenecerá al lugar directo. Si el número de polos y ceros de lazo abierto es par su suma será un número par de veces 180° y por tanto pertenecerá al lugar inverso.

- Para el lugar directo, K > 0: existirá lugar en un punto si éste tiene situados a su derecha un número impar de ceros y polos.
- Para el lugar inverso, K < 0: existirá lugar en un punto si este tiene situados a su derecha un número par de ceros y polos.
- 5) Simetría del lugar de las raíces:

Si existen polos complejos conjugados éstos siempre son simétricos con respecto al eje real, por tanto todo el lugar de las raíces será simétrico respecto del eje real.

6) Asíntotas del lugar de las raíces:

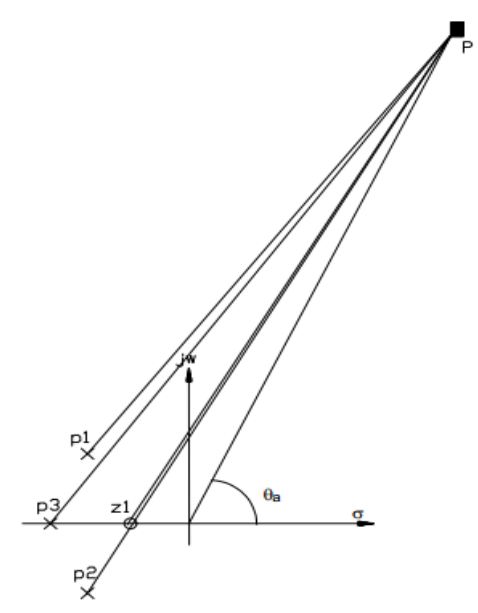

Figura A10. Construcción del lugar de las raíces, plano imaginario vs real.

Cuando el número de polos de lazo abierto es mayor que el número de ceros de lazo abierto, las ramas que no terminan en ningún cero, tienden asintóticamente a infinito.

Para calcular el ángulo de la asíntota se considera un punto de ella muy lejano de los polos y ceros de lazo cerrado. De esa manera los ángulos que tienen los polos y ceros de lazo abierto respecto a ese punto se pueden considerar todos iguales. Aplicando el criterio del argumento, donde a la suma de los ángulos de los polos se resta la suma de los ángulos de los ceros, si todos los ángulos se consideran iguales quedarán solamente los ángulos de la diferencia entre el número de polos y ceros:

$$
\angle G(s)H(s) = 180^{\circ}(2q+1) \tag{23}
$$

$$
(n-m)*\theta_a = 180^{\circ}(2q+1)
$$
 (24)

Y despejando el valor del ángulo:

$$
\theta_a = \frac{180^\circ (2q+1)}{n-m} \tag{25}
$$

Por tanto, los ángulos vendrán dados por la expresión:

$$
\theta_a = \frac{180^{\circ}(2q+1)}{n-m} \quad para \, k > 0 \tag{26}
$$

$$
\theta_a = \frac{180^\circ (2q)}{n-m} \qquad para \, k < 0 \tag{27}
$$

Donde:  $q = 0, \pm 1, \pm 2, ...$ 

7) Intersección de asíntotas con eje real:

Todas las asíntotas cortarán al eje real en el centroide que es una especie de centro de gravedad de los polos y ceros.

Para el lugar directo e inverso:

$$
\sigma_0 = \frac{\sum polos de F(s) - \sum ceros de F(s)}{n - m}
$$
\n(16)

8) Ángulos de salida de los polos y llegada a los ceros:

Se puede calcular aplicando el criterio del argumento a un punto muy próximo al polo o cero del que se quiere calcular el ángulo. Si están muy próximos, la diferencia entre el ángulo obtenido para el punto y el ángulo del polo o cero a calcular será prácticamente nula.

$$
\sum \angle ceros - \sum \angle polos = 180^{\circ}(2q + 1) \quad para K > 0
$$
  

$$
\sum \angle ceros - \sum \angle polos = 180^{\circ}(2q) \quad para K < 0
$$
 (28)

9) Puntos de dispersión y confluencia de ramas en el eje real:

Un punto de dispersión existe cuando aparece lugar de las raíces en el eje real entre dos polos de lazo abierto, en este caso de cada polo nace una rama que se separan del eje real en el punto de dispersión. Y será de confluencia cuando el lugar en el eje real esté entre dos ceros de lazo abierto, en este caso al punto de confluencia llegan dos ramas que se dirigirán por el eje real cada una a uno de los ceros. Por tanto, los puntos de desprendimiento y confluencia corresponden a raíces múltiples de la ecuación característica.

Si el lugar en el eje real está limitado por un polo y un cero de lazo abierto, no existirá punto de dispersión ni confluencia ya que la rama comienza en el polo y termina en el cero.

Como el lugar de las raíces es simétrico, los puntos de dispersión y confluencia deben aparecer en el eje real.

Existen dos métodos:

a) Por derivadas e igualación a ceros:

Solución directa para ecuaciones de hasta tercer orden.

Pasos:

- Despejar  $K = -1/G(s)$ .
- Derivar K respecto a s.
- Igualar a cero y calcular las raíces.
- b) Por iteración:

Para el caso de F(s) sea mayor de tercer orden la resolución por el primer método conlleva calcular las raíces de un polinomio mayor de tercer grado. Una alternativa en esos casos es aplicar el método de iteración.

La fórmula a utilizar es la siguiente:

$$
\sum_{i=1}^{m} \frac{1}{a - p_i} = \sum_{j=1}^{n} \frac{1}{a - z_j}
$$
 (29)

Pasos:

- El parámetro a toma el valor medio de la rama en el eje real.
- Este valor de a se pone en todas las fracciones menos en las correspondientes a los polos o ceros que limitan el lugar en el eje real a estudiar.
- Se calcula a y se vuelve a meter en la expresión anterior, recalculando hasta obtener una fidelidad suficiente.

Para el caso de polos complejos conjugados de la forma  $P_{1,2} = -\alpha \pm j\beta$ , se puede poner de la forma siguiente:

$$
\frac{2(a+\alpha)}{(a+\alpha)^2+\beta^2} \tag{30}
$$

10) Intersección del lugar de las raíces con el eje imaginario:

Los puntos de corte con el eje imaginario corresponden con el valor de ganancia K que lleva al sistema de lazo cerrado al límite de estabilidad. Esto se puede obtener mediante el criterio de estabilidad de Routh:

- Plantear la tabla de Routh considerando el parámetro K y calcular su valor para que aparezca una fila de ceros.
- Entrando en la ecuación auxiliar que se obtiene de la fila anterior de la tabla de Routh se obtienen los puntos de corte.

**Criterio de Routh-Hurwitz** [46 - 49]**:** Se llama polinomio característico al denominador de la función de transferencia G(s) de lazo cerrado, también se llama ecuación característica al polinomio característico cuando se iguala 0. El polinomio debe tener los términos ordenados en potencias decrecientes de s. Es condición necesaria pero no suficiente para que el sistema sea estable que el polinomio sea completo y que todos los coeficientes sean positivos.

$$
a_0 s^n + a_1 s^{n-1} + a_2 s^{n-2} + \dots + a_{n-1} s + a_n \quad a_i > 0 \tag{31}
$$

Para el Arreglo de Routh ecuación (30) los coeficientes del polinomio deben ordenarse en filas y columnas, según como se muestra en el siguiente arreglo.

$$
s^{n} a_{0} a_{2} a_{4} a_{6} ...
$$
  
\n
$$
s^{n-1} a_{1} a_{3} a_{5} a_{7} ...
$$
  
\n
$$
s^{n-2} b_{1} b_{2} b_{3} b_{4} ...
$$
  
\n
$$
s^{n-3} c_{1} c_{2} c_{3} c_{4} ...
$$
  
\n
$$
s^{2} d_{1} d_{2}
$$
  
\n
$$
s e_{1}
$$
  
\n
$$
s^{0} f_{1}
$$
  
\n(32)

Las siguientes ecuaciones muestran como obtener los distintos valores de la tabla de arreglo de Routh:

$$
b_1 = \frac{a_1 a_2 - a_0 a_3}{a_1}, \qquad b_2 = \frac{a_1 a_4 - a_0 a_5}{a_1}, \dots
$$
  

$$
c_1 = \frac{b_1 a_3 - a_0 b_2}{b_1}, \qquad c_1 = \frac{b_1 a_3 - a_0 b_2}{b_1}, \dots
$$
 (33)

Si alguno de los coeficientes es cero o negativo, entonces existe al menos una raíz imaginaria o con parte real positiva.

El criterio de Routh-Hurwitz establece que el número de raíces con parte real positiva (semiplano derecho) es igual al número de cambios de signo en la primera columna de la tabla.

Entonces la condición necesaria y suficiente de estabilidad de Routh es que un sistema será estable si y sólo si todos los elementos de la primera columna del Arreglo son positivos. Este criterio tiene como limitante que no puede aplicarse en sistemas que presentan retardos puros.

11) Calculo de K en cualquier punto:

Para ello basta con aplicar el criterio del módulo al punto del lugar de las raíces  $s_k$  donde se desea conocer el valor de K.

$$
|K| = \frac{\prod_{j=1}^{n} |s_k + p_j|}{\prod_{i=1}^{m} |s_k + z_i|}
$$
 (34)

12) Suma de raíces:

La suma de las raíces es constante e igual al coeficiente del término  $s_{n-1}$ , cambiado de signo, de la ecuación característica, cuando el coeficiente de  $s_n$  es la unidad.

# **Anexo 9**

Módulos que configuran el proceso de reformado de glicerol UER-CICY [22, 23]

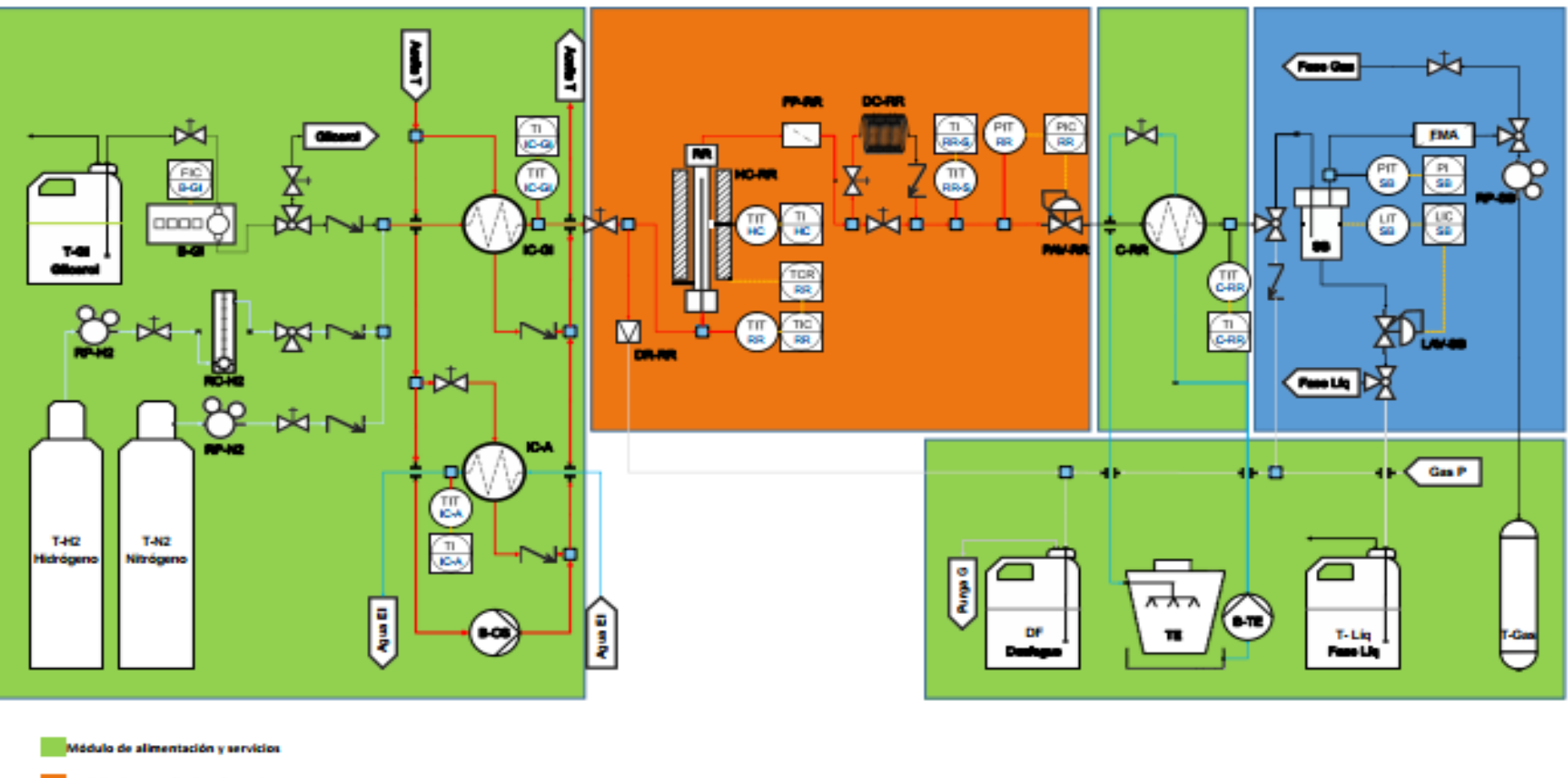

lo de reacción de reformado

iddulo de separación bifásica Mádulo de control automático

Figura A11. Módulos que configuran el proceso de reformado de glicerol UER-CICY [22, 23]